The right choice for the ultimate yield!

LS ELECTRIC strives to maximize your profits in gratitude for choosing us as your partner.

# **AC Variable Speed Drive**

**SV-iG5A** series

**User's Manual** 

0.4-22kW [200V/400V]

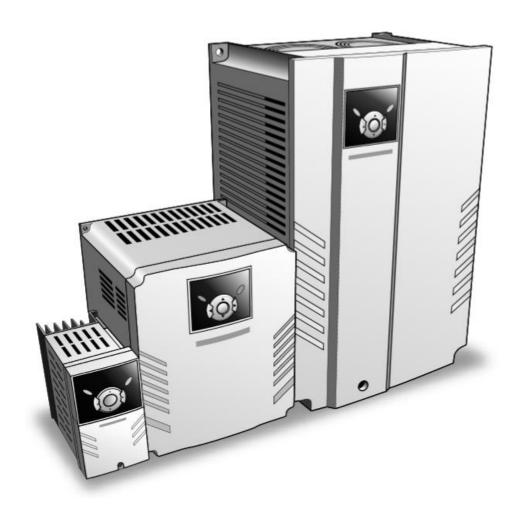

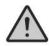

# **Safety Instructions**

- Read this manual carefully before installing, wiring, operating, servicing or inspecting this equipment.
- Keep this manual within easy reach for quick reference,

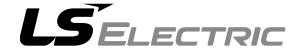

#### Thank you for purchasing LS Variable Frequency Drives!

#### SAFETY INSTRUCTIONS

- Always follow safety instructions to prevent accidents and potential hazards from occurring.
- In this manual, safety messages are classified as follows:

**!\ WARNING** Improper operation may result in serious personal injury or death.

**CAUTION** Improper operation may result in slight to medium personal injury or property damage.

Throughout this manual we use the following two illustrations to make you aware of safety considerations:

Identifies potential hazards under certain conditions. Read the message and follow the instructions carefully.

Identifies shock hazards under certain conditions. Particular attention should be directed because dangerous voltage may be present.

- Keep operating instructions handy for guick reference.
- Read this manual carefully to maximize the performance of SV-iG5A series inverter and ensure its safe use.

# WARNING

Do not remove the cover while power is applied or the unit is in operation.

Otherwise, electric shock could occur.

- Do not run the inverter with the front cover removed. Otherwise, you may get an electric shock due to high voltage terminals or charged capacitor exposure.
- Do not remove the cover except for periodic inspections or wiring, even if the input power is not applied. Otherwise, you may access the charged circuits and get an electric shock.

#### SAFETY INSTRUCTIONS

■ Wiring and periodic inspections should be performed at least 10 minutes after disconnecting the input power and after checking the DC link voltage is discharged with a meter (below DC 30V).

Otherwise, you may get an electric shock.

Operate the switches with dry hands.

Otherwise, you may get an electric shock.

■ Do not use the cable when its insulating tube is damaged.

Otherwise, you may get an electric shock.

Do not subject the cables to scratches, excessive stress, heavy loads or pinching.

Otherwise, you may get an electric shock.

# **!** CAUTION

Install the inverter on a non-flammable surface. Do not place flammable material nearby.

Otherwise, fire could occur.

Disconnect the input power if the inverter gets damaged.

Otherwise, it could result in a secondary accident and fire.

After the input power is applied or removed, the inverter will remain hot for a couple of minutes.

Otherwise, you may get bodily injuries such as skin-burn or damage.

■ Do not apply power to a damaged inverter or to an inverter with parts missing even if the installation is complete.

Otherwise, electric shock could occur.

■ Do not allow lint, paper, wood chips, dust, metallic chips or other foreign matter into the drive.

Otherwise, fire or accident could occur.

# [Risk of injury or Electric Shock]

- Read the manual carefully and follow the safety Instructions before installing or using the device.
- Before opening the cover, disconnect all power sources and wait for at least 10 minutes.

# [Risque de blessure ou de choc électrique]

- Avant d'installer ou d'utiliser l'appareil, vous devez lire attentivement le manuel et suivre les consignes de sécurité.
- Avant d'ouvrir le capot, débrancher toutes les sources d'alimentation et attendre au moins 10 minutes.

#### **OPERATING PRECAUTIONS**

- ☐ Handle according to the weight of the product.
- □ Do not stack the inverter boxes higher than the number recommended.
- Install according to instructions specified in this manual.
- □ Do not open the cover during delivery.
- □ Do not place heavy items on the inverter.
- □ Check the inverter mounting orientation is correct.
- □ Do not drop the inverter, or subject it to impact.
- □ Follow your national electrical code for grounding. Recommended Ground impedance for 200 V Class is below 100 ohm and for 400V class below 10 ohm.
- □ iG5A series contains ESD (Electrostatic Discharge) sensitive parts. Take protective measures against ESD before touching the PCB for inspection or installation.
- ☐ Use the inverter under the following environmental conditions:

|             | Surrounding temperature | - 10 ~ 50 °C (non-freezing)                                            |  |  |  |
|-------------|-------------------------|------------------------------------------------------------------------|--|--|--|
| +=          | Relative humidity       | 90% RH or less (non-condensing)                                        |  |  |  |
| Jec         | Storage temperature     | - 20 ~ 65 °C                                                           |  |  |  |
| Environment | Location                | Protected from corrosive gas, combustible gas, oil mist or dust        |  |  |  |
| Env         | Altitude, Vibration     | Max. 1,000m above sea level, Max. 5.9m/sec <sup>2</sup> (0.6G) or less |  |  |  |
|             | Atmospheric pressure    | 70 ~ 106 kPa                                                           |  |  |  |

#### (2) Wiring

- □ Do not connect a power factor correction capacitor, surge suppressor, or RFI filter to the output of the inverter.
- ☐ The connection orientation of the output cables U, V, W to the motor will affect the direction of rotation of the motor.
- □ Incorrect terminal wiring could result in the equipment damage.
- ☐ Reversing the polarity (+/-) of the terminals could damage the inverter.
- Only authorized personnel familiar with LS inverter should perform wiring and inspections.
- ☐ Always install the inverter before wiring. Otherwise, you may get an electric shock or have bodily injury.

#### (3) Trial run

- ☐ Check all parameters during operation. Changing parameter values might be required depending on the load.
- ☐ Always apply permissible range of voltage to the each terminal as indicated in this manual. Otherwise, it could lead to inverter damage.

# **SAFETY INSTRUCTIONS**

| (4)         | QО       | eration precautions                                                                                                    |
|-------------|----------|----------------------------------------------------------------------------------------------------|
| ( )         | □'       | When the Auto restart function is selected, stay away from the equipment                                                                  |
|             |          | as a motor will restart suddenly after an alarm stop.                                                                                     |
|             |          | The Stop key on the keypad is valid only when the appropriate function                                                                    |
|             |          | setting has been made. Prepare an emergency stop switch separately.                                                                       |
|             |          | If an alarm reset is made with the reference signal present, a sudden                                                                     |
|             |          | start will occur. Check that the reference signal is turned off in advance.                                                               |
|             |          | Otherwise an accident could occur.                                                                                                    |
|             |          | Do not modify or alter anything inside the inverter.                                                                                      |
|             |          | Motor might not be protected by electronic thermal function of inverter.                                                                  |
|             |          | Do not use a magnetic contactor on the inverter input for frequent                                                                        |
|             |          | starting/stopping of the inverter.                                                                                                    |
|             |          | Use a noise filter to reduce the effect of electromagnetic interference.                                                                  |
|             |          | Otherwise nearby electronic equipment may be affected.                                                                                    |
|             |          | In case of input voltage unbalance, install AC reactor. Power Factor                                                                      |
|             |          | capacitors and generators may become overheated and damaged due to                                                                        |
|             |          | potential high frequency noise transmitted from inverter.                                                                                 |
|             |          | Use an insulation-rectified motor or take measures to suppress the micro                                                                  |
|             |          | surge voltage when driving 400V class motor with inverter. A micro surge                                                                  |
|             |          | voltage attributable to wiring constant is generated at motor terminals,                                                                  |
|             | _        | and may deteriorate insulation and damage motor.                                                                                          |
|             |          | Before operating unit and prior to user programming, reset user                                                                           |
|             | _        | parameters to default settings.                                                                                                    |
|             |          | Inverter can easily be set to high-speed operations, Verify capability of                                                                 |
|             | _        | motor or machinery prior to operating unit.                                                                                               |
|             |          | Stopping torque is not produced when using the DC-Break function.                                                                         |
| <i>(</i> E) | Ear      | Install separate equipment when stopping torque is needed.                                                                                |
| (3)         | raı<br>□ | ult prevention precautions  Provide a sefety backup such as an emergency brake which will prevent                                         |
|             | ш        | Provide a safety backup such as an emergency brake which will prevent the machine and equipment from hazardous conditions if the inverter |
|             |          | fails.                                                                                                    |
| (6)         | Ma       | intenance, inspection and parts replacement                                                                                               |
| (0)         | IVIA     | Do not conduct a megger (insulation resistance) test on the control circuit                                                               |
|             | _        | of the inverter.                                                                                                    |
|             |          | Refer to Chapter 6 for periodic inspection (parts replacement).                                                                           |
| (7)         |          | posal                                                                                                    |
| (,)         |          | Handle the inverter as an industrial waste when disposing of it.                                                                          |
| (8)         | Ge       | neral instructions                                                                                                    |
| (-)         |          | Many of the diagrams and drawings in this instruction manual show the                                                                     |
|             |          | inverter without a circuit breaker, a cover or partially open. Never run the                                                              |
|             |          | inverter like this. Always place the cover with circuit breakers and follow                                                               |
|             |          | this instruction manual when operating the inverter.                                                                                      |

# **Important User Information**

- The purpose of this manual is to provide the user with the necessary information to install, program, start up and maintain the SV-iG5A series inverter.
- To assure successful installation and operation, the material presented must be thoroughly read and understood before proceeding.
- This manual contains...

| Chapter | Title                                  | Description                                                                                                    |  |  |  |  |
|---------|----------------------------------------|----------------------------------------------------------------------------------------------------|--|--|--|--|
| 1       | Basic information and precautions      | Provides general information and precautions for safe use of the SV-iG5A series inverter.                                                                                                    |  |  |  |  |
| 2       | Installation and Wiring                | Provides instructions on how to install and wiring for power source and signal terminal of SV-iG5A inverter.                                                                                    |  |  |  |  |
| 3       | Basic configuration                    | Describes how to connect the optional peripheral devices to the inverter.                                                                                                    |  |  |  |  |
| 4       | Programming keypad and Basic operation | Illustrates keypad features and display & Provides instructions for quick start of the inverter.                                                                                                |  |  |  |  |
| 5       | Function list                          | Parameter values are listed.                                                                                                    |  |  |  |  |
| 6       | Troubleshooting and maintenance        | Defines the various inverter faults and the appropriate action to take as well as general troubleshooting information.                                                                          |  |  |  |  |
| 7       | Specifications and Option              | Gives information on Input/Output rating, control type and more details of the SV-iG5A inverter.  Explains options including Remote keypad, Conduit, EMC filter, DB resistor, DeviceNet Module. |  |  |  |  |

# **EAC** mark

# EAL

The EAC (EurAsian Conformity) mark is applied to the products before they are placed on the market of the Eurasian Customs Union member states.

It indicates the compliance of the products with the following technical regulations and requirements of the Eurasian Customs Union:

Technical Regulations of the Customs Union 004/2011 "On safety of low voltage equipment"

Technical Regulations of the Customs Union 020/2011 "On electromagnetic compatibility of technical products"

# **Table of Contents**

| CHAPTER 1 - Basic information AND precautions                | 1-1  |
|--------------------------------------------------------------|------|
| 1.1 Important precautions                                    | 1-1  |
| 1.2 Product Details                                          | 1-2  |
| 1.3 Product assembling and disassembling                     | 1-3  |
| CHAPTER 2 - Installation AND Wiring                          | 2-1  |
| 2.1 Installation precautions                                 | 2-1  |
| 2.2 Dimensions                                               | 2-3  |
| 2.3 Terminal wiring (Control I/O)                            | 2-7  |
| 2.4 Specifications for power terminal block wiring           | 2-9  |
| 2.5 Control terminal specification                           | 2-12 |
| 2.6 PNP/NPN selection and connector for communication option | 2-13 |
| 2.7 Terminating Resistor selection                           | 2-14 |
| CHAPTER 3 - Basic configuration                              | 3-1  |
| 3.1 Connection of peripheral devices to the inverter         | 3-1  |
| 3.2 Recommended MCCB                                         | 3-2  |
| 3.3 Recommendable Fuse, Reactors                             | 3-3  |
| CHAPTER 4 - Programming Keypad AND Basic operation           | 4-1  |
| 4.1 Keypad features                                          | 4-1  |
| 4.2 Alpha-numeric view on the LED keypad                     | 4-2  |
| 4.3 Moving to other groups                                   | 4-3  |
| 4.4 How to change the codes in a group                       | 4-5  |
| 4.5 Parameter setting                                        | 4-7  |
| 4.6 Monitoring of operation status                           | 4-10 |
| 4.7 Frequency Setting and Basic Operation                    | 4-13 |
| CHAPTER 5 - Function list                                    | 5-1  |
| CHAPTER 6 - Troubleshooting and Maintenance                  | 6-1  |
| 6.1 Protective functions                                     | 6-1  |
| 6.2 Fault Remedy                                             | 6-3  |
| 6.3 Precautions for maintenance and inspection               | 6-5  |
| 6.4 Check points                                             | 6-5  |
| 6.5 Part replacements                                        | 6-6  |
| CHAPTER 7 - Specifications                                   | 7-1  |
| 7.1 Technical data                                           | 7-1  |
| 7.2 Temperature Derating Information                         | 7-4  |
| 7.3 Remote option                                            | 7-4  |
| 7.4 Conduit Kit                                              |      |
| 7.5 Braking resistor                                         | 7-7  |
| 7.6 DeviceNet/Ethernet Communication Module                  |      |
| 7.7 RS-485 Common Parameter Code List (Common area)          | 7-9  |

| ECLARATION OF CONFIRMITY | i |
|--------------------------|---|
|                          |   |
|                          |   |
|                          |   |
|                          |   |
|                          |   |
|                          |   |
|                          |   |
|                          |   |
|                          |   |
|                          |   |
|                          |   |
|                          |   |
|                          |   |
|                          |   |
|                          |   |
|                          |   |
|                          |   |
|                          |   |
|                          |   |
|                          |   |
|                          |   |
|                          |   |
|                          |   |
|                          |   |
|                          |   |
|                          |   |
|                          |   |
|                          |   |
|                          |   |
|                          |   |
|                          |   |
|                          |   |
|                          |   |
|                          |   |
|                          |   |
|                          |   |
|                          |   |
|                          |   |
|                          |   |
|                          |   |
|                          |   |
|                          |   |
|                          |   |
|                          |   |
|                          |   |
|                          |   |
|                          |   |
|                          |   |
|                          |   |
|                          |   |
|                          |   |
|                          |   |

VIII | LSELECTRIC

#### CHAPTER 1 - BASIC INFORMATION AND PRECAUTIONS

#### 1.1 Important precautions

QV/

075

Unpacking and inspection

Inspect the inverter for any damage that may have occurred during shipping. To verify the inverter unit is the correct one for the application you need, check the inverter type, output ratings on the nameplate and the inverter is intact.

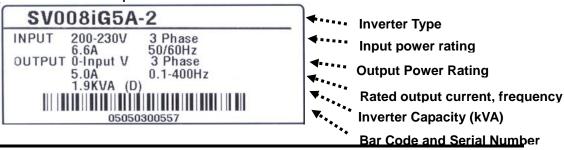

| 3 V         | 0/5                                                                   | IGSA           | - |   |                            | (14)                       |
|-------------|-----------------------------------------------------------------------|----------------|---|---|----------------------------|----------------------------|
|             | Motor rating                                                          | Series<br>Name |   |   | Input power                | Keypad                     |
| rter        | 004   0.4 [kW]<br>008   0.75 [kW]<br>015   1.5 [kW]<br>022   2.2 [kW] |                |   | 1 | Single Phase<br>200~230[V] |                            |
| LS Inverter | 037 3.7 [kW]<br>040 4.0 [kW]<br>055 5.5 [kW]<br>075 7.5 [kW]          | iG5A           |   | 2 | Three Phase 200~230[V]     | Non-loader<br>I/O Products |
|             | 110 11.0 [kW]<br>150 15.0 [kW]<br>185 18.5 [kW]<br>220 22.0 [kW]      |                |   | 4 | Three Phase<br>380~480[V]  |                            |

iC5 A

Accessories

If you have found any discrepancy, damage, etc., contact your sales representative.

| Preparations |
|--------------|
| of           |
| instruments  |
| and parts    |
| required for |
| operation    |
|              |

Instruments and parts to be prepared depend on how the inverter is operated. Prepare equipment and parts as necessary.

Installation

To operate the inverter with high performance for a long time. install the inverter in a proper place in the correct direction and with proper clearances.

Wiring

Connect the power supply, motor and operation signals (control signals) to the terminal block. Note that incorrect connection may damage the inverter and peripheral devices.

/NIN

#### 1.2 Product Details

Appearance

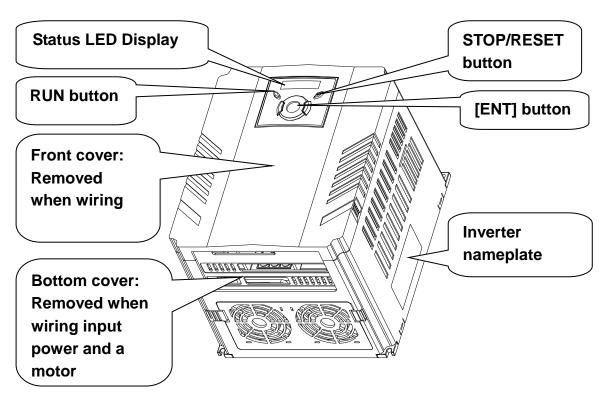

Inside view after front cover is removed Refer to "1.3 front cover removal" for details. 4-Way button for parameter setting (Up/Down/ NPN, PNP Left/Right) **Select Switch Control signal** Inverter **Terminal** Ground **Terminal Power terminal** Cooling fan

### 1.3 Product assembling and disassembling

To remove the front cover: Press the both indented sides of the cover lightly and pull up.

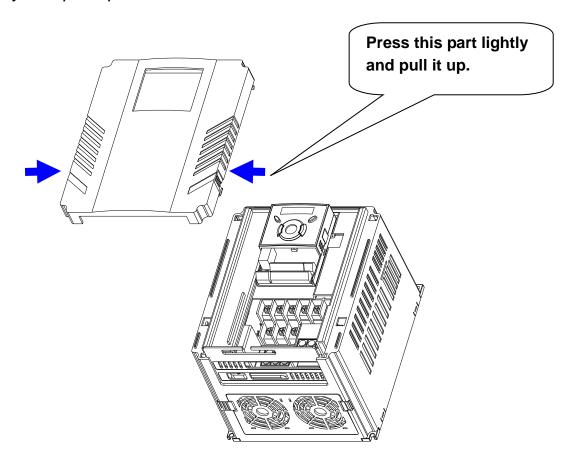

To change the inverter fan: Press the both sides of bottom cover lightly and pull out to your side.

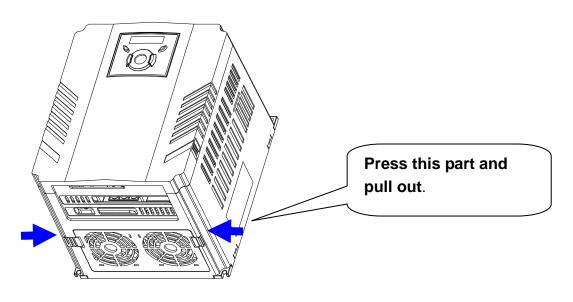

### **CHAPTER 1. BASIC INFORMATION AND PRECAUTIONS**

| MEMO |
|------|
|      |
|      |
|      |
|      |
|      |
|      |
|      |
|      |
|      |
|      |
|      |
|      |
|      |
|      |
|      |
|      |
|      |
|      |
|      |
|      |
|      |
|      |
|      |
|      |

1-4 LSELECTRIC

#### **CHAPTER 2 - INSTALLATION AND WIRING**

#### 2.1 Installation precautions

# 

- Handle the inverter with care to prevent damage to the plastic components.
   Do not hold the inverter by the front cover. It may fall off.
- Install the inverter in a place where it is immune to vibration (5.9 m/s² or less).
- Install in a location where temperature is within the permissible range (-10~50°C).

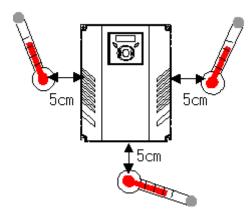

<Ambient Temp Checking Location>

- The inverter will be very hot during operation. Install it on a non-combustible surface.
- Mount the inverter on a flat, vertical and level surface. Inverter orientation must be vertical (top up) for proper heat dissipation. Also leave sufficient clearances around the inverter.

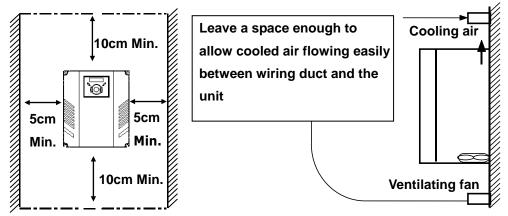

- Protect from moisture and direct sunlight.
- Do not install the inverter in any environment where it is exposed to water drops, oil mist, dust, etc. Install the inverter in a clean place or inside a "totally enclosed" panel any suspended matter is not entered.

#### **CHAPTER 2. INSTALLATION AND WIRING**

- When two or more inverters are installed or a cooling fan is mounted in a panel, the inverters and fan must be installed in proper positions with extreme care to keep the ambient temperature below the permissible range.
- Installed the inverter using screws or bolts to insure the inverter is firmly fastened.

< For installing multiple inverters in a panel>

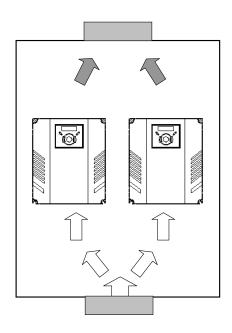

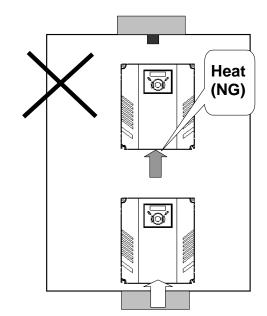

# **A**CAUTION

Take caution on proper heat ventilation when installing inverters and fans in a panel.

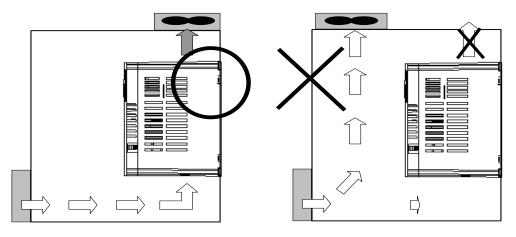

#### 2.2 Dimensions

# SV004iG5A-1 SV004iG5A-2 / SV008iG5A-2 SV004iG5A-4 / SV008iG5A-4

# W. Н W1 **H1** В **W1** .

# SV008iG5A-1 SV015iG5A-2 / SV015iG5A-4

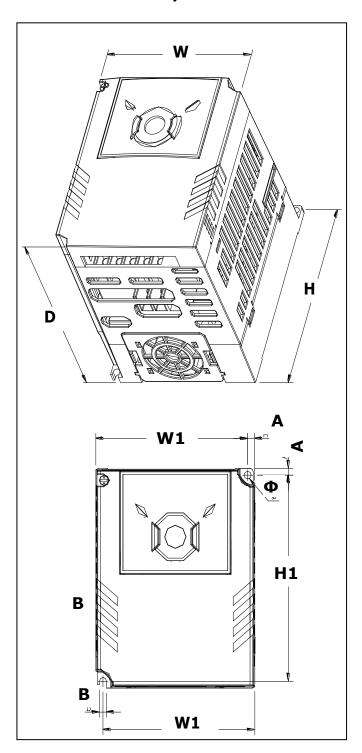

SV015IG5A-1 SV022iG5A-2 / SV037iG5A-2 / SV040iG5A-2 SV055iG5A-2 / SV075iG5A-2 SV022iG5A-4 / SV037iG5A-4 / SV040iG5A-4 SV055iG5A-4 / SV075iG5A-4

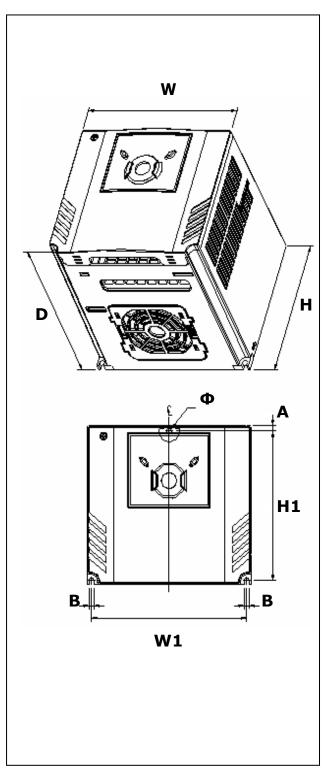

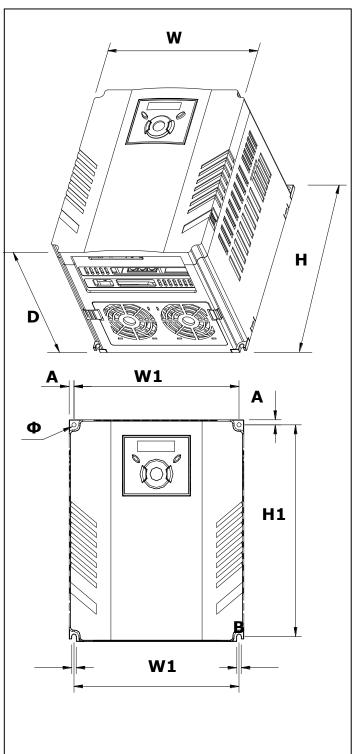

# SV110iG5A-2 / SV150iG5A-2 SV110iG5A-4 / SV150iG5A-4

# SV185iG5A-2 / SV220iG5A-2 SV185iG5A-4 / SV220iG5A-4

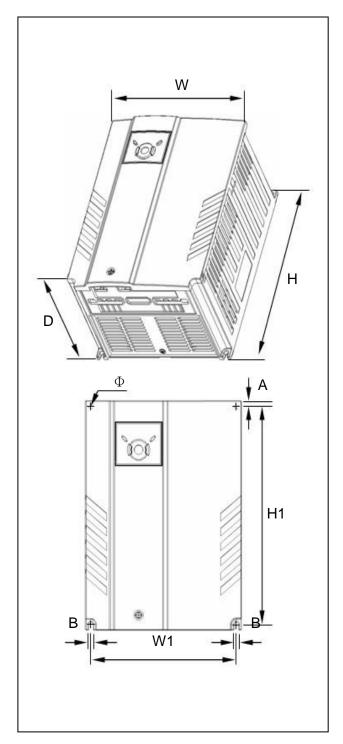

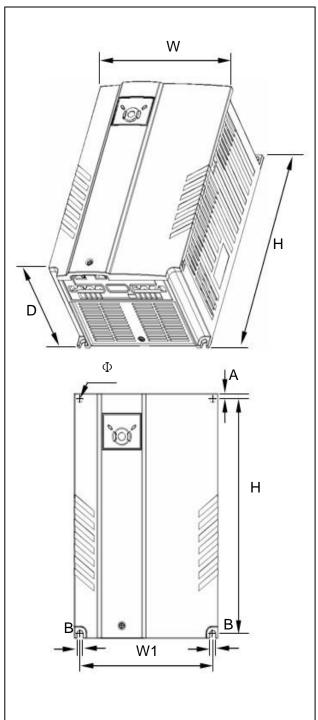

# **CHAPTER 2. INSTALLATION AND WIRING**

| Inverter    | [kW] | W<br>[mm] | W1<br>[mm] | H<br>[mm] | H1<br>[mm] | D<br>[mm] | Ф    | A<br>[mm] | B<br>[mm] | [Kg] |
|-------------|------|-----------|------------|-----------|------------|-----------|------|-----------|-----------|------|
| SV004iG5A-1 | 0.4  | 70        | 65.5       | 128       | 119        | 130       | 4.0  | 4.5       | 4.0       | 0.76 |
| SV008iG5A-1 | 0.75 | 100       | 95.5       | 128       | 120        | 130       | 4.5  | 4.5       | 4.5       | 1.12 |
| SV015iG5A-1 | 1.5  | 140       | 132        | 128       | 120.5      | 155       | 4.5  | 4.5       | 4.5       | 1.84 |
| SV004iG5A-2 | 0.4  | 70        | 65.5       | 128       | 119        | 130       | 4.0  | 4.5       | 4.0       | 0.76 |
| SV008iG5A-2 | 0.75 | 70        | 65.5       | 128       | 119        | 130       | 4.0  | 4.5       | 4.0       | 0.77 |
| SV015iG5A-2 | 1.5  | 100       | 95.5       | 128       | 120        | 130       | 4.5  | 4.5       | 4.5       | 1.12 |
| SV022iG5A-2 | 2.2  | 140       | 132        | 128       | 120.5      | 155       | 4.5  | 4.5       | 4.5       | 1.84 |
| SV037iG5A-2 | 3.7  | 140       | 132        | 128       | 120.5      | 155       | 4.5  | 4.5       | 4.5       | 1.89 |
| SV040iG5A-2 | 4.0  | 140       | 132        | 128       | 120.5      | 155       | 4.5  | 4.5       | 4.5       | 1.89 |
| SV055iG5A-2 | 5.5  | 180       | 170        | 220       | 210        | 170       | 4.5  | 5.0       | 4.5       | 3.66 |
| SV075iG5A-2 | 7.5  | 180       | 170        | 220       | 210        | 170       | 4.5  | 5.0       | 4.5       | 3.66 |
| SV110iG5A-2 | 11.0 | 235       | 219        | 320       | 304        | 189.5     | 7.0  | 8.0       | 7.0       | 9.00 |
| SV150iG5A-2 | 15.0 | 235       | 219        | 320       | 304        | 189.5     | 7.0  | 8.0       | 7.0       | 9.00 |
| SV185iG5A-2 | 18.5 | 260       | 240        | 410       | 392        | 208.5     | 10.0 | 10.0      | 10.0      | 13.3 |
| SV220iG5A-2 | 22.0 | 260       | 240        | 410       | 392        | 208.5     | 10.0 | 10.0      | 10.0      | 13.3 |
| SV004iG5A-4 | 0.4  | 70        | 65.5       | 128       | 119        | 130       | 4.0  | 4.5       | 4.0       | 0.76 |
| SV008iG5A-4 | 0.75 | 70        | 65.5       | 128       | 119        | 130       | 4.0  | 4.5       | 4.0       | 0.77 |
| SV015iG5A-4 | 1.5  | 100       | 95.5       | 128       | 120        | 130       | 4.5  | 4.5       | 4.5       | 1.12 |
| SV022iG5A-4 | 2.2  | 140       | 132        | 128       | 120.5      | 155       | 4.5  | 4.5       | 4.5       | 1.84 |
| SV037iG5A-4 | 3.7  | 140       | 132        | 128       | 120.5      | 155       | 4.5  | 4.5       | 4.5       | 1.89 |
| SV040iG5A-4 | 4.0  | 140       | 132        | 128       | 120.5      | 155       | 4.5  | 4.5       | 4.5       | 1.89 |
| SV055iG5A-4 | 5.5  | 180       | 170        | 220       | 210        | 170       | 4.5  | 5.0       | 4.5       | 3.66 |
| SV075iG5A-4 | 7.5  | 180       | 170        | 220       | 210        | 170       | 4.5  | 5.0       | 4.5       | 3.66 |
| SV110iG5A-4 | 11.0 | 235       | 219        | 320       | 304        | 189.5     | 7.0  | 8.0       | 7.0       | 9.00 |
| SV150iG5A-4 | 15.0 | 235       | 219        | 320       | 304        | 189.5     | 7.0  | 8.0       | 7.0       | 9.00 |
| SV185iG5A-4 | 18.5 | 260       | 240        | 410       | 392        | 208.5     | 10.0 | 10.0      | 10.0      | 13.3 |
| SV220iG5A-4 | 22.0 | 260       | 240        | 410       | 392        | 208.5     | 10.0 | 10.0      | 10.0      | 13.3 |

#### 2.3 Terminal wiring (Control I/O)

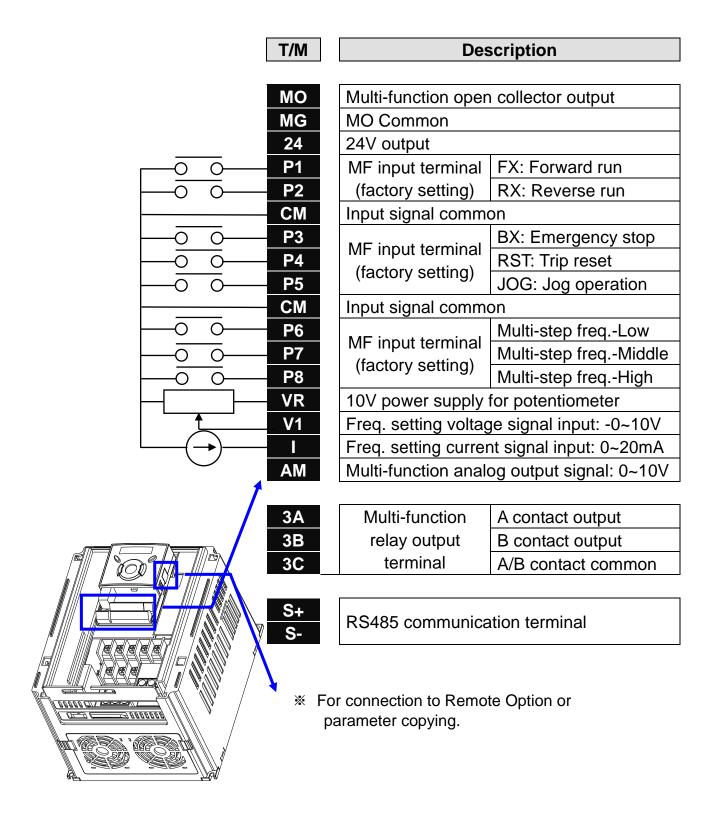

#### \* Power terminal wiring (0.4 ~ 7.5kW)

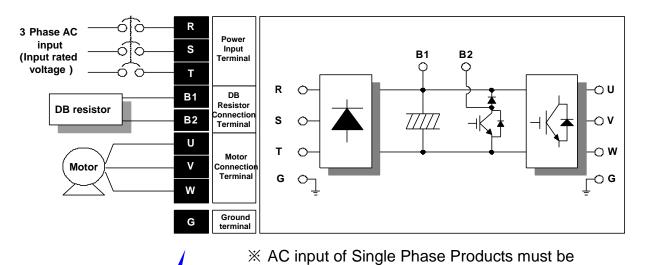

applied in R, T(0.4~1.5kW).

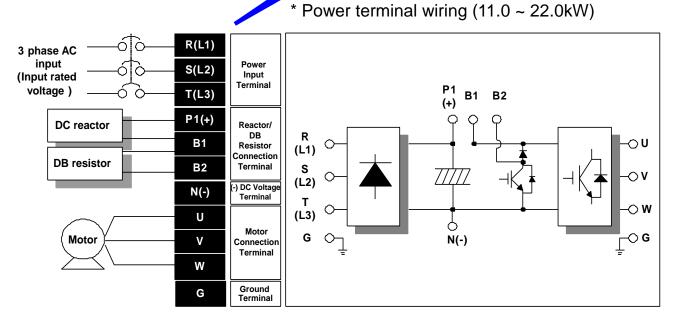

2.4 Specifications for power terminal block wiring

|                             | one de la la la la la la la la la la la la la | 9                         |
|-----------------------------|-----------------------------------------------|---------------------------|
| 0.4 ~ 0.75kW (Single Phase) | 0.4 ~ 1.5kW (Three Phase)                     | 1.5kW (Single Phase)      |
| R S T B1 B2                 | R S T B1 B2                                   | R T B1 B2 U V W           |
| UVW                         | UVW                                           | 2.2 ~ 4.0kW (Three Phase) |
|                             |                                               | R S T B1 B2 U V W         |
| 5.5 ~ 7.5kW (Three Phase    | e) 11.0 ~ 2                                   | 2.0kW (Three Phase)       |
| B1 B2 U V W R S T           | R S T P1 (L1) (L2) (L3) (+                    |                           |

|             | R,S             | T Size | U,V,V           | / Size | Ground Size |    | Terminal   | Screw Torque   |  |
|-------------|-----------------|--------|-----------------|--------|-------------|----|------------|----------------|--|
|             | mm <sup>2</sup> | AWG    | mm <sup>2</sup> | AWG    | mm² AWG     |    | Screw Size | (Kgf.cm)/lb-in |  |
| SV004iG5A-1 |                 |        |                 |        |             |    | M3.5       | 10/8.7         |  |
| SV008iG5A-1 |                 |        |                 |        |             |    | 1013.5     | 10/6.7         |  |
| SV015iG5A-1 |                 |        |                 |        |             |    | M4         | 15/13          |  |
| SV004iG5A-2 | 2               | 14     | 2               | 14     |             |    | M3.5       |                |  |
| SV008iG5A-2 |                 |        |                 |        | 3.5         | 12 |            | 10/8.7         |  |
| SV015iG5A-2 |                 |        |                 |        |             |    |            |                |  |
| SV022iG5A-2 |                 |        |                 |        |             |    |            |                |  |
| SV037iG5A-2 | 3.5             | 12     | 3.5             | 12     |             |    | M4         | 15/13          |  |
| SV040iG5A-2 |                 |        |                 |        |             |    |            |                |  |
| SV055iG5A-2 | 5.5             | 10     | 5.5             | 10     | 5.5         | 10 | M5         | 32/28          |  |
| SV075iG5A-2 | 8               | 8      | 8               | 8      | 0.0         |    | 1010       | 02/20          |  |
| SV110iG5A-2 | 14              | 6      | 14              | 6      | 14          | 6  | M6         | 30.7/26.6      |  |
| SV150iG5A-2 | 22              | 4      | 22              | 4      |             |    | 1010       | 33,23.3        |  |
| SV185iG5A-2 | 30              | 2      | 30              | 2      | 22          | 4  | M8         | 30.6/26.5      |  |
| SV220iG5A-2 | 38              | _      |                 | _      |             |    |            | 0010/2010      |  |
| SV004iG5A-4 |                 |        |                 |        |             |    | M3.5       | 10/8.7         |  |
| SV008iG5A-4 |                 |        |                 |        |             |    |            |                |  |
| SV015iG5A-4 | 2               | 14     |                 |        | 2           | 14 |            |                |  |
| SV022iG5A-4 | _               |        | 2               | 14     | _           |    | M4         | 15/13          |  |
| SV037iG5A-4 | _               |        |                 |        |             |    |            |                |  |
| SV040iG5A-4 |                 |        |                 |        |             |    |            |                |  |
| SV055iG5A-4 | 3.5             | 12     |                 | 4.0    | 3.5         | 12 |            | 32/28          |  |
| SV075iG5A-4 |                 |        | 3.5             | 12     |             |    | M5         |                |  |
| SV110iG5A-4 | 5.5             | 10     | 5.5             | 10     | 8           | 8  |            | 30.7/26.6      |  |
| SV150iG5A-4 | 14              | 6      | 8               | 8      |             |    |            |                |  |
| SV185iG5A-4 | 00              | 4      | 4.4             |        | 14          | 6  | M6         | 30.6/26.5      |  |
| SV220iG5A-4 | 22              | 4      | 14              | 6      |             |    |            |                |  |

<sup>\*</sup>Strip the sheaths of the wire insulation 7mm when a ring terminal is not used for power connection.

\*SV185iG5A-2 and SV220iG5A-2 must use Ring or Fork Terminal certainly approved by UL.

# **!** CAUTION

- Apply rated torques to the terminal screws. Loose screws may cause short circuits and malfunctions. Tightening the screw too much may damage the terminals and cause short circuits and malfunctions.
- Use copper wires only with 600V, 75 °C ratings for wiring.
- Make sure the input power is off before wiring.
- When power supply is switched off following operation, wait at least 10 minutes after LED keypad display is off before you start working on it.
- Applying input power supply to the output terminals U, V and W causes internal inverter damage.
- Use ring terminals with insulated caps when wiring the input power and motor wiring.
- Do not leave wire fragments inside the inverter. Wire fragments can cause faults, breakdowns and malfunctions.
- When more than one motor is connected to one inverter, total wire length should be less than 200m (656ft). Do not use a 3-wire cable for long distances. Due to increased leakage capacitance between wires, overcurrent protective feature may operate or equipment connected to the output side may malfunction. In case of long wire length, it should be required to lower carrier frequency or use Micro Surge Filter.

| Length between Inverter and Motor | Up to 50m | Up to 100m | More than<br>100m |
|-----------------------------------|-----------|------------|-------------------|
| Allowable Carrier Frequency       | Less than | Less than  | Less than         |
|                                   | 15kHz     | 5kHz       | 2.5kHz            |

(For products of less than 3.7kW, the wire length should be less than 100m(328ft)).

- Never short B1 and B2 terminals. Shorting terminals may cause internal inverter damage.
- Do not install a power factor capacitor, surge suppressor or RFI filters in the output side of the inverter. Doing so may damage these components.
- To avoid circuit interruption or damaging connected equipment, do not install magnetic contactors on the output side of the inverter.

# [WARNING]

- Power supply wirings must be connected to the R, S, and T terminals.
   Connecting them to the U, V, W terminals causes internal damages to the inverter. Motor should be connected to the U, V, and W Terminals.
   Arrangement of the phase sequence is not necessary.
- If the forward command (Fx) is on, the motor should rotate counter clockwise when viewed from the load side of the motor. If the motor rotates in the reverse direction, switch the cables at the U and V terminals.

# **WARNING**

- Use the Type 3 grounding method (Ground impedance: Below  $100\Omega$ ) for 230V class inverters.
- Use the Special Type 3 grounding method (Ground impedance: Below  $10\Omega$ ) for 460V class inverters.
- Use the dedicated ground terminal to ground the inverter. Do not use the screw in the case or chassis, etc for grounding.

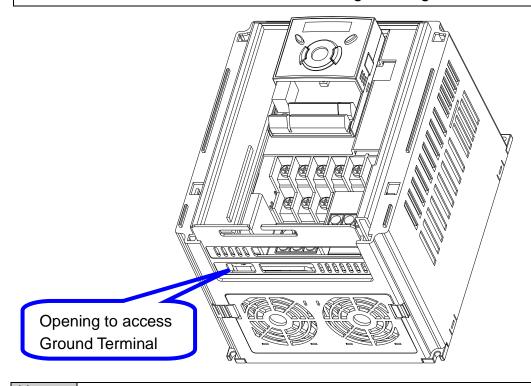

#### Note

### Grounding procedure

- 1) Remove the front cover.
- 2) Connect the Grounding wire to the ground terminal through the opening for ground terminal as shown above. Enter the screw driver from vertical to the terminal and secure the screw tightly.

# [Grounding work guidance]

| Ē |            |                     | 2001/01        |                 |                     | 400) / 01      |                 |  |
|---|------------|---------------------|----------------|-----------------|---------------------|----------------|-----------------|--|
|   | Inverter   |                     | 200V Class     | S               | 400V Class          |                |                 |  |
|   | capacity   | Wire size           | Terminal screw | Ground<br>Spec. | Wire size           | Terminal screw | Ground<br>Spec. |  |
| ( | 0.4~4.0 kW | 3.5 mm <sup>2</sup> | М3             | Ground          | 2.0 mm <sup>2</sup> | М3             | Ground          |  |
| , | 5.5~7.5 kW | 5.5 mm2             | M4             | Impedance       | 3.5 mm2             | M4             | Impedance       |  |
|   | 11 ~ 15 kW | 14.0 mm2            | M5             | Below           | 8.0 mm2             | M5             | Below           |  |
| _ | 18.5~22 kW | 22.0 mm2            | M6             | 100 Ω           | 14.0 mm2            | M5             | 10 Ω            |  |

#### 2.5 Control terminal specification

|      | МС    | MG | 24 | P1 | P2         | СМ | P3 | P4 | S- | S+ |
|------|-------|----|----|----|------------|----|----|----|----|----|
| 3A 3 | 3B 3C | P5 | СМ | P6 | <b>P</b> 7 | P8 | VR | V1 | I  | AM |

|           |                                            | Wire size [mm <sup>2</sup> ] |     | Screw | Torquo         |                                                                       |  |
|-----------|--------------------------------------------|------------------------------|-----|-------|----------------|-----------------------------------------------------------------------|--|
| T/M       | Terminal Description                       | single Stran-<br>wire ded    |     | size  | Torque<br>[Nm] | Specification                                                         |  |
| P1~<br>P8 | Multi-function input T/M<br>1-8            |                              |     |       |                | -                                                                     |  |
| СМ        | Common Terminal                            |                              |     |       |                | -                                                                     |  |
| VR        | Power supply for external potentiometer    |                              |     |       |                | Output voltage: 12V Max output current: 100mA Potentiometer:1 ~ 5kohm |  |
| V1        | Input terminal for Voltage operation       |                              |     |       |                | Max input voltage:<br>-10V ~ +10V input                               |  |
| ı         | Input terminal for<br>Current operation    |                              |     |       |                | 0 ~ 20mA input<br>Internal resistor: 250 ohm                          |  |
| AM        | Multi-function analog output terminal      | 1.0                          | 1.5 | M2.6  | 0.4            | Max output voltage: 11[V] Max output current: 10mA                    |  |
| МО        | Multi-function terminal for open collector |                              |     |       |                | Below DC 26V,100mA                                                    |  |
| MG        | Ground terminal for external power supply  |                              |     |       |                | -                                                                     |  |
| 24        | 24V External Power Supply                  |                              |     |       |                | Max output current: 100mA                                             |  |
| ЗА        | Multi-function relay output A contact      |                              |     |       |                | Below AC 250V, 1A                                                     |  |
| 3B        | Multi-function relay output B contact      |                              |     |       |                | Below DC 30V, 1A                                                      |  |
| 3C        | Common for Multi-<br>function relays       |                              |     |       |                | -                                                                     |  |

Note 1) Tie the control wires more than 15cm away from the control terminals. Otherwise, it interfere front cover reinstallation

Note 2) Use Copper wires rated 600V, 75  $\,^{\circ}$ C and higher.

Note 3) Use the recommended tightening torque when securing terminal screws.

### Note

When you use external power supply (24V) for multi-function input terminal (P1~P8), terminals will be active above 12V level. Take caution not to drop the voltage below 12V.

# 2.6 PNP/NPN selection and connector for communication option

# 1. When using DC 24V inside inverter [NPN]

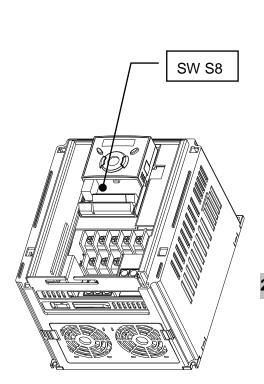

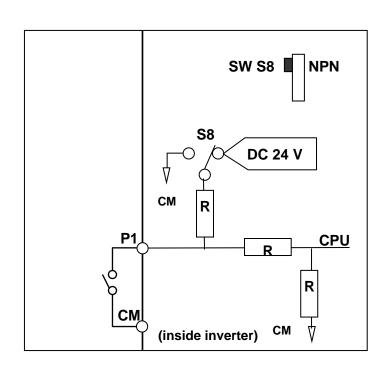

#### 2. When using external DC 24V [PNP]

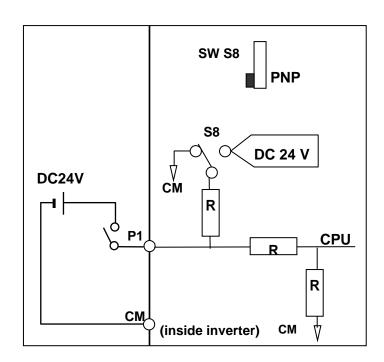

# 2.7 Terminating Resistor selection

### 1. When not using Terminating Resistor

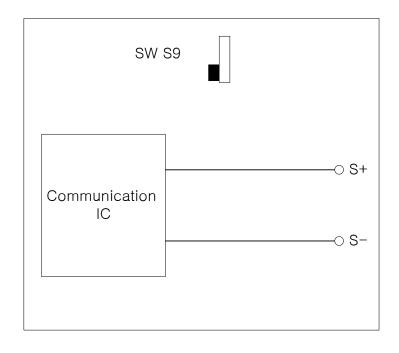

# 2. When using Terminating Resistor

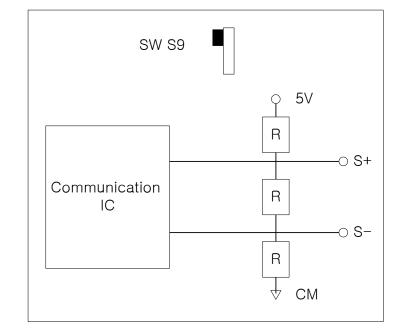

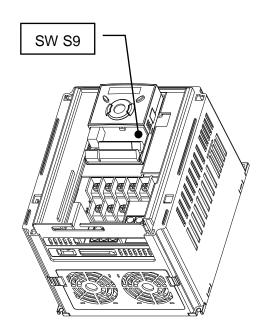

Terminating Resistor applies to iG5A made after the latter half of 2013.

#### CHAPTER 3 - BASIC CONFIGURATION

#### 3.1 Connection of peripheral devices to the inverter

The following devices are required to operate the inverter. Proper peripheral devices must be selected and correct connections made to ensure proper operation. An incorrectly applied or installed inverter can result in system malfunction or reduction in product life as well as component damage. You must read and understand this manual thoroughly before proceeding.

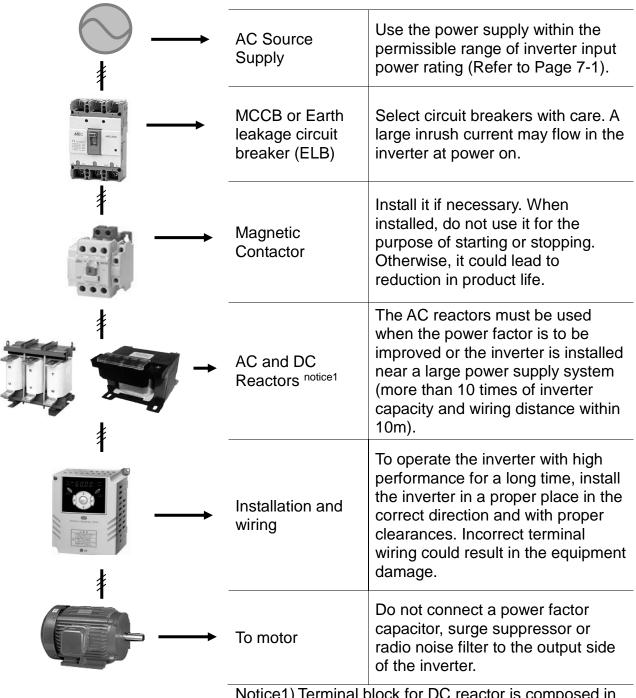

Notice1) Terminal block for DC reactor is composed in the more than 11kw capacity.

#### **CHAPTER 3. BASIC CONFIGURATION**

#### 3.2 Recommended MCCB

| Inverter<br>Capacity | MCCB                    | MC             | ELCB        |
|----------------------|-------------------------|----------------|-------------|
| 004iG5A-1            | ABS33c/5, UTE100/15     | MC-6a          | EBS33c/5    |
| 008iG5A-1            | ABS33c/10, UTE100/15    | MC-9a, MC-9b   | EBS33c/10   |
| 015iG5A-1            | ABS33c/15, UTE100/15    | MC-18a, MC-18b | EBS33c/15   |
| 004iG5A-2            | ABS33c/5, UTE100/15     | MC-6a          | EBS33c/5    |
| 008iG5A-2            | ABS33c/10, UTE100/15    | MC-9a, MC-9b   | EBS33c/10   |
| 015iG5A-2            | ABS33c/15, UTE100/15    | MC-18a, MC-18b | EBS33c/15   |
| 022iG5A-2            | ABS33c/20, UTE100/20    | MC-22b         | EBS33c/20   |
| 037iG5A-2            | ABS33c/30. UTE100/30    | MC-32a         | EBS33c/30   |
| 040iG5A-2            | AB3330/30. 01E100/30    | MC-32a         | EBS33c/30   |
| 055iG5A-2            | ABS53c/50, UTE100/50    | MC-50a         | EBS53c/50   |
| 075iG5A-2            | ABS63c/60, UTE100/60    | MC-65a         | EBS63c/60   |
| 110iG5A-2            | ABS103c/100, UTE100/90  | MC-85a         | EBS103c/100 |
| 150iG5A-2            | ABS103c/125, UTS150/125 | MC-130a        | EBS103c/125 |
| 185iG5A-2            | ABS203c/150, UTS150/150 | MC-150a        | EBS203c/150 |
| 220iG5A-2            | ABS203c/175, UTS250/175 | MC-185a        | EBS203c/175 |
| 004iG5A-4            | ABS33c/3, UTE100/15     | MC-6a          | EBS33c/5    |
| 008iG5A-4            | ABS33c/5, UTE100/15     | MC-6a          | EBS33c/5    |
| 015iG5A-4            | ABS33c/10, UTE100/15    | MC-9a, MC-9b   | EBS33c/10   |
| 022iG5A-4            | AB3330/10, 01E100/13    | MC-12a, MC-12b | EBS33c/10   |
| 037iG5A-4            | ABS33c/15, UTE100/15    | MC-18a, MC-18b | EBS33c/15   |
| 040iG5A-4            | ABS33c/20, UTE100/20    | MC-18a, MC-18b | EBS33c/20   |
| 055iG5A-4            | AB\$220/20 LITE100/20   | MC-22b         | EBS33c/30   |
| 075iG5A-4            | ABS33c/30, UTE100/30    | MC-32a         | EBS33c/30   |
| 110iG5A-4            | ABS53c/50, UTE100/50    | MC-50a         | EBS53c/50   |
| 150iG5A-4            | ABS63c/60, UTE100/60    | MC-65a         | EBS63c/60   |
| 185iG5A-4            | ABS103c/75, UTE100/80   | MC-75a         | EBS103c/75  |
| 220iG5A-4            | ABS103c/100, UTE100/90  | MC-85a         | EBS103c/100 |

#### Note

- 1. The capacity of the MCCB should be 1.5 to 2 times the rated output current of the drive.
- 2. Use an MCCB keep the drive from faulting out instead of using overheat protection (150% for one minute at the rated output current.)
- 3. In case magnetic contactor is used on single-phase product, wire R and T phases.

### 3.3 Recommendable Fuse, Reactors

| Inverter  | AC Input fuse [External Fuse] |         | AC Reactor     | DC Reactor    |
|-----------|-------------------------------|---------|----------------|---------------|
| Capacity  | Current                       | Voltage | AC Neactor     | DC Neactor    |
| 004iG5A-1 | 10 A                          | 9       | 4.20 mH, 3.5A  | -             |
| 008iG5A-1 | 10 A                          |         | 2.13 mH, 5.7A  | -             |
| 015iG5A-1 | 15 A                          |         | 1.20 mH, 10A   | -             |
| 004iG5A-2 | 10 A                          |         | 4.20 mH, 3.5A  | -             |
| 008iG5A-2 | 10 A                          |         | 2.13 mH, 5.7A  | -             |
| 015iG5A-2 | 15 A                          |         | 1.20 mH, 10A   | -             |
| 022iG5A-2 | 25 A                          |         | 0.88 mH, 14A   | -             |
| 037iG5A-2 | 30 A                          |         | 0.56 mH, 20A   | -             |
| 040iG5A-2 | 30 A                          |         | 0.56 mH, 20A   | -             |
| 055iG5A-2 | 30 A                          |         | 0.39 mH, 30A   | -             |
| 075iG5A-2 | 50 A                          |         | 0.28 mH, 40A   | -             |
| 110iG5A-2 | 70 A                          |         | 0.20 mH, 59 A  | 0.74 mH, 56 A |
| 150iG5A-2 | 100 A                         |         | 0.15 mH, 75 A  | 0.57 mH, 71 A |
| 185iG5A-2 | 100 A                         | 600 V   | 0.12 mH, 96 A  | 0.49 mH, 91 A |
| 220iG5A-2 | 125 A                         |         | 0.10 mH, 112 A | 0.42mH, 107 A |
| 004iG5A-4 | 5 A                           |         | 18.0 mH, 1.3A  | -             |
| 008iG5A-4 | 10 A                          |         | 8.63 mH, 2.8A  | -             |
| 015iG5A-4 | 10 A                          |         | 4.81 mH, 4.8A  | -             |
| 022iG5A-4 | 10 A                          |         | 3.23 mH, 7.5A  | -             |
| 037iG5A-4 | 20 A                          |         | 2.34 mH, 10A   | -             |
| 040iG5A-4 | 20 A                          |         | 2.34 mH, 10A   | -             |
| 055iG5A-4 | 20 A                          |         | 1.22 mH, 15A   | -             |
| 075iG5A-4 | 30 A                          |         | 1.14 mH, 20A   | -             |
| 110iG5A-4 | 35 A                          |         | 0.81 mH, 30 A  | 2.76 mH, 29 A |
| 150iG5A-4 | 45 A                          |         | 0.61 mH, 38 A  | 2.18 mH, 36 A |
| 185iG5A-4 | 60 A                          |         | 0.45 mH, 50 A  | 1.79 mH, 48 A |
| 220iG5A-4 | 70 A                          |         | 0.39 mH, 58 A  | 1.54 mH, 55 A |

#### [Note]

• The drive is suitable for use in a circuit capable of delivering not more than 65 kA RMS at the drive's maximum rated voltage.

# [Caution]

• Use Class H or RK5 UL listed Input fuses and UL listed breakers ONLY. See the table above for the voltage and current ratings for the fuses and breakers.

#### **CHAPTER 3. BASIC CONFIGURATION**

#### [Remarque]

- L'entraînement convient pour une utilisation dans un circuit capable de délivrer pas plus de 65 kA RMS à la tension nominale maximale de l'entraînement.
- Appliquer des couples de marche aux vis des bornes. Des vis desserrées peuvent provoquer des courts-circuits et des dysfonctionnements. Ne pas trop serrer la vis, car cela risque d'endommager les bornes et de provoquer des courts-circuits et des dysfonctionnements.
- Utiliser uniquement des fils de cuivre avec une valeur nominale de 600 V, 75 °C pour le câblage de la borne d'alimentation.

#### [Attention]

- Utiliser UNIQUEMENT des fusibles d'entrée homologués de Classe H ou RK5 UL et des disjoncteurs UL. Se reporter au tableau ci-dessus pour la tension et le courant nominal des fusibless et des disjoncteurs.
- Les câblages de l'alimentation électrique doivent être connectés aux bornes R, S et T. Leur connexion aux bornes U, V et W provoque des dommages internes à l'onduleur. Le moteur doit être raccordé aux bornes U, V et W. L'arrangement de l'ordre de phase n'est pas nécessaire.
- Si la commande avant (Fx) est activée, le moteur doit tourner dans le sens antihoraire si on le regarde côté charge du moteur. Si le moteur tourne dans le sens inverse, inverser les câbles aux bornes U et V.

# **CHAPTER 4 - PROGRAMMING KEYPAD AND BASIC OPERATION**

# 4.1 Keypad features

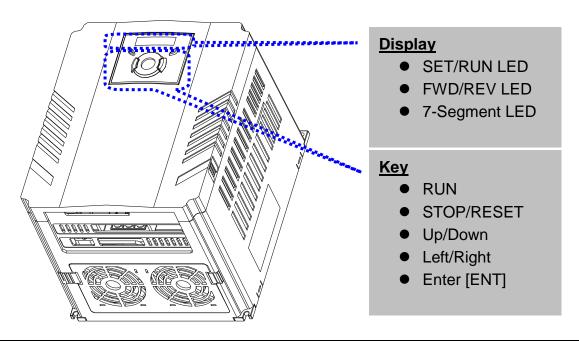

| Display   |                                                      |                             |  |
|-----------|------------------------------------------------------|-----------------------------|--|
| FWD       | Lit during forward run.                              |                             |  |
| REV       | Lit during reverse run.                              | Blinks when a fault accura  |  |
| RUN       | Lit during operation.                                | Blinks when a fault occurs. |  |
| SET       | Lit during parameter setting.                        |                             |  |
| 7 segment | Displays operation status and parameter information. |                             |  |

| Keys       | Keys  |                                                                                                   |  |  |  |  |
|------------|-------|---------------------------------------------------------------------------------------------------|--|--|--|--|
|            | RUN   | Run command                                                                                       |  |  |  |  |
| STOP/RESET |       | STOP: Stop command during operation, RESET: Reset command when fault occurs.                      |  |  |  |  |
|            | UP    | Used to scroll through codes or increase parameter value                                          |  |  |  |  |
| ▼          | Down  | Used to scroll through codes or decrease parameter value                                          |  |  |  |  |
| •          | Left  | Used to jump to other parameter groups or move a cursor to the left to change the parameter value |  |  |  |  |
| <b>•</b>   | Right | Used to jump to other parameter groups or move cursor to the right to change the parameter value  |  |  |  |  |
| • ENT      |       | Used to set the parameter value or save the changed parameter value                               |  |  |  |  |

### **CHAPTER 4. PROGRAMMING KEYPAD AND BASIC OPERATION**

# 4.2 Alpha-numeric view on the LED keypad

| ļ. | 0 | R        | А | Ļ        | K | ri<br>II | U |
|----|---|----------|---|----------|---|----------|---|
| 1  | 1 | <b>5</b> | В | -1       | L | L        | V |
| 2  | 2 | 11       | С | 1 =      | M | -        | W |
| 3  | 3 | ğ        | D | Ę        | N | 1        | X |
| 4  | 4 | E        | Е | CJ       | 0 | 4        | Y |
| 5  | 5 | F        | F | <b>.</b> | Р | 111      | Z |
| 5  | 6 | 11       | G | <b></b>  | Q |          |   |
| 7  | 7 | H        | Н | <b>,</b> | R |          |   |
| 8  | 8 | ;        | l | 5        | S |          |   |
| 3  | 9 |          | J | 7-       | Т |          |   |

#### 4.3 Moving to other groups

• There are 4 different parameter groups in SV- iG5A series as shown below.

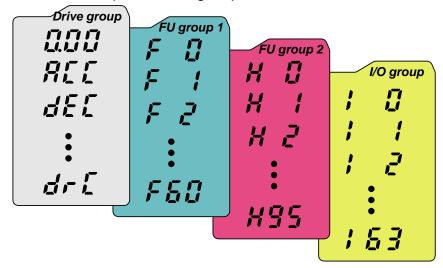

| Drive group              | Basic parameters necessary for the inverter to run. Parameters such as Target frequency, Accel/Decel time settable. |
|--------------------------|----------------------------------------------------------------------------------------------------|
| Function group 1         | Basic function parameters to adjust output frequency and voltage.                                                   |
| Function group 2         | Advanced function parameters to set parameters for such as PID Operation and second motor operation.                |
| I/O (Input/Output) group | Parameters necessary to make up a sequence using Multi-function input/output terminal.                              |

• Moving to other parameter groups is only available in the first code of each group as the figure shown below.

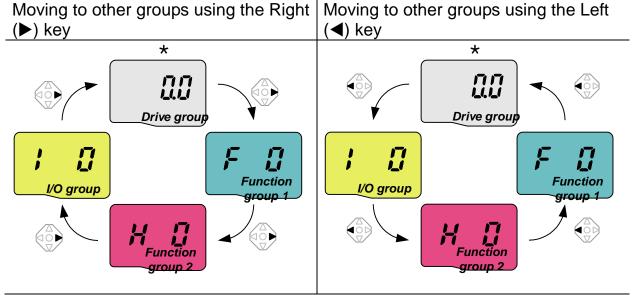

<sup>\*</sup> Target frequency can be set at **0.0** (the 1<sup>st</sup> code of drive group). Even though the preset value is 0.0, it is user-settable. The changed frequency will be displayed after it is changed.

#### **CHAPTER 4. PROGRAMMING KEYPAD AND BASIC OPERATION**

How to move to other groups at the 1st code of each group

| 1           |               | <ul> <li>The 1<sup>st</sup> code in Drive group "0.00" will be displayed when AC input power is applied.</li> <li>Press the right arrow (▶) key once to go to Function group 1.</li> </ul> |
|-------------|---------------|----------------------------------------------------------------------------------------------------|
| 2           | F             | <ul> <li>The 1<sup>st</sup> code in Function group 1 "F 0" will be displayed.</li> <li>Press the right arrow (▶) key once to go to Function group 2.</li> </ul>                            |
| 3           | H D           | <ul> <li>The 1<sup>st</sup> code in Function group 2 "H 0" will be displayed.</li> <li>Press the right arrow (►) key once to go to I/O group.</li> </ul>                                   |
| 4           |               | <ul> <li>The 1st code in I/O group "I 0" will be displayed.</li> <li>Press the right arrow (►) key once again to return to Drive group.</li> </ul>                                         |
| 5           |               | Return to the 1st code in Drive group "0.00".                                                                                                    |
| <b>4</b> If | the left arro | ow key (◀) is used, the above will be executed in the reverse                                                                                                    |

How to move to other groups from any codes other than the 1<sup>st</sup> code

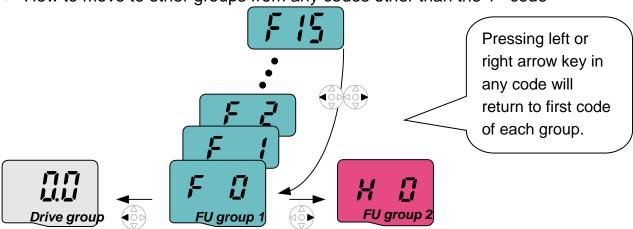

• To move from the F 15 to function group 2

| 1 | F 15 | In F 15, press the Left (◄) or Right arrow (▶) key. Pressing the key goes to the first code of the group.                   |
|---|------|----------------------------------------------------------------------------------------------------|
| 2 | F    | <ul> <li>The 1<sup>st</sup> code in function group 1 "F 0" is displayed.</li> <li>Press the right arrow (►) key.</li> </ul> |
| 3 | H Ü  | The 1 <sup>st</sup> code in function group 2 "H 0" will be displayed.                                                       |

order.

#### 4.4 How to change the codes in a group

Code change in Drive group

| Drive group                               | 1 |                                 | <ul> <li>In the 1<sup>st</sup> code in Drive group<br/>"0.00", press the Up (▲) key<br/>once.</li> </ul>                                          |
|-------------------------------------------|---|---------------------------------|----------------------------------------------------------------------------------------------------|
|                                           | 2 | <b>SEL</b>                      | <ul> <li>The 2<sup>nd</sup> code in Drive group "ACC" is displayed.</li> <li>Press the Up (▲) key once.</li> </ul>                                |
|                                           | 3 | <u>dEL</u>                      | <ul> <li>The 3<sup>rd</sup> code "dEC" in Drive group is displayed.</li> <li>Keep pressing the Up (▲) key until the last code appears.</li> </ul> |
|                                           | 4 | Ør L                            | <ul> <li>The last code in Drive group "drC" is displayed.</li> <li>Press the Up (▲) key again.</li> </ul>                                         |
|                                           | 5 |                                 | Return to the first code of Drive group.                                                                                                    |
| ♣ Use Down (▼) key for the opposite order |   | (v) key for the opposite order. |                                                                                                    |

Code jump

When moving from the "F 0" to the "F 15" directly 1 -. Press the Ent (●) key in "F 0". -. 1 (the code number of F1) is displayed. Use the Up (▲) key to 2 set to 5. -. "05" is displayed by pressing the Left (◄) key once to move the cursor to the left. The numeral 3 having a cursor is displayed brighter. In this case, **0** is active. -. Use the Up (▲) key to set to 1. FU group 1 -. **1**5 is set. 4 -. Press the Ent (●) key once. -. Moving to F 15 has been 5 complete. \* Function group 2 and I/O group are settable with the same setting.

Navigating codes in a group

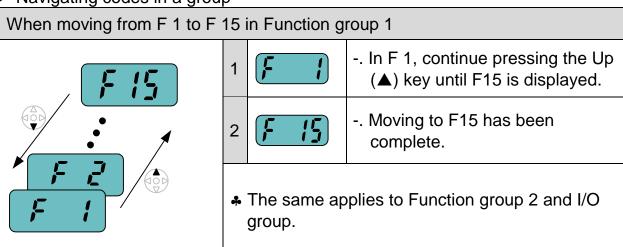

\*Note: Some codes will be skipped in the middle of increment (▲)/decrement (▼) for code change. That is because it is programmed that some codes are intentionally left blank for future use or the codes user does not use are invisible.

Refer to the Ch.5 for more specific contents

For example, when F24 [High/low frequency limit select] is set to "O (No)", F25 [High frequency limit] and F26 [Low frequency limit] are not displayed during code change. But When F24 is set to "1(Yes)", F25 and F26 will appear on the display.

## 4.5 Parameter setting

Changing parameter values in Drive Group
 When changing ACC time from 5.0 sec to 16.0 sec

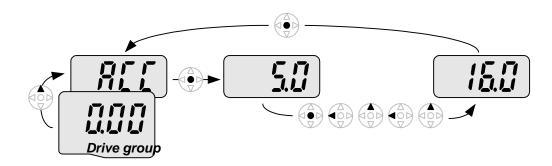

| 1 | In the first code "0.00", press the Up (▲) key once to go to the second code.                                                                                                   |
|---|----------------------------------------------------------------------------------------------------|
| 2 | <ul><li> ACC [Accel time] is displayed.</li><li> Press the Ent key (●) once.</li></ul>                                                                                          |
| 3 | <ul> <li> Preset value is 5.0, and the cursor is in the digit 0.</li> <li> Press the Left (◄) key once to move the cursor to the left.</li> </ul>                               |
| 4 | The digit <b>5</b> in <b>5</b> .0 is active. Then press the Up (▲) key once.                                                                                                    |
| 5 | <ul> <li>The value is increased to 6.0.</li> <li>Press the Left (◄) key to move the cursor to the left.</li> </ul>                                                              |
| 6 | <ul> <li> 0.60 is displayed. The first 0 in 0.60 is active.</li> <li> Press the Up (▲) key once.</li> </ul>                                                                     |
| 7 | <ul> <li> 16.0 is set.</li> <li> Press the Ent (●) key once.</li> <li> 16.0 is blinking.</li> <li> Press the Ent (●) key once again to return to the parameter name.</li> </ul> |
| 8 | <b>ACC</b> is displayed. <b>Accel time</b> is changed from 5.0 to 16.0 sec.                                                                                                    |

♣ In step 7, pressing the Left (◄) or Right (▶) key while 16.0 is blinking will disable the setting.

Note 1) Pressing the Left ( $\blacktriangleleft$ )/ Right ( $\blacktriangleright$ ) /Up ( $\blacktriangle$ ) /Down ( $\blacktriangledown$ ) key while cursor is blinking will cancel the parameter value change. Pressing the Enter key ( $\bullet$ ) in this status will enter the value into memory.

### Frequency setting

When changing run frequency to 30.05 Hz in Drive group

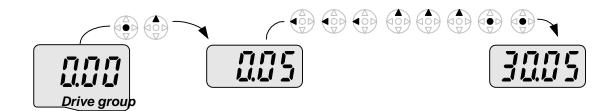

| 1 |      | In "0.00", press the Ent (●) key once.                                                                       |  |  |  |  |  |
|---|------|----------------------------------------------------------------------------------------------------|--|--|--|--|--|
| 2 |      | <ul> <li>The second decimal 0 becomes active.</li> <li>Press the UP (▲) key until 5 is displayed.</li> </ul> |  |  |  |  |  |
| 3 |      | Press the Left (◀) key once.                                                                                 |  |  |  |  |  |
| 4 |      | <ul> <li> The first decimal 0 becomes active.</li> <li> Press the Left (◄) key once.</li> </ul>              |  |  |  |  |  |
| 5 |      | Press the Left (◀) key once.                                                                                 |  |  |  |  |  |
| 6 |      | Set 3 using UP (▲) key.                                                                                      |  |  |  |  |  |
| 7 |      | <ul> <li> Press the Ent (●) key.</li> <li> 30.05 is blinking.</li> <li> Press the Ent (●) key.</li> </ul>    |  |  |  |  |  |
| 8 | 3005 | 30.05 is entered into memory.                                                                                |  |  |  |  |  |

- ♣ SV-iG5A display can be extended to 5 digits using left (◄)/right (▶) keys.
- A Parameter setting is disabled when pressing other than Enter Key in step 7.

Changing parameter value in Input/Output group

When changing the parameter value of F28 from 2 to 5

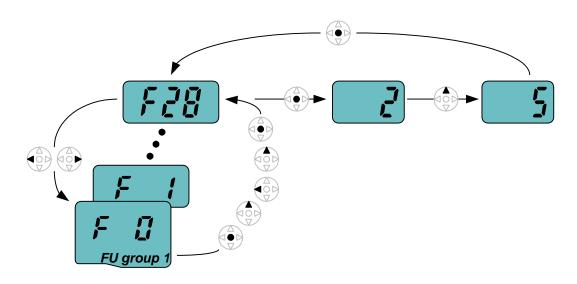

| 1  | F        | In F0, press the Ent (●) key once.                                                                                                    |  |  |  |  |  |
|----|----------|----------------------------------------------------------------------------------------------------|--|--|--|--|--|
| 2  |          | <ul> <li>Check the present code number.</li> <li>Increase the value to 8 by pressing the Up (▲) key.</li> </ul>                                  |  |  |  |  |  |
| 3  |          | When 8 is set, press the Left (◀) key once.                                                                                                    |  |  |  |  |  |
| 4  |          | <ul> <li> 0 in 08 is active.</li> <li> Increase the value to 2 by pressing the Up (▲) key.</li> </ul>                                            |  |  |  |  |  |
| 5  |          | <b>2</b> 8 is displayed Press the Ent (●) key once.                                                                                              |  |  |  |  |  |
| 6  |          | <ul> <li>The parameter number F28 is displayed.</li> <li>Press the Ent (●) key once to check the set value.</li> </ul>                           |  |  |  |  |  |
| 7  | <b>L</b> | <ul><li> The preset value 2 is displayed.</li><li> Increase the value to 5 using UP key (▲).</li></ul>                                           |  |  |  |  |  |
| 8  | <b>5</b> | Press the Ent (●) key.                                                                                                    |  |  |  |  |  |
| 9  | F 78     | <ul> <li>Code number will appear after 5 is blinking. Parameter change is complete.</li> <li>Press either Left (◄) or Right (►) keys.</li> </ul> |  |  |  |  |  |
| 10 | F        | Moving to first code of Function group 1 is complete.                                                                                            |  |  |  |  |  |

♣ The above setting is also applied to change parameter values in function group 2 and I/O group.

# 4.6 Monitoring of operation status

Output current display

Monitoring output current in Drive group

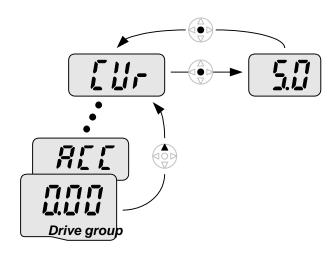

| 1 |     | In [0.0], continue pressing the Up (▲) or Down (▼) key until [CUr] is displayed.                                                         |
|---|-----|----------------------------------------------------------------------------------------------------|
| 2 |     | <ul> <li>Monitoring output current is provided in this parameter.</li> <li>Press the Enter (●) key once to check the current.</li> </ul> |
| 3 | 500 | <ul> <li> Present output current is 5 A.</li> <li> Press the Enter (●) key once to return to the parameter name.</li> </ul>              |
| 4 |     | Return to the output current monitoring code.                                                                                            |

\* Other parameters in Drive group such as dCL (Inverter DC link voltage) or vOL (Inverter output voltage) can be monitored via the same method.

### Fault display

## How to monitor fault condition in Drive group

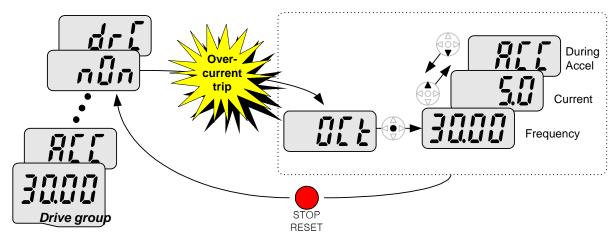

|   |      | 1,202.                                                                                                    |
|---|------|----------------------------------------------------------------------------------------------------|
| 1 |      | <ul> <li>This message appears when an Overcurrent fault occurs.</li> <li>Press the Enter (●) key or UP/Down key once.</li> </ul> |
| 2 | 3000 | <ul> <li>The run frequency at the time of fault (30.0) is displayed.</li> <li>Press the Up (▲) key once.</li> </ul>              |
| 3 | 5.0  | <ul> <li>The output current at the time of fault is displayed.</li> <li>Press the Up (▲) key once.</li> </ul>                    |
| 4 | REE  | <ul><li>Operating status is displayed. A fault occurred during acceleration.</li><li>Press the STOP/RST key once.</li></ul>      |
| 5 | nün  | A fault condition is cleared and "nOn" is displayed.                                                                             |

### When more than one fault occurs at the same time

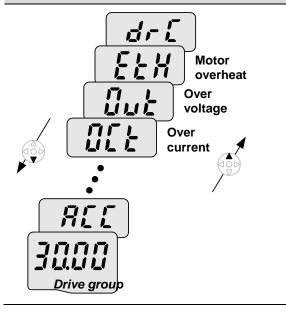

-. Maximum three faults information is displayed as shown left.

## Parameter initialize

# How to initialize parameters of all four groups in H93

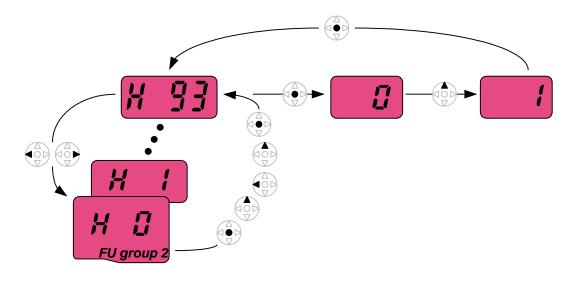

| 1  | H []        | In H0, press the Enter (●) key once.                                                                                                    |  |  |  |  |  |  |
|----|-------------|----------------------------------------------------------------------------------------------------|--|--|--|--|--|--|
| 2  |             | <ul> <li>Code number of H0 is displayed.</li> <li>Increase the value to 3 by pressing the Up (▲) key.</li> </ul>                                                |  |  |  |  |  |  |
| 3  |             | In 3, press the Left (◄) key once to move the cursor to the left.                                                                                               |  |  |  |  |  |  |
| 4  |             | <ul> <li> 03 is displayed. 0 in 03 is active.</li> <li> Increase the value to 9 by pressing the Up (▲) key.</li> </ul>                                          |  |  |  |  |  |  |
| 5  |             | <b>9</b> 3 is set Press the Enter (●) key once.                                                                                                    |  |  |  |  |  |  |
| 6  | <b>H 33</b> | <ul><li> The parameter number is displayed.</li><li> Press the Enter (●) key once.</li></ul>                                                                    |  |  |  |  |  |  |
| 7  |             | <ul> <li> Present setting is 0.</li> <li> Press the Up (▲) key once to set to 1 to activate parameter initialize.</li> </ul>                                    |  |  |  |  |  |  |
| 8  |             | Press the Enter (●) key once.                                                                                                    |  |  |  |  |  |  |
| 9  | H 33        | <ul> <li>Return to the parameter number after blinking. Parameter initialize has been complete.</li> <li>Press the either Left (◄) or Right (▶) key.</li> </ul> |  |  |  |  |  |  |
| 10 |             | Return to H0.                                                                                                    |  |  |  |  |  |  |

## 4.7 Frequency Setting and Basic Operation

**Caution**: The following instructions are given based on the fact that all parameters are set to factory defaults. Results could be different if parameter values are changed. In this case, initialize parameter values (see page 10-21) back to factory defaults and follow the instructions below.

|   | <ul> <li>Frequency Setting via keypad and operating via terminals</li> </ul> |                                                                                                    |  |  |  |  |
|---|------------------------------------------------------------------------------|----------------------------------------------------------------------------------------------------|--|--|--|--|
| 1 |                                                                              | Apply AC input power to the inverter.                                                                                                    |  |  |  |  |
| 2 |                                                                              | When 0.00 appears, press the Ent (●) key once.                                                                                                    |  |  |  |  |
| 3 |                                                                              | <ul> <li> The second digit in 0.00 is lit as shown right.</li> <li> Press the Left (◄) key three times.</li> </ul>                                                                                                    |  |  |  |  |
| 4 |                                                                              | <ul> <li> <b>0</b>0.00 is displayed and the first <b>0</b> is lit.</li> <li> Press the Up (▲) key.</li> </ul>                                                                                                    |  |  |  |  |
| 5 |                                                                              | <ul> <li> 10.00 is set. Press the Ent (●) key once.</li> <li> 10.00 is blinking. Press the Ent (●) key once.</li> </ul>                                                                                                    |  |  |  |  |
| 6 |                                                                              | Run frequency is set to <b>10.00</b> Hz when the blinking stops Turn on the switch between P1 (FX) and CM terminals.                                                                                                    |  |  |  |  |
| 7 | • 1000                                                                       | <ul> <li>RUN lamp begins to blink with FWD (Forward Run) lit and accelerating frequency is displayed on the LED.</li> <li>When target run frequency 10Hz is reached, 10.00 is displayed.</li> <li>Turn off the switch between P1 (FX) and CM terminals.</li> </ul> |  |  |  |  |
| 8 | ° 11110°                                                                     | <ul> <li>RUN lamp begins to blink and decelerating frequency is displayed on the LED.</li> <li>When run frequency is reached to 0Hz, Run and FWD lamp turn off and 10.00 is displayed.</li> </ul>                                                                  |  |  |  |  |

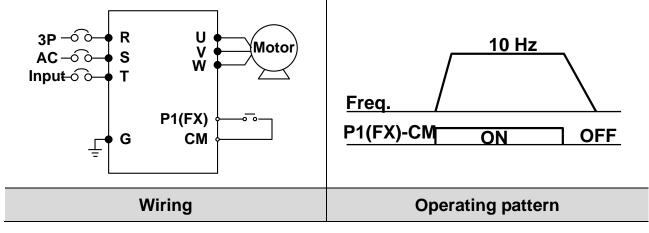

|   | • Frequenc | y Setting via potentiometer and operating via terminals                                                                                                    |
|---|------------|----------------------------------------------------------------------------------------------------|
| 1 |            | Apply AC input power to the inverter.                                                                                                    |
| 2 |            | When 0.00 appears Press the Up (▲) key four times.                                                                                                    |
| 3 | Frq        | <ul> <li> Frq is displayed. Frequency setting mode is selectable.</li> <li> Press the Ent (●) key once.</li> </ul>                                                                                                    |
| 4 |            | <ul> <li> Present setting method is set to 0 (frequency setting via keypad).</li> <li> Press the Up (▲) key three times.</li> </ul>                                                                                                    |
| 5 | 3          | After 3 (Frequency setting via potentiometer) is set, press the Ent (●) key once.                                                                                                    |
| 6 | Frq        | <ul> <li> Frq is redisplayed after 3 stops blinking.</li> <li> Press the Down (▼) key four times.</li> <li> Turn the potentiometer to set to 10.00 Hz in either Max or Min direction.</li> </ul>                                                                                                    |
| 7 | ° 1000°    | <ul> <li>Turn on the switch between P1 (FX) and CM (See Wiring below).</li> <li>RUN lamp begins to blink with FWD lamp lit and the accelerating frequency is displayed on the LED.</li> <li>When run frequency 10Hz is reached, the value is displayed as shown left.</li> <li>Turn off the switch between P1 (FX) and CM terminals.</li> </ul> |
| 8 | ° 1777°    | <ul> <li>RUN lamp begins to blink and decelerating frequency is displayed on the LED.</li> <li>When run frequency is reached to 0Hz, Run and FWD lamp turn off and 10.00 is displayed.</li> </ul>                                                                                                    |

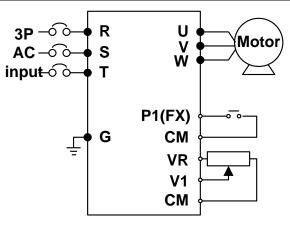

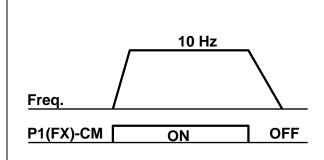

Wiring Operating pattern

|                                       | <ul> <li>Frequency setting via potentiometer and operating via the Run key</li> </ul> |                                                                               |                                                                                                    |  |  |  |  |
|---------------------------------------|---------------------------------------------------------------------------------------|-------------------------------------------------------------------------------|----------------------------------------------------------------------------------------------------|--|--|--|--|
| 1                                     |                                                                                       |                                                                               |                                                                                                    |  |  |  |  |
| 2                                     |                                                                                       |                                                                               | oress the Up (▲) key three times.                                                                                                    |  |  |  |  |
| 3                                     | ជូកឃ                                                                                  | <ul><li> "drv" is displayed. Operat</li><li> Press the Ent (●) key.</li></ul> | ing method is selectable.                                                                                                    |  |  |  |  |
| 4                                     |                                                                                       | <ul><li>Check the present operate</li><li>Down (▼) key once.</li></ul>        | ting method ("1": Run via control terminal).                                                                                                    |  |  |  |  |
| 5                                     |                                                                                       | <ul> <li>After setting "0", press the<br/>the Ent again.</li> </ul>           | e Ent (●) key. When 0 is blinking, press                                                                                                    |  |  |  |  |
| 6                                     | เล้าม                                                                                 | "drv" is displayed after "0" the Run key on the keypa                         | " is blinking. Operation method is set via ad Press the Up (▲) key once.                                                                                                    |  |  |  |  |
| 7                                     | F-9                                                                                   | <ul><li>Different frequency settin</li><li>Press the Ent (●) key.</li></ul>   | g method is selectable.                                                                                                    |  |  |  |  |
| 8                                     |                                                                                       | <ul><li>Check the present freque</li><li>Press the Up (▲) key three</li></ul> | ency setting method (" <b>0</b> " is run via keypad). ee times.                                                                                                    |  |  |  |  |
| 9                                     | 3                                                                                     | <ul> <li>After checking "3" (frequent</li> <li>Ent (●) key.</li> </ul>        | ency setting via potentiometer), press the                                                                                                    |  |  |  |  |
| 10                                    | Frq                                                                                   | the potentiometer on the Press the Down (▼) key                               | <ul> <li>"Frq" is displayed after "3" is blinking. Frequency setting is set via the potentiometer on the keypad.</li> <li>Press the Down (▼) key four times.</li> <li>Turn the potentiometer to set to 10.0 Hz in either Max or Min direction</li> </ul> |  |  |  |  |
| 11                                    | • 1000                                                                                | frequency is displayed or                                                     | with FWD lamp lit and accelerating the LED. z is reached, <b>10.00</b> is displayed as shown                                                                                                    |  |  |  |  |
| 12                                    | ٥ <u>الكتات</u>                                                                       | RUN lamp begins to blink on the LED.                                          | and decelerating frequency is displayed eached to 0Hz, Run and FWD lamp turn off                                                                                                    |  |  |  |  |
| R U Motor 10 Hz  S T W Freq.  Run key |                                                                                       |                                                                               |                                                                                                    |  |  |  |  |
|                                       |                                                                                       | Wiring                                                                        | Operating pattern                                                                                                    |  |  |  |  |

| MEMO |
|------|
|      |
|      |
|      |
|      |
|      |
|      |
|      |
|      |
|      |
|      |
|      |
|      |
|      |
|      |
|      |
|      |
|      |
|      |
|      |
|      |
|      |
|      |
|      |
|      |

DRV Group

| • DK           | ● DKV Group               |                                        |                  |                                                                                                    |                                                                                                    |                                                       |                  |                       |  |
|----------------|---------------------------|----------------------------------------|------------------|----------------------------------------------------------------------------------------------------|----------------------------------------------------------------------------------------------------|-------------------------------------------------------|------------------|-----------------------|--|
| LED<br>display | Address for communication | Parameter name                         | Min/Max<br>range |                                                                                                    |                                                                                                    | Description                                           | Factory defaults | Adj.<br>during<br>run |  |
| 0.00           | A100                      | [Frequency command]                    | 0 ~ 400<br>[Hz]  | the in the indicate in the interval in the interval in the int | his parameter sets the frequency that the inverter is commanded to output.  uring Stop: Frequency Command uring Run: Output Frequency uring Multi-step operation:  ulti-step frequency 0.  cannot be set greater than F21- [Max equency]. |                                                       |                  | 0                     |  |
| ACC            | A101                      | [Accel time]                           | 0 ~ 6000         |                                                                                                    | ng Multi-                                                                                                    | 5.0                                                   | 0                |                       |  |
| dEC            | A102                      | [Decel time]                           | [Sec]            | para<br>0.                                                                                                    | ameter se                                                                                                    | erves as Accel/Decel time                             | 10.0             | 0                     |  |
|                |                           | -                                      |                  | 0                                                                                                    | the key                                                                                                    | FX: Motor forward run<br>RX: Motor reverse run        |                  | X                     |  |
| drv            | m                         | m [Drive mode]                         |                  | 2                                                                                                    | operation RX: Run/S                                                                                                    | FX: Run/Stop enable<br>RX: Reverse rotation<br>select | 1                |                       |  |
|                |                           |                                        |                  | 3                                                                                                    |                                                                                                    | communication                                         |                  |                       |  |
|                |                           |                                        |                  | 4                                                                                                    | Set to F                                                                                                    | ield Bus communication 1)                             |                  |                       |  |
|                |                           |                                        | 0 ~ 9            | 1                                                                                                    | Digital                                                                                                    | Keypad setting 1 Keypad setting 2                     | 0                |                       |  |
|                |                           |                                        |                  |                                                                                                    | 2                                                                                                    | V1 1: -10 ~ +10 [V]                                   |                  |                       |  |
|                | A104                      |                                        |                  | 3                                                                                                    |                                                                                                    | V1 2: 0 ~ +10 [V]                                     |                  |                       |  |
|                |                           | [Fraguenay                             |                  | 4                                                                                                    | -                                                                                                    | Terminal I: 0 ~ 20 [mA]                               |                  |                       |  |
| Frq            |                           | [Frequency<br> 04 setting<br>  method] |                  | 5                                                                                                    | 5 Analog                                                                                                    | Terminal V1 setting 1 + Terminal I                    |                  |                       |  |
|                |                           |                                        |                  | 6                                                                                                    | Terminal V1 setting 2+<br>Terminal I                                                                                                    |                                                       |                  |                       |  |
|                |                           |                                        |                  | 7 RS485 communication                                                                                                    |                                                                                                    |                                                       |                  |                       |  |
|                |                           |                                        |                  |                                                                                                    | Digital V                                                                                                    |                                                       |                  |                       |  |
|                |                           | [Multi Otara                           |                  |                                                                                                    |                                                                                                    | eld Bus communication 1)                              |                  |                       |  |
| St1            | A105                      | [Multi-Step<br>freq. 1]                |                  | Mult                                                                                                    | ti-step op                                                                                                    |                                                       | 10.00            | 0                     |  |
| St2            | A106                      | [Multi-Step<br>freq. 2]                | 0 ~ 400<br>[Hz]  |                                                                                                    | Sets Multi-Step frequency 2 during Multi-step operation.                                                                                                    |                                                       | 20.00            | 0                     |  |
| St3            | A107                      | [Multi-Step<br>freq. 3]                |                  |                                                                                                    | Multi-Stoti-step op                                                                                                    | ep frequency 3 during eration.                        | 30.00            | 0                     |  |
| CUr            | A108                      | [Output<br>current]                    | -                | Disp<br>mot                                                                                                    |                                                                                                    | output current to the                                 | -                | -                     |  |
| rPM            | A109                      | [Motor RPM]                            | -                | Disp                                                                                                    | lays the                                                                                                    | number of Motor RPM.                                  | -                | -                     |  |
| 4.1            |                           |                                        | _                |                                                                                                    |                                                                                                    |                                                       |                  |                       |  |

<sup>1):</sup> This function will be supported when iG5A communication option board is applied.

| LED<br>display     | Address for communication | Parameter name                           | Min/Max<br>range                 | Description                                                                                                    | Factory defaults | Adj.<br>during<br>run |
|--------------------|---------------------------|------------------------------------------|----------------------------------|----------------------------------------------------------------------------------------------------|------------------|-----------------------|
| dCL                | A10A                      | [Inverter DC link voltage]               | -                                | Displays DC link voltage inside the inverter.                                                                                                    | -                | -                     |
| vOL                | A10B                      | [User<br>display<br>select]              | -                                | This parameter displays the item selected at H73- [Monitoring item select].  vOL Output voltage  POr Output power  tOr Torque                                                                                                    | vOL              | -                     |
| nOn                | A10C                      | [Fault<br>Display]                       | -                                | Displays the types of faults, frequency and operating status at the time of the fault                                                                                                    | -                | -                     |
| drC                | A10D                      | [Direction of motor rotation select]     |                                  | Sets the direction of motor rotation when drv - [Drive mode] is set to either 0 or 1.  F Forward r Reverse                                                                                                    | F                | 0                     |
| drv2               | A10E                      | [Drive mode<br>2]                        | 0 ~ 4                            | Run/Stop via Run/Stop key on the keypad  Terminal operation  RX: Motor forward run RX: Motor reverse run FX: Run/Stop enable RX: Reverse rotation select  RS-485 communication  Set to Field Bus communication 3)                                                         | 1                | X                     |
| Frq2 <sup>1)</sup> | A10F                      | [Frequency<br>setting<br>method 2]       | 0~9                              | Digital Keypad setting 1  Keypad setting 2  V1 1: -10 ~ +10 [V]  V1 2: 0 ~ +10 [V]  Terminal I: 0 ~ 20 [mA]  Terminal V1 setting 1 + Terminal I  Terminal V1 setting 2+ Terminal I  RS-485 communication  Up-Down (Digital Volume) run  Set to Field Bus communication 3) | 0                | Х                     |
| rEF <sup>2</sup> ) | A110                      | PID control<br>standard<br>value setting | 0~400<br>[Hz] or<br>0~100<br>[%] | If H58 is 0, it is expressed as a [Hz] unit. If H58 is 1, it is expressed as a [%] unit. In [Hz] unit, you can't set Max. frequency more than (F21). In [%] unit, 100% means Max. frequency.                                                                              | 0.00             | 0                     |
| Fbk <sup>2)</sup>  | A111                      | PID control                              | -                                | - It indicates a feedback amount in                                                                                                    | -                | -                     |

| LED<br>display | Address for communication |                    | Min/Max<br>range | Description                                                                                           | Factory defaults | Adj.<br>during<br>run |
|----------------|---------------------------|--------------------|------------------|----------------------------------------------------------------------------------------------------|------------------|-----------------------|
|                |                           | feedback<br>amount |                  | PID control. If H58 is 0, it is expressed as a [Hz] unit. If H58 is 1, it is expressed as a [%] unit. |                  |                       |

Only displayed when one of the Multi-function input terminals 1-8 [I17~I24] is set to "22".
 It is indicated when H49(PID control selection) is 1.

• Function Group 1

| • i ui            | nction G                             | TOUP I                           |                  |                    |                                                                                                    |                  |                       |
|-------------------|--------------------------------------|----------------------------------|------------------|--------------------|----------------------------------------------------------------------------------------------------|------------------|-----------------------|
| LED<br>display    | Address<br>for<br>communi<br>-cation | Parameter name                   | Min/Max<br>range |                    | Description                                                                                                    | Factory defaults | Adj.<br>during<br>run |
| F 0               | A200                                 | [Jump code]                      | 0 ~ 71           | Set<br>jum         | s the parameter code number to p.                                                                                        | 1                | 0                     |
|                   |                                      | [Forward/                        |                  | 0                  | Fwd and rev run enable                                                                                                   |                  |                       |
| F 1               | A201                                 | Reverse run                      | 0 ~ 2            | 1                  | Forward run disable                                                                                                    | 0                | Х                     |
|                   |                                      | disable]                         |                  | 2                  | Reverse run disable                                                                                                    |                  |                       |
| F 2               | A202                                 | [Accel pattern]                  | 0 ~ 1            | 0                  | Linear                                                                                                    | 0                | V                     |
| F 3               | A203                                 | [Decel pattern]                  | 0~1              | 1                  | S-curve                                                                                                    | 0                | Х                     |
|                   |                                      |                                  |                  | 0                  | Decelerate to stop                                                                                                    |                  |                       |
| <b>-</b> 4        | 1004                                 | [Stop mode                       | 0 0              | 1                  | DC brake to stop                                                                                                    |                  | V                     |
| F 4               | A204                                 | select]                          | 0 ~ 3            | 2                  | Free run to stop                                                                                                    | 0                | X                     |
|                   |                                      |                                  |                  | 3                  | Power Braking stop                                                                                                    |                  |                       |
| F 8 <sup>1)</sup> | A208                                 | [DC Brake<br>start<br>frequency] | 0.1 ~ 60<br>[Hz] | fred<br>It ca      | s parameter sets DC brake start quency. annot be set below F23 - [Start quency].                                         | 5.00             | Х                     |
| F 9               | A209                                 | [DC Brake<br>wait time]          | 0 ~ 60<br>[sec]  | rea<br>out         | en DC brake frequency is ched, the inverter holds the put for the setting time before rting DC brake.                    | 0.1              | Х                     |
| F10               | A20A                                 | [DC Brake<br>voltage]            | 0 ~ 200<br>[%]   | DC<br>It is        | s parameter sets the amount of voltage applied to a motor. set in percent of H33 – [Motor ed current].                   | 50               | Х                     |
| F11               | A20B                                 | [DC Brake<br>time]               | 0 ~ 60<br>[sec]  | to a               | s parameter sets the time taken apply DC current to a motor while tor is at a stop.                                      | 1.0              | Х                     |
| F12               | A20C                                 | [DC Brake<br>start voltage]      | 0 ~ 200<br>[%]   | DC<br>run<br>It is | s parameter sets the amount of voltage before a motor starts to . set in percent of H33 – [Motored current].             | 50               | Х                     |
| F13               | A20D                                 | [DC Brake<br>start time]         | 0 ~ 60<br>[sec]  | for                | voltage is applied to the motor DC Brake start time before tor accelerates.                                              | 0                | Х                     |
| F14               | A20E                                 | [Time for magnetizing a motor]   | 0 ~ 60<br>[sec]  | to a               | s parameter applies the current<br>a motor for the set time before<br>tor accelerates during<br>nsorless vector control. | 0.1              | Х                     |
| F20               | A214                                 | [Jog<br>frequency]               | 0 ~ 400<br>[Hz]  | for                | s parameter sets the frequency<br>Jog operation. It cannot be set<br>ove F21 – [Max frequency].                          | 10.00            | 0                     |

<sup>1:</sup> Only displayed when F 4 is set to 1 (DC brake to stop).

| LED<br>display    | Address<br>for<br>communi | Parameter name                               | Min/Max<br>range    | Description                                                                                                    | Factory defaults | Adj.<br>during<br>run |
|-------------------|---------------------------|----------------------------------------------|---------------------|----------------------------------------------------------------------------------------------------|------------------|-----------------------|
| F21 <sup>1)</sup> | -cation                   | [Max                                         | 40 ~<br>400         | This parameter sets the highest frequency the inverter can output. It is frequency reference for Accel/Decel (See H70).                    | 60.00            | X                     |
| 1217              | A215                      | frequency]                                   | [Hz]                |                                                                                                    | 00.00            |                       |
|                   |                           |                                              |                     | Any frequency cannot be set above Max frequency except Base frequency.                                                                     |                  |                       |
| F22               | A216                      | [Base<br>frequency]                          | 30 ~<br>400<br>[Hz] | The inverter outputs its rated voltage to the motor at this frequency (see motor nameplate).                                               | 60.00            | Х                     |
| F23               | A217                      | [Start<br>frequency]                         | 0.1 ~ 10<br>[Hz]    | The inverter starts to output its voltage at this frequency. It is the frequency low limit.                                                | 0.50             | Х                     |
| F24               | A218                      | [Frequency<br>high/low<br>limit select]      | 0 ~ 1               | This parameter sets high and low limit of run frequency.                                                                                   | 0                | Х                     |
| F25               | A219                      | [Frequency<br>high limit]                    | 0 ~ 400<br>[Hz]     | This parameter sets high limit of the run frequency. It cannot be set above F21 – [Max frequency].                                         | 60.00            | Х                     |
| F26               | A21A                      | [Frequency<br>low limit]                     | 0 ~ 400<br>[Hz]     | This parameter sets low limit of the run frequency. It cannot be set above F25 - [Frequency high limit] and below F23 – [Start frequency]. | 0.50             | Х                     |
| F27               | A21B                      | [Torque<br>Boost                             | 0 ~ 1               | 0 Manual torque boost                                                                                                    | 0                | X                     |
| · ∠ /             | , , , , , ,               | select]                                      | V ·- I              | 1 Auto torque boost                                                                                                    |                  |                       |
| F28               | A21C                      | [Torque<br>boost in<br>forward<br>direction] | 0 ~ 15              | This parameter sets the amount of torque boost applied to a motor during forward run. It is set in percent of Max output voltage.          | 2                | Х                     |
| F29               | A21D                      | [Torque<br>boost in<br>reverse<br>direction] | [%]                 | This parameter sets the amount of torque boost applied to a motor during reverse run. It is set as a percent of Max output voltage         | 2                | Х                     |

<sup>1.</sup> If H40 is set to 3 (Sensorless vector), Max. frequency is settable up to 300Hz.

<sup>2):</sup> Only displayed when F24 (Frequency high/low limit select) is set to 1.

| LED<br>display    | Address<br>for<br>communi<br>-cation | Parameter name                    | Min/Max<br>range | Description                                                                                            | Factory defaults | Adj.<br>during<br>run |
|-------------------|--------------------------------------|-----------------------------------|------------------|----------------------------------------------------------------------------------------------------|------------------|-----------------------|
| F30               | A21E                                 | [V/F pattern]                     | 0 ~ 2            | 0 {Linear} 1 {Square} 2 {User V/F}                                                                     | 0                | Х                     |
| F31 <sup>1)</sup> | A21F                                 | [User V/F<br>frequency 1]         | 0 ~ 400<br>[Hz]  |                                                                                                    | 15.00            | Х                     |
| F32               | A220                                 | [User V/F<br>voltage 1]           | 0 ~ 100<br>[%]   | It is used only when V/F                                                                               | 25               | Х                     |
| F33               | A221                                 | [User V/F<br>frequency 2]         | 0 ~ 400<br>[Hz]  | pattern is set to 2(User V/F) It cannot be set above F21 –                                             | 30.00            | Х                     |
| F34               | A222                                 | [User V/F<br>voltage 2]           | 0 ~ 100<br>[%]   | [Max frequency]. The value of voltage is set in                                                        | 50               | Х                     |
| F35               | A223                                 | [User V/F<br>frequency 3]         | 0 ~ 400<br>[Hz]  | percent of H70 – [Motor rated voltage]. The values of the lower-                                       | 45.00            | Х                     |
| F36               | A224                                 | [User V/F<br>voltage 3]           | 0 ~ 100<br>[%]   | numbered parameters cannot be set above those of higher-                                               | 75               | Х                     |
| F37               | A225                                 | [User V/F<br>frequency 4]         | 0 ~ 400<br>[Hz]  | numbered.                                                                                              | 60.00            | Х                     |
| F38               | A226                                 | [User V/F<br>voltage 4]           | 0 ~ 100<br>[%]   |                                                                                                    | 100              | Х                     |
| F39               | A227                                 | [Output<br>voltage<br>adjustment] | 40 ~ 110<br>[%]  | This parameter adjusts the amount of output voltage. The set value is the percentage of input voltage. | 100              | Х                     |
| F40               | A228                                 | [Energy-<br>saving level]         | 0 ~ 30<br>[%]    | This parameter decreases output voltage according to load status.                                      | 0                | 0                     |
| F50               | A232                                 | [Electronic<br>thermal<br>select] | 0 ~ 1            | This parameter is activated when the motor is overheated (time-inverse).                               | 0                | 0                     |

<sup>1:</sup> Set F30 to 2(User V/F) to display this parameter.

| LED<br>display | Address<br>for<br>communi-<br>cation | Parameter name                                     | Min/Max<br>range | Description                                                                                                    | Factory<br>defaults | Adj.<br>during<br>run |
|----------------|--------------------------------------|----------------------------------------------------|------------------|----------------------------------------------------------------------------------------------------|---------------------|-----------------------|
| F51<br>1)      | A233                                 | [Electronic<br>thermal<br>level for 1<br>minute]   | 50 ~ 200<br>[%]  | This parameter sets max current capable of flowing to the motor continuously for 1 minute. The set value is the percentage of H33 – [Motor rated current]. It cannot be set below F52 – [Electronic thermal level for continuous]. | 150                 | 0                     |
| F52            | A234                                 | [Electronic<br>thermal<br>level for<br>continuous] | 50 ~ 150<br>[%]  | This parameter sets the amount of current to keep the motor running continuously.  It cannot be set higher than F51 – [Electronic thermal level for 1 minute].                                                                     | 100                 | 0                     |
| F53            | A235                                 | [Motor<br>cooling<br>method]                       | 0 ~ 1            | <ul> <li>Standard motor having cooling fan directly connected to the shaft.</li> <li>A motor using a separate motor to power a cooling fan.</li> </ul>                                                                             | 0                   | 0                     |
| F54            | A236                                 | [Overload<br>warning<br>level]                     | 30 ~ 150<br>[%]  | This parameter sets the amount of current to issue an alarm signal at a relay or multi-function output terminal (see I54, I55). The set value is the percentage of H33- [Motor rated current].                                     | 150                 | 0                     |
| F55            | A237                                 | [Overload<br>warning<br>time]                      | 0 ~ 30<br>[Sec]  | This parameter issues an alarm signal when the current greater than F54- [Overload warning level] flows to the motor for F55- [Overload warning time].                                                                             | 10                  | 0                     |
| F56            | A238                                 | [Overload trip select]                             | 0 ~ 1            | This parameter turns off the inverter output when motor is overloaded.                                                                                                    | 1                   | 0                     |
| F57            | A239                                 | [Overload<br>trip level]                           | 30 ~ 200<br>[%]  | This parameter sets the amount of overload current. The value is the percentage of H33-[Motor rated current].                                                                                                    | 180                 | 0                     |
| F58            | A23A                                 | [Overload<br>trip time]                            | 0 ~ 60<br>[Sec]  | This parameter turns off the inverter output when the F57- [Overload trip level] of current flows to the motor for F58- [Overload trip time].                                                                                      | 60                  | 0                     |

<sup>1:</sup> Set F50 to 1 to display this parameter.

| LED<br>display | Address<br>for<br>communi-<br>cation | Parameter name                                                         | Min/Max<br>range |                        |                                                                                            | Description                                                                                               |                                   | Factory<br>defaults | Adj.<br>during<br>run |
|----------------|--------------------------------------|------------------------------------------------------------------------|------------------|------------------------|--------------------------------------------------------------------------------------------|----------------------------------------------------------------------------------------------------|-----------------------------------|---------------------|-----------------------|
|                |                                      |                                                                        |                  | du<br>du               | ring acceloring const<br>pps decele                                                        | ter stops acce<br>eration, decele<br>ant speed run<br>erating during o                                    | erating<br>and<br>decal           |                     |                       |
|                |                                      |                                                                        |                  |                        | During<br>Decel.                                                                           | During constant run                                                                                       | During<br>Accel.                  |                     |                       |
|                |                                      |                                                                        |                  |                        | Bit 2                                                                                      | Bit 1                                                                                                    | Bit 0                             |                     |                       |
|                |                                      | [Stall                                                                 |                  | 0                      | -                                                                                          | -                                                                                                    | -                                 |                     |                       |
| F59            | F59 A23B prevention select]          | 0 ~ 7                                                                  | 1                | -                      | -                                                                                          | ✓                                                                                                    | 0                                 | X                   |                       |
|                |                                      |                                                                        | 2                | -                      | <b>√</b>                                                                                   | -                                                                                                    |                                   |                     |                       |
|                |                                      |                                                                        | 3                | -                      | ✓                                                                                          | ✓                                                                                                    |                                   |                     |                       |
|                |                                      |                                                                        | 4                | <b>√</b>               | -                                                                                          | -                                                                                                    |                                   |                     |                       |
|                |                                      |                                                                        |                  | 5                      | <b>√</b>                                                                                   | -                                                                                                    | <b>√</b>                          |                     |                       |
|                |                                      |                                                                        |                  | 6                      | <b>√</b>                                                                                   | <b>√</b>                                                                                                  | -                                 | _                   |                       |
|                |                                      |                                                                        |                  | 7                      | <b>√</b>                                                                                   | <u>√</u>                                                                                                  | · · ·                             |                     |                       |
| F60            | A23C                                 | [Stall prevention level]                                               | 30 ~ 200<br>[%]  | cui<br>fur<br>De<br>Th | rrent to ac<br>action duri<br>cel run.<br>e set valu                                       | eter sets the arectivate stall pre<br>ng Accel, Con<br>e is the percer<br>otor rated curre                | vention<br>stant or<br>ntage of   | 150                 | X                     |
| F61<br>1)      | A23D                                 | [When Stall<br>prevention<br>during decal.,<br>voltage limit<br>select | 0~1              | de                     | In Stall prevention run during deceleration, if you want to limit output voltage, select 1 |                                                                                                    |                                   | 0                   | -                     |
| F63            | A23F                                 | [Save<br>up/down<br>frequency<br>select]                               | 0 ~ 1            | sav<br>up,<br>Wł       | ve the spe<br>/down ope<br>nen 1 is se                                                     | eter decides whe cified frequen eration. elected, the up saved in F64.                                    | cy during<br>down                 | 0                   | X                     |
| F64<br>2)      | A240                                 | [Save<br>up/down<br>frequency]                                         | -                | sel<br>sa              | lected at F<br>ves the fre                                                                 | lown frequency<br>-63, this paran<br>equency before<br>s or decelerate                                    | neter<br>e the                    | 0.00                | x                     |
| F65            | A241                                 | [Up-down<br>mode select]                                               | 0~2              | am<br>0                | nong three<br>Increases<br>standard<br>Increases<br>according                              | ct up-down most thing goal frequency of Max. freq.///s as many as so to edge input to combine 1 sections. | cy as a<br>Min. freq<br>tep freq. | 0                   | Х                     |

<sup>1):</sup> It is indicated when setting bit 2 of F59 as 12): Set F63 to 1 to display this parameter.

| LED<br>display | Address<br>for<br>communi<br>-cation | Parameter name                 | Min/Max<br>range | Descriptio                                                                         | n Factory defaults      | Adj.<br>during<br>run |
|----------------|--------------------------------------|--------------------------------|------------------|------------------------------------------------------------------------------------|-------------------------|-----------------------|
| F66            | A242                                 | [Up-down<br>step<br>frequency] | 0~400<br>[Hz]    | case of choosin<br>1 or 2, it means<br>decrease of free<br>cording to up-do        | increase<br>quency 0.00 | X                     |
| F70            | A246                                 | [Draw run<br>mode<br>select]   | 0~3              | Inverter doesn't draw mode V1(0~10V) inpurun I(0~20mA) inpurun V1(-10~10V) inpurun | t draw 0                | x                     |
| F71            | A247                                 | [Draw rate]                    | 0~100<br>[%]     | ets rate of draw                                                                   | 0.00                    | 0                     |

• Function Group 2

| LED<br>display    | Address<br>for<br>communi-<br>cation | Parameter<br>name             | Min/Max<br>range | Description                                                                                                    | Factory<br>defaults | Adj.<br>during<br>run |
|-------------------|--------------------------------------|-------------------------------|------------------|----------------------------------------------------------------------------------------------------|---------------------|-----------------------|
| H 0               | A300                                 | [Jump code]                   | 0~95             | Sets the code number to jump.                                                                                                    | 1                   | 0                     |
| H 1               | A301                                 | [Fault history 1]             | -                | Stores information on the                                                                                                    | nOn                 | -                     |
| H 2               | A302                                 | [Fault history 2]             | -                | types of faults, the frequency, the current and the                                                                                                    | nOn                 | -                     |
| H 3               | A303                                 | [Fault history 3]             | -                | Accel/Decel condition at the                                                                                                    | nOn                 | -                     |
| H 4               | A304                                 | [Fault history 4]             | -                | time of fault. The latest fault is automatically stored in the H                                                                                                    | nOn                 | -                     |
| H 5               | A305                                 | [Fault history 5]             | -                | 1- [Fault history 1].                                                                                                    | nOn                 | -                     |
| H 6               | A306                                 | [Reset fault history]         | 0~1              | Clears the fault history saved in H 1-5.                                                                                                    | 0                   | 0                     |
| Н7                | A307                                 | [Dwell<br>frequency]          | 0.1~400<br>[Hz]  | When run frequency is issued, motor starts to accelerate after dwell frequency is applied to the motor during H8- [Dwell time]. [Dwell frequency] can be set within the range of F21- [Max frequency] and F23- [Start frequency]. | 5.00                | Х                     |
| H 8               | A308                                 | [Dwell time]                  | 0~10<br>[sec]    | Sets the time for dwell operation.                                                                                                    | 0.0                 | Х                     |
| H10               | A30A                                 | [Skip frequency select]       | 0 ~ 1            | Sets the frequency range to skip to prevent undesirable resonance and vibration on the structure of the machine.                                                                                                    | 0                   | X                     |
| H11 <sup>1)</sup> | A30B                                 | [Skip frequency low limit 1]  |                  |                                                                                                    | 10.00               | x                     |
| H12               | A30C                                 | [Skip frequency high limit 1] |                  | Run frequency cannot be set within the range of H11 thru                                                                                                    | 15.00               | Х                     |
| H13               | A30D                                 | [Skip frequency low limit 2]  | 0.1~400          | H16. The frequency values of the low numbered parameters                                                                                                    | 20.00               | Х                     |
| H14               | A30E                                 | [Skip frequency high limit 2] | [Hz]             | cannot be set above those of the high numbered ones.                                                                                                    | 25.00               | Х                     |
| H15               | A30F                                 | [Skip frequency low limit 3]  |                  | Settable within the range of F21 and F23.                                                                                                    | 30.00               | Х                     |
| H16               | A310                                 | [Skip frequency high limit 3] |                  |                                                                                                    | 35.00               | Х                     |

<sup>1):</sup> only displayed when H10 is set to 1. # H17, H18 are used when F2, F3 are set to 1 (Scurve).

| LED<br>display | Address<br>for<br>communic<br>-ation | Parameter name                                            | Min/Max<br>range | Description Factory defaults                                                                                                    |   |
|----------------|--------------------------------------|-----------------------------------------------------------|------------------|----------------------------------------------------------------------------------------------------|---|
| H17            | A311                                 | [S-Curve<br>accel/decel<br>start side]                    | 1~100<br>[%]     | Set the speed reference value to form a curve at the start during accel/decel. If it is set higher, linear zone gets smaller.                                                   | X |
| H18            | A312                                 | [S-Curve<br>accel/decel<br>end side]                      | 1~100<br>[%]     | Set the speed reference value to form a curve at the end during accel/decel. If it is set higher, linear zone gets smaller.                                                     | X |
| H19            | A313                                 | [Input/outp-<br>ut phase<br>loss<br>protection<br>select] | 0 ~ 3            | 0 Disabled 1 Output phase protection 0  2 Input phase protection 3 Input/output phase protection                                                                                | 0 |
| H20            | A314                                 | [Power On<br>Start<br>select]                             | 0~1              | This parameter is activated when drv is set to 1 or 2 (Run/Stop via Control terminal).  Motor starts acceleration after AC power is applied while FX or RX terminal is ON.      | 0 |
| H21            | A315                                 | [Restart<br>after fault<br>reset<br>selection]            | 0 ~1             | This parameter is activated when drv is set to 1 or 2 (Run/Stop via Control terminal).  Motor accelerates after the fault condition is reset while the FX or RX terminal is ON. | 0 |
| H22            | A316                                 | [Speed<br>Search<br>Select]                               | 0 ~ 15           | This parameter is active to prevent any possible fault when the inverter outputs its voltage to the running motor.  1.                                                          | X |

Normal acceleration has first priority. Even though #4 is selected along with other bits, Inverter performs Speed search #4.

| LED<br>display | Address<br>for<br>communi-<br>cation | Parameter name                               | Min/Max<br>range |                                               |                                                                    | Descrip                                                      | otion                                                                                                    |                                             | Factory defaults | Adj.<br>durin<br>g run |
|----------------|--------------------------------------|----------------------------------------------|------------------|-----------------------------------------------|--------------------------------------------------------------------|--------------------------------------------------------------|----------------------------------------------------------------------------------------------------|---------------------------------------------|------------------|------------------------|
|                |                                      |                                              | -                | -                                             | 1.<br>H20-<br>[Power<br>On start]                                  | 2.<br>Restart<br>after<br>instant<br>power<br>failure        | 3.<br>Operation<br>after fault                                                                                 | 4.<br>Normal<br>accel                       | -                |                        |
|                |                                      |                                              |                  |                                               | Bit 3                                                              | Bit 2                                                        | Bit 1                                                                                                    | Bit 0                                       |                  |                        |
| H22            |                                      |                                              |                  | 5                                             |                                                                    | ✓                                                            |                                                                                                    | ✓                                           |                  |                        |
|                |                                      |                                              |                  | 6                                             |                                                                    | ✓                                                            | ✓                                                                                                    |                                             |                  |                        |
| 1)             | A316                                 | -                                            |                  | 7                                             |                                                                    | ✓                                                            | ✓                                                                                                    | ✓                                           |                  | 0                      |
|                |                                      |                                              |                  | 8                                             | <b>√</b>                                                           |                                                              |                                                                                                    |                                             |                  |                        |
|                |                                      |                                              | _                | 9                                             | ✓<br>✓                                                             |                                                              | <b>✓</b>                                                                                                    | <b>√</b>                                    | _                |                        |
|                |                                      |                                              |                  | 10<br>11                                      | ✓ ✓                                                                |                                                              | ✓ ✓                                                                                                    | <b>√</b>                                    |                  |                        |
|                |                                      |                                              |                  | 12                                            | <b>∨</b> ✓                                                         | <b>✓</b>                                                     | <b>V</b>                                                                                                    | <b>V</b>                                    |                  |                        |
|                |                                      |                                              |                  | 13                                            | <b>√</b>                                                           | <b>√</b>                                                     |                                                                                                    | <b>✓</b>                                    |                  |                        |
|                |                                      |                                              |                  | 14                                            | ✓ ·                                                                | <b>✓</b>                                                     | <b>✓</b>                                                                                                    |                                             |                  |                        |
|                |                                      |                                              |                  | 15                                            | <b>✓</b>                                                           | <b>√</b>                                                     | <b>√</b>                                                                                                    | <b>√</b>                                    |                  |                        |
| H23            | A317                                 | [Current<br>level during<br>Speed<br>search] | 80~200<br>[%]    | Thi<br>cur<br>The                             | rent duri<br>e set valu                                            | ng speed<br>ue is the                                        | s the amount of search. percentaged current                                                                    | e of                                        | 100              | 0                      |
| H24            | A318                                 | [P gain during Speed search]                 | 0~9999           | 1                                             | the Proped Sear                                                    |                                                              | gain used                                                                                                    | l for                                       | 100              | 0                      |
| H25            | A319                                 | [I gain<br>during<br>speed<br>search]        | 0~9999           |                                               | the Inte                                                           |                                                              | used for                                                                                                    | Speed                                       | 200              | О                      |
| H26            | A31A                                 | [Number of<br>Auto<br>Restart try]           | 0 ~10            | res<br>Aut<br>out<br>Thi<br>set<br>terr<br>De | tart tries to Restar numbers s functio to 1 or 2 minal}. activated | after a fatt is dead to the rest on is active? {Run/Standard | the numb<br>ault occurs<br>ctivated if t<br>art tries.<br>we when [d<br>cop via cor<br>active prot<br>EXT, HWT | s.<br>he fault<br>rv] is<br>htrol<br>ection | 0                | 0                      |

| LED<br>display | Address<br>for<br>communi-<br>cation | Parameter name                | Min/Max<br>range | Description                                                                                                    | Factory defaults   | Adj.<br>during<br>run |
|----------------|--------------------------------------|-------------------------------|------------------|----------------------------------------------------------------------------------------------------|--------------------|-----------------------|
| H27            | A31B                                 | [Auto<br>Restart<br>time]     | 0~60<br>[sec]    | This parameter sets the time between restart tries.                                                                                                    | 1.0                | 0                     |
| H30            | A31E                                 | [Motor type select]           | 0.2~<br>22.0     | 0.2 0.2kW<br>~ ~<br>22.0 22.0kW                                                                                                    | 7.5 <sup>1)</sup>  | Х                     |
| H31            | A31F                                 | [Number of motor poles]       | 2 ~ 12           | This setting is displayed via rPM in drive group.                                                                                                    | 4                  | Х                     |
| H32            | A320                                 | [Rated slip frequency]        | 0 ~ 10<br>[Hz]   | $f_s = f_r - \left(\frac{rpm \times P}{120}\right)$ Where, $f_s = \text{Rated slip}$ frequency $f_r = \text{Rated frequency}$ $rpm = \text{Motor}$ nameplate RPM $P = \text{Number of Motor poles}$                                      | 2.33 <sup>2)</sup> | X                     |
| H33            | A321                                 | [Motor rated current]         | 0.5~150<br>[A]   | Enter motor rated current on the nameplate.                                                                                                    | 26.3               | Х                     |
| H34            | A322                                 | [No Load<br>Motor<br>Current] | 0.1~<br>100 [A]  | Enter the current value detected when the motor is rotating in rated rpm after the load connected to the motor shaft is removed. Enter the 50% of the rated current value when it is difficult to measure H34 – [No Load Motor Current]. | 11                 | X                     |
| H36            | A324                                 | [Motor efficiency]            | 50~100<br>[%]    | Enter the motor efficiency (see motor nameplate).                                                                                                    | 87                 | Х                     |
| H37            | A325                                 | [Load<br>inertia rate]        | 0 ~ 2            | Select one of the following according to motor inertia.  O Less than 10 times  1 About 10 times  2 More than 10 times                                                                                                    | 0                  | Х                     |

<sup>1:</sup> H30 is preset based on inverter rating.

<sup>2:</sup> H32 ~ H36 factory default values are set based on OTIS-LG motor.

| LED<br>display | Address<br>for<br>communi-<br>cation | Parameter name                   | Min/Max<br>range | Description                                                                                                    | Factory<br>defaults | Adj.<br>During<br>run |
|----------------|--------------------------------------|----------------------------------|------------------|----------------------------------------------------------------------------------------------------|---------------------|-----------------------|
| H39            | A327                                 | [Carrier<br>frequency<br>select] | 1 ~ 15<br>[kHz]  | This parameter affects the audible sound of the motor, noise emission from the inverter, inverter temp, and leakage current. If the set value is higher, the inverter sound is quieter but the noise from the inverter and leakage current will become greater. | 3                   | 0                     |
| H40            | A328                                 | [Control mode select]            | 0 ~ 3            | <ul><li>0 {Volts/frequency Control}</li><li>1 {Slip compensation control}</li><li>3 {Sensorless vector control}</li></ul>                                                                                                    | 0                   | Х                     |
| H41            | A329                                 | [Auto tuning]                    | 0 ~ 1            | If this parameter is set to 1, it automatically measures parameters of the H42 and H44.                                                                                                    | 0                   | Х                     |
| H42            | A32A                                 | [Stator<br>resistance<br>(Rs)]   | 0 ~ 28<br>[Ω]    | This is the value of the motor stator resistance.                                                                                                    | -                   | Х                     |
| H44            | A32C                                 | [Leakage<br>inductance<br>(Lσ)]  | 0~ 300.0<br>[mH] | This is leakage inductance of the stator and rotor of the motor.                                                                                                    | -                   | Х                     |
| H45            | A32D                                 | [Sensorless<br>P gain]           | 0~               | P gain for Sensorless control                                                                                                    | 1000                | 0                     |
| H46            | A32E                                 | [Sensorless I gain]              | 32767            | I gain for Sensorless control                                                                                                    | 100                 | 0                     |
| H47            | A32F                                 | [Sensorless torque limit]        | 100~220<br>[%]   | Limits output torque in sensorless mode.                                                                                                    | 180.0               | Х                     |
| H48            | A330                                 | PWM mode select                  | 0~1              | If you want to limit an inverter leakage current, select 2 phase PWM mode. It has more noise in comparison to Normal PWM mode.  O Normal PWM mode  1 2 phase PWM mode                                                                                           | 0                   | Х                     |
| H49            | A331                                 | PID select                       | 0~1              | Selects whether using PID control or not                                                                                                    | 0                   | Х                     |

<sup>1:</sup> Set H40 to 3 (Sensorless vector control) to display this parameter.

| LED<br>display | Address<br>for<br>communi-<br>cation | Parameter name                             | Min/Max<br>range  | Description                                                                                                    | Factory defaults | Adj.<br>during<br>run |
|----------------|--------------------------------------|--------------------------------------------|-------------------|----------------------------------------------------------------------------------------------------|------------------|-----------------------|
| H50            | A332                                 | [PID F/B<br>select]                        | 0 ~ 2             | 0 Terminal I input (0 ~ 20 mA) 1 Terminal V1 input (0 ~ 10 V) 2 RS-485 comm. feedback                                                                 | 0                | Х                     |
| H51            | A333                                 | [P gain for<br>PID]                        | 0~ 999.9<br>[%]   |                                                                                                    | 300.0            | 0                     |
| H52            | A334                                 | [Integral time<br>for PID                  | 0.1~32.0<br>[sec] | This parameter sets the gains for the PID controller.                                                                                                 | 1.0              | 0                     |
| H53            | A335                                 | [Differential<br>time for PID<br>(D gain)] | 0 ~ 30.0<br>[sec] | Tor the Fib controller.                                                                                                    | 0.0              | О                     |
| H54            | A336                                 | [PID control mode select]                  | 0~1               | Selects PID control mode  O Normal PID control  Process PID control                                                                                   | 0                | Х                     |
| H55            | A337                                 | [PID output<br>frequency high<br>limit]    | 0.1 ~ 400<br>[Hz] | This parameter limits the amount of the output frequency through the PID control.                                                                     | 60.00            | 0                     |
| H56            | A338                                 | [PID output<br>frequency low<br>limit]     | 0.1 ~ 400<br>[Hz] | The value is settable within the range of F21 – [Max frequency] and F23 – [Start frequency].                                                          | 0.50             | О                     |
|                |                                      |                                            |                   | Selects PID standard value.<br>Standard value is indicated in<br>"rEF" of Drive group.                                                                | 0                | Х                     |
| H57            | A339                                 | [PID standard<br>value select]             | 0~4               | 0 Loader digital setting 1 1 Loader digital setting 2 2 V1 terminal setting 2: 0~10V 3 I terminal setting: 0~20mA 4 Setting as a RS-485 communication |                  |                       |
| H58            | A33A                                 | [PID control<br>unit select]               | 0~1               | Selects a unit of the standard value or feedback amount.  0 Frequency[Hz]  1 Percentage[%]                                                            | 0                | Х                     |
| H59            | A33B                                 | [PID output<br>inverse]]                   | 0~1               | Select the output direction of PID control.  0 No 1 Yes                                                                                               | 0                | Х                     |

<sup>1:</sup> Set H49 to 1 (PID control) to display this parameter.

| LED<br>display    | Address<br>for<br>communi-<br>cation | Parameter name           | Min/Max<br>range |                              | Description                                                                                                    | Factory defaults | Adj.<br>during<br>run |
|-------------------|--------------------------------------|--------------------------|------------------|------------------------------|----------------------------------------------------------------------------------------------------|------------------|-----------------------|
|                   |                                      |                          |                  |                              | Self-diagnostic disabled                                                                                         |                  |                       |
|                   |                                      | [Self-                   |                  | 1                            | IGBT fault/Ground fault                                                                                          |                  |                       |
| H60               | A33C                                 | diagnostic<br>select]    | 0 ~ 3            | 2                            | Output phase short & open/ Ground fault                                                                          | 0                | X                     |
|                   |                                      |                          |                  | 3                            | Ground fault (This setting is unable when more than 11kW)                                                        |                  |                       |
| H61 <sup>1)</sup> | A33D                                 | [Sleep<br>delay time]    | 0~2000[s]        | Se                           | ets a sleep delay time in PID drive.                                                                             | 60.0             | Х                     |
| H62               | A33E                                 | [Sleep<br>frequency]     | 0~400<br>[Hz]    | a s<br>Yo                    | ets a sleep frequency when executing sleep function in PID control drive. u can't set more than Max. quency(F21) | 0.00             | 0                     |
| H63               | A33F                                 | [Wake up<br>level]       | 0~100<br>[%]     |                              | ets a wake up level in PID control ve.                                                                           | 35.0             | 0                     |
| H64               | A340                                 | [KEB drive select]       | 0~1              | Se                           | ets KEB drive.                                                                                                   | 0                | Х                     |
| H65 <sup>2)</sup> | A341                                 | [KEB action start level] | 110~140<br>[%]   |                              | ts KEB action start level according to rel.                                                                      | 125.0            | Х                     |
| H66               | A342                                 | [KEB action stop level]  | 110~145<br>[%]   |                              | ts KEB action stop level according to rel.                                                                       | 130.0            | Х                     |
| H67               | A343                                 | [KEB action gain]        | 1~20000          | Se                           | ets KEB action gain.                                                                                             | 1000             | Х                     |
|                   |                                      | [Frequency<br>Reference  |                  | 0                            | Based on Max freq (F21)                                                                                          |                  |                       |
| H70               | A346                                 | for Accel /<br>Decel]    | 0 ~ 1            | 1                            | Based on Delta freq.                                                                                             | 0                | X                     |
|                   |                                      | [Accel /                 |                  | 0                            | Settable unit: 0.01 second.                                                                                      |                  |                       |
| H71               | A347                                 | Decel time               |                  | 1 Settable unit: 0.1 second. |                                                                                                    | 1                | 0                     |
| -                 |                                      | scale]                   |                  | 2                            | Settable unit: 1 second.                                                                                         |                  |                       |

<sup>1):</sup> Set H49 as a 1

<sup>&</sup>lt;sup>2):</sup> It is indicated when setting H64(KEB drive select) as a 1 (KEB does not operate when cut power after loading ting input (about 10%).

| LED<br>display | Address for communication | Parameter name                     | Min/Max<br>range         | Description                                                                                                    | Factory defaults | Adj.<br>during<br>run |
|----------------|---------------------------|------------------------------------|--------------------------|----------------------------------------------------------------------------------------------------|------------------|-----------------------|
|                |                           |                                    |                          | This parameter selects the parameter to be displayed on the keypad when the input power is firs applied.  O Frequency command | t                |                       |
|                |                           |                                    |                          | 1 Accel time                                                                                                    |                  |                       |
|                |                           |                                    |                          | 2 Decel time                                                                                                    |                  |                       |
|                |                           |                                    |                          | 3 Drive mode                                                                                                    | -                |                       |
|                |                           |                                    |                          | 4 Frequency mode                                                                                                    |                  |                       |
|                |                           |                                    | 5 Multi-Step frequency 1 |                                                                                                    |                  |                       |
|                |                           |                                    | 6 Multi-Step frequency 2 |                                                                                                    |                  |                       |
| U <b>7</b> 0   | A348                      | [Power on                          | 0 ~ 17                   | 7 Multi-Step frequency 3                                                                                                    |                  | 0                     |
| H72            | A340                      | display]                           | 0~17                     | 8 Output current                                                                                                    | 0                |                       |
|                |                           |                                    |                          | 9 Motor rpm                                                                                                    |                  |                       |
|                |                           |                                    |                          | 10 Inverter DC link voltage                                                                                                   |                  |                       |
|                |                           |                                    |                          | 11 User display select (H73)                                                                                                  |                  |                       |
|                |                           |                                    |                          | 12 Fault display                                                                                                    |                  |                       |
|                |                           |                                    |                          | Direction of motor rotation select                                                                                            |                  |                       |
|                |                           |                                    |                          | 14 Output current 2                                                                                                    |                  |                       |
|                |                           |                                    |                          | 15 Motor rpm 2                                                                                                    |                  |                       |
|                |                           |                                    |                          | 16 Inverter DC link voltage 2                                                                                                 |                  |                       |
|                |                           |                                    |                          | 17 User display select 2                                                                                                    |                  |                       |
|                |                           | [Monitoring                        |                          | One of the following can be monitored via vOL - [User display select].                                                        |                  |                       |
| H73            | A349                      | item select]                       | 0 ~ 2                    | 0 Output voltage [V]                                                                                                    | 0                | 0                     |
|                |                           | _                                  |                          | 1 Output power [kW]                                                                                                    |                  |                       |
|                |                           |                                    |                          | 2 Torque [kgf · m]                                                                                                    |                  |                       |
| H74            | A34A                      | [Gain for<br>Motor rpm<br>display] | 1 ~ 1000<br>[%]          | This parameter is used to change the motor rotating speed (r/min) to mechanical speed (m/mi) and display it.                  | 100              | 0                     |
|                |                           | [DB resistor                       |                          | 0 Unlimited                                                                                                    |                  |                       |
| H75            | A34B                      | operating rate limit select]       | 0 ~ 1                    | 1 Use DB resistor for the H76 set time.                                                                                       | 1                | 0                     |
| H76            | A34C                      | [DB resistor operating rate]       | 0 ~ 30[%]                | Set the percent of DB resistor operating rate to be activated during one sequence of operation.                               | 10               | 0                     |

| LED<br>display    | Address for commu-nication | Parameter name                                               | Min/Max<br>range |   | Description                                                                                                    | Factory defaults | Adj.<br>during<br>run |
|-------------------|----------------------------|--------------------------------------------------------------|------------------|---|----------------------------------------------------------------------------------------------------|------------------|-----------------------|
| H77 <sup>1)</sup> | A34D                       | [Cooling fan<br>control]                                     | 0 ~ 2            | 1 | Always ON Keeps ON when its temp is higher than inverter protection limit temp. Activated only during operation when its temp is below that of inverter protection limit. Regardless of the operation fan is active when its temp is higher than inverter protection | 0                | 0                     |
| H78               | A34E                       | [Operating method select when cooling fan malfunctions]      | 0 ~ 1            | 0 | limit temp.  Continuous operation when cooling fan malfunctions.  Operation stopped when cooling fan malfunctions.                                                                                                    | 0                | 0                     |
| H79               | A34F                       | [S/W version]                                                | x.xx             |   | parameter displays the inverter vare version.                                                                                                    | x.xx             | X                     |
| H81 <sup>2)</sup> | A351                       | [2 <sup>nd</sup> motor<br>Accel time]                        | 0 ~ 6000         |   |                                                                                                    | 5.0              | 0                     |
| H82               | A352                       | [2 <sup>nd</sup> motor<br>Decel time]                        | [sec]            |   |                                                                                                    | 10.0             | 0                     |
| H83               | A353                       | [2 <sup>nd</sup> motor<br>base<br>frequency]                 | 30 ~ 400<br>[Hz] |   | parameter actives when the cted terminal is ON after I17-                                                                                                    | 60.00            | Х                     |
| H84               | A354                       | [2 <sup>nd</sup> motor V/F<br>pattern]                       | 0 ~ 2            |   | s set to 12 {2 <sup>nd</sup> motor select}.                                                                                                    | 0                | Х                     |
| H85               | A355                       | [2 <sup>nd</sup> motor<br>forward torque<br>boost]           | 0 45 [0/]        |   |                                                                                                    | 5                | Х                     |
| H86               | A356                       | [2 <sup>nd</sup> motor<br>reverse torque<br>boost]           | 0 ~ 15 [%]       |   |                                                                                                    | 5                | Х                     |
| H87               | A357                       | [2 <sup>nd</sup> motor stall<br>prevention<br>level]         | 30~150 [%]       |   | -                                                                                                    | 150              | Х                     |
| H88               | A358                       | [2nd motor<br>Electronic<br>thermal level<br>for 1 min]      | 50~200 [%]       |   |                                                                                                    | 150              | 0                     |
| H89               | A359                       | [2nd motor<br>Electronic<br>thermal level<br>for continuous] | 50~150 [%]       |   | -                                                                                                    | 100              | 0                     |
| H90               | A35A                       | [2nd motor rated current]                                    | 0.1~100 [A]      |   |                                                                                                    | 26.3             | Х                     |

DException: Since SV004iG5A-2/SV004iG5A-4 is Natural convection type, this code is hidden.
2: It is indicated when choosing I17~I24 as a 12 (2<sup>nd</sup> motor select).

| LED<br>display    | Address for communication | Parameter name      | Min/Max<br>range |                                    | De                                                                  | escription                                               | Factory defaults | Adj.<br>during<br>run |
|-------------------|---------------------------|---------------------|------------------|------------------------------------|---------------------------------------------------------------------|----------------------------------------------------------|------------------|-----------------------|
| H91 <sup>1)</sup> | A35B                      | [Parameter read]    | 0 ~ 1            |                                    | Copy the parameters from inverter and save them into remote loader. |                                                          |                  | Х                     |
| H92               | A35C                      | [Parameter write]   | 0 ~ 1            |                                    | Copy the parameters from remote loader and save them into inverter. |                                                          | 0                | X                     |
|                   |                           |                     |                  | para                               |                                                                     | r is used to initialize ck to the factory                |                  |                       |
|                   |                           |                     |                  | 0                                  |                                                                     | -                                                        |                  |                       |
| H93               | 193 A35D [Parameter       | 0 ~ 5               | 1                |                                    | eter groups are<br>to factory default                               | 0                                                        | X                |                       |
|                   | 7.002                     | initialize]         | 0 ~ 3            | 2 Only Drive group is initialized. |                                                                     |                                                          |                  |                       |
|                   |                           |                     |                  | 3                                  | Only Fundinitialized.                                               | ction group 1 is                                         |                  |                       |
|                   |                           |                     |                  | 4                                  | Only Fund initialized.                                              | ction group 2 is                                         |                  |                       |
|                   |                           |                     |                  | 5                                  | Only I/O g                                                          | roup is initialized.                                     | 1                |                       |
| H94               | A35E                      | [Password register] | 0 ~ FFFF         |                                    |                                                                     | 195-[Parameter lock].<br>cimal value.                    | 0                | 0                     |
| H95               | H95 A35F [F               | [Parameter lock]    | 0 ~ FFFF         | unlo                               | ck parame                                                           | r is able to lock or<br>ters by typing<br>stered in H94. | 0                | 0                     |
| 1100              | 7.001                     |                     |                  | UL (                               | Unlock)                                                             | Parameter change enable                                  |                  |                       |
|                   |                           |                     |                  | L (Lo                              | ock)                                                                | Parameter change disable                                 |                  |                       |

H91,H92 parameters are displayed when Remote option is installed.

<sup>#</sup> The different Main S/W version or the number of parameters may be the cause of error for H91 and H92.

●I/O Group

| LED display | Address for communication | Parameter name                                | Min/Max<br>range | Description                                                                     | Factory defaults | Adj.<br>during<br>run |
|-------------|---------------------------|-----------------------------------------------|------------------|---------------------------------------------------------------------------------|------------------|-----------------------|
| 10          | A400                      | [Jump code]                                   | 0 ~ 87           | Sets the code number to jump.                                                   | 1                | 0                     |
| 12          | A402                      | [NV input Min voltage]                        | 0 ~ -10<br>[V]   | Sets the minimum voltage of the NV (-10V~0V) input.                             | 0.00             | 0                     |
| 13          | A403                      | [Frequency corresponding to I 2]              | 0 ~ 400<br>[Hz]  | Sets the inverter output minimum frequency at minimum voltage of the NV input.  | 0.00             | 0                     |
| 14          | A404                      | [NV input Max voltage]                        | 0 ~ -10<br>[V]   | Sets the maximum voltage of the NV input.                                       | 10.0             | 0                     |
| 15          | A405                      | [Frequency corresponding to I 4]              | 0 ~ 400<br>[Hz]  | Sets the inverter output maximum frequency at maximum voltage of the NV input.  | 60.00            | 0                     |
| 16          | A406                      | [Filter time constant for V1 input]           | 0 ~<br>9999      | Adjusts the responsiveness of V1 input (0 ~ +10V).                              | 10               | 0                     |
| 17          | A407                      | [V1 input Min voltage]                        | 0 ~ 10<br>[V]    | Sets the minimum voltage of the V1 input.                                       | 0                | 0                     |
| 18          | A408                      | [Frequency corresponding to I 7]              | 0 ~ 400<br>[Hz]  | Sets the inverter output minimum frequency at minimum voltage of the V1 input.  | 0.00             | 0                     |
| 19          | A409                      | [V1 input Max voltage]                        | 0 ~ 10<br>[V]    | Sets the maximum voltage of the V1 input.                                       | 10               | 0                     |
| l10         | A40A                      | [Frequency corresponding to I 9]              | 0 ~ 400<br>[Hz]  | Sets the inverter output maximum frequency at maximum voltage of the V1 input.  | 60.00            | 0                     |
| I11         | A40B                      | [Filter time constant for I input]            | 0 ~<br>9999      | Sets the input section's internal filter constant for I input.                  | 10               | 0                     |
| l12         | A40C                      | [I input Min current]                         | 0 ~ 20<br>[mA]   | Sets the minimum current of I input.                                            | 4.00             | 0                     |
| l13         | A40D                      | [Frequency corresponding to I 12]             | 0 ~ 400<br>[Hz]  | Sets the inverter output minimum frequency at minimum current of I input.       | 0.00             | 0                     |
| l14         | A40E                      | [I input Max current]                         | 0 ~ 20<br>[mA]   | Sets the Maximum current of I input.                                            | 20.00            | 0                     |
| l15         | A40F                      | [Frequency corresponding to I 14]             | 0 ~ 400<br>[Hz]  | Sets the inverter output maximum frequency at maximum current of I input.       | 60.00            | 0                     |
| l16         | A410                      | [Criteria for<br>Analog Input<br>Signal loss] | 0 ~ 2            | 0: Disabled 1: activated below half of set value. 2: activated below set value. | 0                | 0                     |
| l17         | A411                      | [Multi-function input terminal P1 define]     | 0.07             | Forward run command     Reverse run command                                     | 0                | 0                     |
| l18         | A412                      | [Multi-function input terminal P2 define]     | 0 ~ 27           | Emergency Stop Trip     Reset when a fault occurs {RST}                         | 1                | 0                     |

| LED<br>display | Address for communication | Parameter name                 | Min/Max<br>range |    |                        | Description                       | Factory defaults | Adj.<br>during<br>run |
|----------------|---------------------------|--------------------------------|------------------|----|------------------------|-----------------------------------|------------------|-----------------------|
| l19            | A413                      | [Multi-function                |                  | 4  | Jog opera              | tion command                      | 2                | 0                     |
|                | A413                      | input terminal P3 definel      |                  | 5  | Multi-Step             | freq – Low                        |                  |                       |
| 120            | A414                      | [Multi-function input terminal |                  | 6  | Multi-Step freq – Mid  |                                   | 3                | 0                     |
|                | 7,414                     | P4 definel                     |                  | 7  | Multi-Step freq – High |                                   |                  |                       |
| l21            | A415                      | [Multi-function input terminal |                  | 8  | Multi Acce             | el/Decel – Low                    | 4                | 0                     |
|                | 7,410                     | P5 definel                     |                  | 9  | Multi Acce             | el/Decel – Mid                    |                  |                       |
| 122            | A416                      | [Multi-function input terminal |                  | 10 | Multi Acce             | el/Decel – High                   | 5                | 0                     |
|                | A+10                      | P6 definel                     |                  | 11 | DC brake               | during stop                       | 3                |                       |
| 123            | A417                      | [Multi-function input terminal |                  | 12 | 2nd moto               | r select                          | 6                | 0                     |
|                | A+11                      | P7 definel                     |                  | 13 |                        | -Reserved-                        |                  |                       |
|                |                           |                                |                  | 14 |                        | -Reserved-                        |                  |                       |
|                |                           |                                |                  | 15 | Up-down                | Frequency increase (UP) command   |                  |                       |
|                |                           |                                |                  | 16 | ор-чочт                | Frequency decrease command (DOWN) |                  |                       |
|                |                           |                                |                  | 17 | 3-wire operation       |                                   |                  |                       |
|                |                           |                                |                  | 18 | External t             | rip: A Contact (EtA)              |                  |                       |
|                |                           |                                |                  | 19 | External t             | rip: B Contact (EtB)              |                  |                       |
| 124            | A418                      | [Multi-function input terminal |                  | 20 | Self-diagr             | nostic function                   | 7                | 0                     |
| IZ-T           | A+10                      | P8 define]                     |                  | 21 | Change for operation   | om PID operation to V/F           | '                |                       |
|                |                           |                                |                  | 22 | 2 <sup>nd</sup> Source | 9                                 |                  |                       |
|                |                           |                                |                  | 23 | Analog H               | old                               | -                |                       |
|                |                           |                                |                  | 24 | Accel/Dec              | cel Disable                       |                  |                       |
|                |                           |                                |                  | 25 | Up/Down                | Save Freq. Initialization         | 1                |                       |
|                |                           |                                |                  | 26 | JOG-FX                 |                                   |                  |                       |
|                |                           |                                |                  | 27 | JOG-RX                 |                                   | 1                |                       |

<sup>\*</sup> See "Chapter 6 Troubleshooting and maintenance" for External trip A/B contact.

\* Each multi-function input terminal must be set differently.

| LED<br>display | Address<br>for<br>communi<br>-cation | Parameter name                                              |         | Min/Max range Description |                                                                                         |         |       |          |              |             | Factory<br>default | Adj.<br>during<br>run |
|----------------|--------------------------------------|-------------------------------------------------------------|---------|---------------------------|-----------------------------------------------------------------------------------------|---------|-------|----------|--------------|-------------|--------------------|-----------------------|
| 125            | A419                                 | [Input<br>terminal<br>status<br>display]                    | BIT 7   | BIT 6<br>P7               | BIT 5                                                                                   | BIT 4   | BIT 3 | BIT 2    | BIT 1<br>P2  | BIT 0<br>P1 | 0                  | 0                     |
| 126            | A41A                                 | [Output<br>terminal<br>status<br>display]                   |         | BIT1 BIT0 MO              |                                                                                         |         |       |          |              |             | 0                  | 0                     |
| 127            | A41B                                 | [Filtering time constant for Multi-function Input terminal] | 1 ~ 15  | res                       | If the value is set higher, the responsiveness of the Input terminal is getting slower. |         |       |          |              |             | 4                  | 0                     |
| 130            | A41E                                 | [Multi-Step<br>frequency 4]                                 |         |                           |                                                                                         |         |       |          |              |             | 30.00              | 0                     |
| l31            | A41F                                 | [Multi-Step<br>frequency 5]                                 | 0 ~ 400 | ) It c                    | annot b                                                                                 | e set c | reate | r than F | :<br>21 – [[ | Max         | 25.00              | 0                     |
| 132            | A420                                 | -                                                           | [Hz]    |                           |                                                                                         |         |       |          |              | 20.00       | 0                  |                       |
| 133            | A421                                 | [Multi-Step<br>frequency 7]                                 |         |                           |                                                                                         |         |       |          |              |             | 15.00              | 0                     |
| 134            | A422                                 | [Multi-Accel<br>time 1]                                     |         |                           |                                                                                         |         |       |          |              |             | 3.0                |                       |
| 135            | A423                                 | [Multi-Decel<br>time 1]                                     |         |                           |                                                                                         |         |       |          |              |             | 3.0                |                       |
| 136            | A424                                 | [Multi-Accel<br>time 2]                                     |         |                           |                                                                                         |         |       |          |              |             | 4.0                |                       |
| 137            | A425                                 | [Multi-Decel<br>time 2]                                     |         |                           |                                                                                         |         |       |          |              |             | 4.0                |                       |
| 138            | A426                                 | [Multi-Accel                                                | 0~ 600  | 0                         |                                                                                         |         |       |          |              |             | 5.0                |                       |
| 139            | A427                                 |                                                             | [sec]   |                           |                                                                                         |         | -     |          |              |             | 5.0                | 0                     |
| 140            | A428                                 | [Multi-Accel<br>time 4]                                     |         |                           |                                                                                         |         |       |          |              |             | 6.0                |                       |
| I41            | A429                                 | [Multi-Decel<br>time 4]                                     |         |                           |                                                                                         |         |       |          |              | 6.0         |                    |                       |
| 142            | A42A                                 | [Multi-Accel<br>time 5]                                     |         | 7.                        |                                                                                         |         |       |          |              |             | 7.0                |                       |
| 143            | A42B                                 | [Multi-Decel<br>time 5]                                     |         |                           |                                                                                         |         |       |          |              |             | 7.0                |                       |

| LED<br>display | Address<br>for<br>communi<br>-cation | Parameter name                   | Min/Max<br>range |          | De                             | escription                |             | Factory<br>default | Adj.<br>during<br>run |
|----------------|--------------------------------------|----------------------------------|------------------|----------|--------------------------------|---------------------------|-------------|--------------------|-----------------------|
| 144            | A42C                                 | [Multi-Accel<br>time 6]          |                  |          |                                |                           | 8.0         |                    |                       |
| 145            | A42D                                 | [Multi-Decel<br>time 6]          |                  |          |                                | 8.0                       |             |                    |                       |
| I46            | A42E                                 | [Multi-Accel<br>time 7]          |                  |          |                                |                           |             | 9.0                |                       |
| 147            | A42F                                 | [Multi-Decel<br>time 7]          |                  |          |                                |                           |             | 9.0                |                       |
|                |                                      |                                  |                  |          | Output                         | Outpu                     | ıt to 10[V] |                    |                       |
|                |                                      |                                  |                  |          | item                           | 200V                      | 400V        |                    |                       |
|                |                                      | [Anolog                          |                  | 0        | Output freq.                   | Max freque                | ency        |                    |                       |
| 150            | A432                                 | [Analog output item select]      | 0 ~ 3            | 1        | Output current                 | 150 %                     |             | 0                  | 0                     |
|                |                                      | Joicotj                          |                  | 2        | Output voltage                 | AC 282V                   | AC 564V     |                    |                       |
|                |                                      |                                  |                  | 3        | Inverter<br>DC link<br>voltage | DC 400V                   | DC 800V     |                    |                       |
| l51            | A433                                 | [Analog output level adjustment] | 10~200<br>[%]    | Based or | 10V.                           |                           |             | 100                | 0                     |
| 152            | A434                                 | [Frequency detection level]      | 0 ~ 400          | Used who | en 154 or                      | I55 is set to             | o 0-4.      | 30.00              | 0                     |
| 153            | A435                                 | [Frequency detection bandwidth]  | [Hz]             | Cannot b | e set hig                      | her than F2               | 1.          | 10.00              | 0                     |
|                |                                      | [Multi-                          |                  | 0        | FDT-1                          |                           |             |                    |                       |
| 154            | A436                                 | function output                  |                  | 1        | FDT-2                          |                           |             | 12                 |                       |
| 10 1           | 71100                                | terminal                         |                  | 2        | FDT-3                          |                           |             |                    |                       |
|                |                                      | select]                          |                  | 3        | FDT-4                          |                           |             |                    |                       |
|                |                                      |                                  | 0 ~ 19           |          | 4 FDT-5                        |                           |             |                    |                       |
|                |                                      |                                  |                  | 5        | Overloa                        | · ,                       | IOI +/      |                    | 0                     |
| le e           | A 407                                | [Multi-                          |                  | 6<br>7   |                                | Overload (<br>all (STALL) |             | 17                 |                       |
| l55            | A437                                 | function relay select]           |                  | 8        | Over vo                        |                           |             |                    |                       |
|                |                                      | relay selectj                    |                  | 9        |                                | tage trip (L\             | -           |                    |                       |
|                |                                      |                                  |                  | 10       |                                | Overheat (                |             |                    |                       |

| LED<br>display | Address<br>for<br>communi<br>-cation | Parameter name       | Min/Max<br>range |       |       |                                      | Description                                      |                                  | Factory<br>default | Adj.<br>during<br>run |
|----------------|--------------------------------------|----------------------|------------------|-------|-------|--------------------------------------|--------------------------------------------------|----------------------------------|--------------------|-----------------------|
|                |                                      |                      |                  | 1     | 1 (   | Command loss                         |                                                  |                                  |                    |                       |
|                |                                      |                      |                  | 12    |       | During Run                           |                                                  |                                  |                    |                       |
|                |                                      |                      |                  | 1:    | 3 [   | During                               | g Stop                                           |                                  |                    |                       |
|                |                                      |                      |                  | 1.    | 4 [   | During                               | g constant ru                                    | ın                               |                    |                       |
|                |                                      |                      |                  | 1:    | 5 [   | During                               | g speed sea                                      | rching                           |                    |                       |
|                |                                      |                      |                  | 1     | 6 \   | Wait ti                              | ime for run s                                    | signal input                     |                    |                       |
|                |                                      |                      |                  | 1     |       |                                      | unction rela                                     | -                                |                    |                       |
|                |                                      |                      |                  | 1     |       |                                      | ng for coolin                                    |                                  |                    |                       |
|                |                                      |                      |                  | 1:    |       |                                      | signal selec                                     | <b>t</b>                         |                    |                       |
|                |                                      |                      |                  |       |       | ting<br>126–<br>nber<br>auto<br>tart | When the trip other than low voltage trip occurs | When the low voltage trip occurs |                    |                       |
|                |                                      | r=                   |                  |       | Bit   | t 2                                  | Bit 1                                            | Bit 0                            |                    |                       |
| 156            | A438                                 | [Fault relay output] | 0 ~ 7            | 0     | -     | -                                    | -                                                | -                                | 2                  | 0                     |
|                |                                      | 0 0.4p 0.4j          |                  | 1     | -     | •                                    | -                                                | ✓                                |                    |                       |
|                |                                      |                      |                  | 2     | -     |                                      | √<br>✓                                           | <u>-</u><br>✓                    |                    |                       |
|                |                                      |                      |                  | 3     |       | -                                    | -                                                | -                                |                    |                       |
|                |                                      |                      |                  | 5     |       | /                                    | _                                                | <u> </u>                         |                    |                       |
|                |                                      |                      |                  | 6     |       | /                                    | ✓                                                | -                                |                    |                       |
|                |                                      |                      |                  | 7     | ~     | /                                    | ✓                                                | ✓                                |                    |                       |
|                |                                      | [Output<br>terminal  |                  |       | fur   | fulti-<br>nctior<br>elay             |                                                  | inction output<br>erminal        |                    |                       |
|                |                                      | select               |                  |       |       | 3it 1                                |                                                  | Bit 0                            |                    |                       |
| 157            | A439                                 | when communic-       | 0 ~ 3            | 0 1 2 |       | -                                    |                                                  | -                                | 0                  | 0                     |
|                |                                      | ation error          |                  |       |       | -                                    |                                                  | ✓                                |                    |                       |
|                |                                      | occurs]              |                  |       |       | <b>√</b>                             |                                                  | -                                |                    |                       |
|                |                                      | 10                   |                  | 3     |       | ✓<br>:-                              |                                                  | √<br>!                           |                    |                       |
| •=-            |                                      | [Communic -ation     |                  |       |       | mmunication protocol. odbus RTU      |                                                  |                                  | _                  |                       |
| I59<br>        | A43B                                 | protocol<br>select]  | 0 ~ 1            |       | LS II |                                      |                                                  |                                  | 0                  | X                     |

| LED<br>display | Address<br>for<br>communi<br>-cation | Parameter name                                                     | Min/Max<br>range      | Description                                                                                                    | Factory<br>default | Adj.<br>during<br>run |
|----------------|--------------------------------------|--------------------------------------------------------------------|-----------------------|----------------------------------------------------------------------------------------------------|--------------------|-----------------------|
| 160            | A43C                                 | [Inverter number]                                                  | 1 ~<br>250            | Set for RS485 communication                                                                                                    | 1                  | 0                     |
| 161            | A43D                                 | [Baud rate]                                                        | 0 ~ 4                 | Select the Baud rate of the RS485.  0   1200 [bps]  1   2400 [bps]  2   4800 [bps]  3   9600 [bps]  4   19200 [bps]                                                                                        | 3                  | 0                     |
| 162            | A43E                                 | [Drive<br>mode<br>select after<br>loss of<br>frequency<br>command] | 0 ~ 3                 | It is used when freq command is given via V1 /I terminal or RS485.  Continuous operation at the frequency before its command is lost.  Free Run stop (Output cut-off)  Decel to stop  Lost Preset          | 0                  | O                     |
| 163            | A43F                                 | [Wait time<br>after loss<br>of<br>frequency<br>command]            | 0.1 ~<br>120<br>[sec] | This is the time inverter determines whether there is the input frequency command or not. If there is no frequency command input during this time, inverter starts operation via the mode selected at I62. | 1.0                | 0                     |
| 164            | A440                                 | [Communic ation time setting]                                      | 2 ~ 100<br>[ms]       | Frame communication time                                                                                                    | 5                  | О                     |
| 165            | A441                                 | [Parity/<br>stop bit<br>setting]                                   | 0~3                   | When the protocol is set, the communication format can be set.  O Parity: None, Stop Bit: 1  1 Parity: None, Stop Bit: 2  2 Parity: Even, Stop Bit: 1  3 Parity: Odd, Stop Bit: 1                          | 0                  | 0                     |
| 166            | A442                                 | [Read<br>address<br>register 1]                                    |                       |                                                                                                    | 5                  |                       |
| 167            | A443                                 | [Read<br>address<br>register 2]                                    | 0~                    | The user can register up to 8 discontinuous addresses and read                                                                                                    | 6                  | 0                     |
| 168            | A444                                 | [Read<br>address<br>register 3]                                    | 42239                 | them all with one Read command.                                                                                                    | 7                  | O                     |
| 169            | A445                                 | [Read<br>address<br>register 4]                                    |                       |                                                                                                    | 8                  |                       |

## **CHAPTER 5. FUNCTION LIST**

| LED<br>display    | Address<br>for<br>communi<br>-cation | Parameter name                   | Min/Max<br>range | Description                                                                                      | Factory<br>default | Adj.<br>during<br>run |
|-------------------|--------------------------------------|----------------------------------|------------------|--------------------------------------------------------------------------------------------------|--------------------|-----------------------|
| 170               | A446                                 | [Read<br>address<br>register 5]  |                  |                                                                                                  | 9                  |                       |
| l71               | A447                                 | [Read<br>address<br>register 6]  |                  |                                                                                                  | 10                 |                       |
| 172               | A448                                 | [Read<br>address<br>register 7]  |                  |                                                                                                  | 11                 | -                     |
| 173               | A449                                 | [Read<br>address<br>register 8]  |                  |                                                                                                  | 12                 | -                     |
| 174               | A44A                                 | [Write<br>address<br>register 1] |                  |                                                                                                  | 5                  |                       |
| l75               | A44B                                 | [Write<br>address<br>register 2] |                  |                                                                                                  | 6                  |                       |
| 176               | A44C                                 | [Write<br>address<br>register 3] |                  |                                                                                                  | 7                  | 0                     |
| 177               | A44D                                 | [Write<br>address<br>register 4] | 0~               | The user can register up to 8                                                                    | 8                  |                       |
| 178               | A44E                                 | [Write<br>address<br>register 5] | 42239            | discontinuous addresses and write them all with one Write command                                | 5                  |                       |
| 179               | A44F                                 | [Write<br>address<br>register 6] |                  |                                                                                                  | 6                  |                       |
| 180               | A450                                 | [Write<br>address<br>register 7] |                  |                                                                                                  | 7                  |                       |
| l81               | A451                                 | [Write<br>address<br>register 8] |                  |                                                                                                  | 8                  |                       |
| I82 <sup>1)</sup> | A452                                 | [Brake<br>open<br>current]       | 0~180<br>[%]     | Sets current level to open the brake.<br>It is set according to H33's (motor rated current) size | 50.0               | О                     |
| 183               | A453                                 | [Brake<br>open delay<br>time]    | 0~10<br>[s]      | Sets Brake open delay time.                                                                      | 1.00               | Х                     |
| 184               | A454                                 | [Brake<br>open FX<br>frequency]  | 0~400<br>[Hz]    | Sets FX frequency to open the brake                                                              | 1.00               | Х                     |
| 185               | A455                                 | [Brake<br>open RX<br>frequency]  | 0~400<br>[Hz]    | Sets RX frequency to open the brake                                                              | 1.00               | Х                     |

## **CHAPTER 5. FUNCTION LIST**

| LED<br>display    | Address<br>for<br>communi<br>-cation | Parameter name                 | Min/Max<br>range | Description                                                                                                    | Factory<br>default | Adj.<br>during<br>run |
|-------------------|--------------------------------------|--------------------------------|------------------|----------------------------------------------------------------------------------------------------|--------------------|-----------------------|
| 186               | A456                                 | [Brake<br>close delay<br>time] | 0~19<br>[s]      | Sets delay time to close the brake                                                                                            | 1.00               | Х                     |
| 187               | A457                                 | [Brake<br>close<br>frequency   | 0~400<br>[Hz]    | Sets frequency to close the brake                                                                                             | 2.00               | Х                     |
| 188 <sup>2)</sup> | A458                                 | Lost Preset<br>Freq            | [Hz]             | If I62 is set "3", when the drive go into the lost command state, the drive will operate the motor at lost command frequency. | 30.00              | 0                     |

<sup>1):</sup> It is indicated when choosing I54~I55 as a 19 (Brake signal).

<sup>2 :</sup> It is indicated when choosing I62 as a 3 (Lost Preset).

## **CHAPTER 5. FUNCTION LIST**

| MEMO |
|------|
|      |
|      |
|      |
|      |
|      |
|      |
|      |
|      |
|      |
|      |
|      |
|      |
|      |
|      |
|      |
|      |
|      |
|      |
|      |
|      |
|      |
|      |
|      |

5-28 LSELECTRIC

#### 6.1 Protective functions

### 

When a fault occurs, the cause must be corrected before the fault can be cleared. If protective function keeps active, it could lead to reduction in product life and damage to the equipment.

## • Fault Display and information

| Keypad<br>display | Protective functions  | Descriptions                                                                                                    |
|-------------------|-----------------------|----------------------------------------------------------------------------------------------------|
|                   | Overcurrent           | The inverter turns off its output when the output current of the inverter flows more than the inverter rated current.                                                                                                    |
|                   | Overcurrent2          | When IGBT's Arm is short and output short occurs, the inverter turns off its output                                                                                                    |
| <u> </u>          | Ground fault current  | The inverter turns off its output when a ground fault occurs and the ground fault current is more than the internal setting value of the inverter.                                                                                                    |
|                   | Inverter<br>Overload  | The inverter turns off its output when the output current of the inverter flows more than the rated level (150% for 1 minute).                                                                                                    |
|                   | Overload trip         | The inverter turns off its output if the output current of the inverter flows at 150% of the inverter rated current for more than the current limit time (1 min).                                                                                           |
| <b>UNF</b>        | Inverter overheat     | The inverter turns off its output if the heat sink overheats due to a damaged cooling fan or an alien substance in the cooling fan by detecting the temperature of the heat sink.                                                                           |
| bür               | Output<br>Phase loss  | The inverter turns off its output when the one or more of the output (U, V, W) phase is open. The inverter detects the output current to check the phase loss of the output.                                                                                |
| <u>nn</u> F       | Over voltage          | The inverter turns off its output if the DC voltage of the main circuit increases higher than 400 V when the motor decelerates. This fault can also occur due to a surge voltage generated at the power supply system.                                      |
| , nr              | Low voltage           | The inverter turns off its output if the DC voltage is below 180V because insufficient torque or overheating of the motor can occur when the input voltage of the inverter drops.                                                                           |
| <b>EFH</b>        | Electronic<br>Thermal | The internal electronic thermal of the inverter determines the overheating of the motor. If the motor is overloaded the inverter turns off the output. The inverter cannot protect the motor when driving a motor having more than 4 poles or multi motors. |
|                   | Input phase<br>loss   | Inverter output is blocked when one of R, S, T is open or the electrolytic capacitor needs to be replaced.                                                                                                    |

| Keypad<br>display | Protective functions                                | Descriptions                                                                                                    |
|-------------------|-----------------------------------------------------|----------------------------------------------------------------------------------------------------|
| FLLL              | Self-diagnostic malfunction                         | Displayed when IGBT damage, output phase short, output phase ground fault or output phase open occurs.                                                                                                    |
| EFP               | Parameter save error                                | Displayed when user-setting parameters fails to be entered into memory.                                                                                                    |
| H                 | Inverter<br>hardware fault                          | Displayed when an error occurs in the control circuitry of the inverter.                                                                                                    |
| Err               | Communication<br>Error                              | Displayed when the inverter cannot communicate with the keypad.                                                                                                    |
|                   | Remote keypad communication error                   | Displayed when inverter and remote keypad does not communicate each other. It does not stop Inverter operation.                                                                                                    |
|                   | Keypad error                                        | Displayed after Inverter resets keypad when keypad error occurs and this status is maintained for a certain time.                                                                                                    |
| FAn               | Cooling fan fault                                   | Displayed when a fault condition occurs in the inverter cooling fan.                                                                                                    |
|                   |                                                     | Used for the emergency stop of the inverter. The inverter instantly turns off the output when the EST terminal is turned on.                                                                                                    |
| ( <b>£5</b> Ł)    | Instant cut off                                     | <b>△ Caution</b>                                                                                                    |
|                   |                                                     | The inverter starts to regular operation when turning off the EST terminal while FX or RX terminal is ON.                                                                                                    |
| (EFB)             | External fault A contact input                      | When multi-function input terminal (I17-I24) is set to 18 {External fault signal input: A (Normal Open Contact)}, the inverter turns off the output.                                                                              |
| ELD               | External fault B contact input                      | When multi-function input terminal (I17-I24) is set to 19 {External fault signal input: B (Normal Close Contact)}, the inverter turns off the output.                                                                             |
|                   | Operating method when the frequency command is lost | When inverter operation is set via Analog input (0-10V or 0-20mA input) or option (RS485) and no signal is applied, operation is done according to the method set in I62 (Operating method when the frequency reference is lost). |
|                   | NTC open                                            | When NTC is not connected, outputs are cut off.                                                                                                    |
| nbr               | Brake control error                                 | When Break control, if rating current flows below than set value, cut off the output without break open.                                                                                                    |

## 6.2 Fault Remedy

| Keypad<br>display            | Cause                                                                                                    | Remedy                                                                                                    |  |  |  |  |  |  |  |  |
|------------------------------|----------------------------------------------------------------------------------------------------|----------------------------------------------------------------------------------------------------|--|--|--|--|--|--|--|--|
|                              | <u> </u>                                                                                                    |                                                                                                    |  |  |  |  |  |  |  |  |
| Overcurrent                  | When an overcurrent fault occurs, operation must be started after the cause is removed to avoid damage to IGBT inside the inverter.                                                                                                    |                                                                                                    |  |  |  |  |  |  |  |  |
|                              | <ul> <li>Accel/Decel time is too short compared to the GD² of the load.</li> <li>Load is greater than the inverter rating.</li> <li>Inverter output is issued when the motor is free running.</li> <li>Output short circuit or ground fault has occurred.</li> <li>Mechanical brake of the motor is operating too fast.</li> </ul> | <ul> <li>Increase the Accel/Decel time.</li> <li>Replace the inverter with appropriate capacity.</li> <li>Resume operation after stopping the motor or use H22 (Speed search).</li> <li>Check output wiring.</li> <li>Check the mechanical brake.</li> </ul> |  |  |  |  |  |  |  |  |
| Overcurrent2                 | <ul> <li>Short occurs between up and down of IGBT</li> <li>Inverter output short occurs.</li> <li>Accel/Decel time is very fast comparing with GD<sup>2</sup></li> </ul>                                                                                                    | <ul> <li>Check the IGBT.</li> <li>Check output Wring.</li> <li>Increase the Accel/Decel time.</li> </ul>                                                                                                    |  |  |  |  |  |  |  |  |
| Ground fault current         | <ul> <li>Ground fault has occurred at<br/>the output wiring of the inverter</li> <li>The insulation of the motor is<br/>damaged due to heat</li> </ul>                                                                                                    | <ul><li>Check the wiring of the output terminal.</li><li>Replace the motor.</li></ul>                                                                                                    |  |  |  |  |  |  |  |  |
| Inverter overload            | <ul><li>Load is greater than the inverter rating.</li><li>Torque boost scale is set too</li></ul>                                                                                                    | Upgrade the capacity of motor<br>and inverter or reduce the load<br>weight.                                                                                                    |  |  |  |  |  |  |  |  |
| Overload trip                | large.                                                                                                    | Reduce torque boost scale.                                                                                                    |  |  |  |  |  |  |  |  |
| Inverter overheat            | <ul> <li>Cooling system has faults.</li> <li>An old cooling fan is not replaced with a new one.</li> <li>Ambient temperature is too high.</li> </ul>                                                                                                    | <ul> <li>Check for alien substances clogged in the heat sink.</li> <li>Replace the old cooling fan with a new one.</li> <li>Keep ambient temperature under 50°C.</li> </ul>                                                                                  |  |  |  |  |  |  |  |  |
| Output<br>Phase loss         | <ul><li>Faulty contact of magnetic<br/>switch at output.</li><li>Faulty output wiring.</li></ul>                                                                                                    | <ul> <li>Make connection of magnetic<br/>switch at output of the inverter<br/>securely.</li> <li>Check output wiring.</li> </ul>                                                                                                    |  |  |  |  |  |  |  |  |
| <b>FRn</b> Cooling fan fault | <ul> <li>An alien substance is clogged in a ventilating slot.</li> <li>Inverter has been in use without changing a cooling fan.</li> </ul>                                                                                                    | <ul> <li>Check the ventilating slot and remove the clogged substances.</li> <li>Replace the cooling fan.</li> </ul>                                                                                                    |  |  |  |  |  |  |  |  |

| Keypad display                                                 | Cause                                                                                                    | Remedy                                                                                                    |
|----------------------------------------------------------------|----------------------------------------------------------------------------------------------------|----------------------------------------------------------------------------------------------------|
| Over voltage                                                   | <ul> <li>Decel time is too short compared to the GD<sup>2</sup> of the load.</li> <li>Regenerative load is at the inverter output.</li> <li>Line voltage is too high.</li> </ul>                                                                                   | <ul> <li>Increase the Decel time.</li> <li>Use Dynamic Brake Unit.</li> <li>Check whether line voltage exceeds its rating.</li> </ul>                                                                                                    |
| Low voltage                                                    | <ul> <li>Line voltage is low.</li> <li>Load larger than line capacity is connected to line (ex: welding machine, motor with high starting current connected to the commercial line).</li> <li>Faulty magnetic switch at the input side of the inverter.</li> </ul> | <ul> <li>Check whether line voltage is below its rating.</li> <li>Check the incoming AC line. Adjust the line capacity corresponding to the load.</li> <li>Change a magnetic switch.</li> </ul>                                                                      |
| Electronic thermal                                             | <ul> <li>Motor has overheated.</li> <li>Load is greater than inverter rating.</li> <li>ETH level is set too low.</li> <li>Inverter capacity is incorrectly selected.</li> <li>Inverter has been operated at low speed for too long.</li> </ul>                     | <ul> <li>Reduce load weight and operating duty.</li> <li>Change inverter with higher capacity.</li> <li>Adjust ETH level to an appropriate level.</li> <li>Select correct inverter capacity.</li> <li>Install a cooling fan with a separate power supply.</li> </ul> |
| External fault A contact input  External fault B contact input | ● The terminal set to "18<br>(External fault-A)" or "19<br>(External fault-B)" in I20-I24 in<br>I/O group is ON.                                                                                                    | Eliminate the cause of fault at circuit connected to external fault terminal or cause of external fault input.                                                                                                    |
| Operating method when the frequency command is lost            | <ul> <li>No frequency command is<br/>applied to V1 and I.</li> </ul>                                                                                                    | Check the wiring of V1 and I and frequency reference level.                                                                                                    |
| Remote keypad communication error                              | Communication error between<br>inverter keypad and remote<br>keypad                                                                                                    | Check for connection of communication line and connector.                                                                                                    |
| Brake control error                                            | Break open current is not flow any more.                                                                                                    | Check the Motor Capacity & Wiring                                                                                                    |

| Prot | ective functions and cause | Descriptions                                           |  |  |  |  |
|------|----------------------------|--------------------------------------------------------|--|--|--|--|
|      |                            | © Contact your local LS ELECTRIC sales representative. |  |  |  |  |
| EEP  | : Parameter save error     |                                                        |  |  |  |  |
| HWT  | : Hardware fault           |                                                        |  |  |  |  |
| Err  | : Communication error      |                                                        |  |  |  |  |
| COM  | : Keypad error             |                                                        |  |  |  |  |
| NTC  | : NTC error                |                                                        |  |  |  |  |

#### Overload Protection

IOLT: IOLT(inverter Overload Trip) protection is activated at 150% of the inverter rated current for 1 minute and greater.

**OLT:** OLT is selected when F56 is set to 1 and activated at 200% of F57[Motor rated current] for 60 sec in F58. This can be programmable.

iG5A is not provided with "Overspeed Protection."

## 6.3 Precautions for maintenance and inspection

## **WARNING**

Make sure to remove the input power while performing maintenance.

Make sure to perform maintenance after checking the DC link capacitor has discharged. The bus capacitors in the inverter main circuit can still be charged even after the power is turned off. Check the voltage between terminal P or P1 and N using a tester before proceeding.

SV-iG5A series inverter has ESD (Electrostatic Discharge) sensitive components. Take protective measures against ESD before touching them for inspection or installation.

Do not change any inner parts and connectors. Never modify the inverter.

## 6.4 Check points

- Daily inspections
- ✓ Proper installation environment
- ✓ Cooling system fault
- ✓ Unusual vibration and noise
- ✓ Unusual overheating and discoloration

- Periodic inspection
- ✓ Screws and bolts may become loose due to vibration, temperature changes, etc.
- ✓ Check that they are tightened securely and retighten as necessary.
- ✓ Alien substances are clogged in the cooling system.
- ✓ Clean it using the air.
- ✓ Check the rotating condition of the cooling fan, the condition of capacitors and the connections with the magnetic contactor.
- ✓ Replace them if there are any abnormalities.

#### 6.5 Part replacements

The inverter consists of many electronic parts such as semiconductor devices. The following parts may deteriorate with age because of their structures or physical characteristics, leading to reduced performance or failure of the inverter. For preventive maintenance, the parts must be changed periodically. The parts replacement guidelines are indicated in the following table. Lamps and other short-life parts must also be changed during periodic inspection.

| Part name                               | Change period (unit: Year) | Description            |  |  |  |
|-----------------------------------------|----------------------------|------------------------|--|--|--|
| Cooling fan                             | 3                          | Exchange (as required) |  |  |  |
| DC link capacitor in main circuit       | 4                          | Exchange (as required) |  |  |  |
| Electrolytic capacitor on control board | 4                          | Exchange (as required) |  |  |  |
| Relays                                  | -                          | Exchange (as required) |  |  |  |

## **CHAPTER 7 - SPECIFICATIONS**

#### 7.1 Technical data

Input & output ratings: Single Phase 200V Class

| SV mmmiG5A –1 mm |                                        |        | 004                           | 800      | 015 |  |  |  |  |
|------------------|----------------------------------------|--------|-------------------------------|----------|-----|--|--|--|--|
| May appositud    |                                        | [HP]   | 0.5                           | 1        | 2   |  |  |  |  |
| IVIAX            | Max capacity <sup>1</sup> [kW]         |        | 0.4                           | 0.4 0.75 |     |  |  |  |  |
|                  | Capacity [kVA] <sup>2</sup>            |        | 0.95                          | 1.9      | 3.0 |  |  |  |  |
| Output           | FLA [A] <sup>3</sup>                   |        | 2.5                           | 5        | 8   |  |  |  |  |
| ratings          | Max Frequency                          |        | 400 [Hz] <sup>4</sup>         |          |     |  |  |  |  |
|                  | Max Voltage                            |        | 3Ф 200 ~ 230V <sup>5</sup>    |          |     |  |  |  |  |
| Input            | Rated Vo                               | oltage | 1Ф 200 ~ 230 VAC (+10%, -15%) |          |     |  |  |  |  |
| ratings          | ngs Rated Frequency 50 ~ 60 [Hz] (±5%) |        |                               |          |     |  |  |  |  |
| Cooling          | method                                 |        | Forced cooling                |          |     |  |  |  |  |
| Weight           | [kg]                                   |        | 0.77                          | 1.84     |     |  |  |  |  |

Input & output ratings: Three Phase 200V Class

| SV mmiG5A -2 mm |                      | 004          | 800                             | 015  | 022  | 037  | 040  | 055  | 075  | 110  | 150  | 185  | 220  |      |
|-----------------|----------------------|--------------|---------------------------------|------|------|------|------|------|------|------|------|------|------|------|
| Max             |                      | [HP]         | 0.5                             | 1    | 2    | 3    | 5    | 5.4  | 7.5  | 10   | 15   | 20   | 25   | 30   |
| capacity        | 1                    | [kW]         | 0.4                             | 0.75 | 1.5  | 2.2  | 3.7  | 4.0  | 5.5  | 7.5  | 11   | 15   | 18.5 | 22   |
|                 | Capa                 | city [kVA] 2 | 0.95                            | 1.9  | 3.0  | 4.5  | 6.1  | 6.5  | 9.1  | 12.2 | 17.5 | 22.9 | 28.2 | 33.5 |
| Output          | FLA [A] <sup>3</sup> |              | 2.5                             | 5    | 8    | 12   | 16   | 17   | 24   | 32   | 46   | 60   | 74   | 88   |
| ratings         | Max Frequency        |              | 400 [Hz] <sup>4</sup>           |      |      |      |      |      |      |      |      |      |      |      |
|                 | Max Voltage          |              | 3Ф 200 ~ 230V <sup>5</sup>      |      |      |      |      |      |      |      |      |      |      |      |
| Input           | Rated Voltage        |              | 3Ф 200 ~ 230 VAC (+10%, -15%)   |      |      |      |      |      |      |      |      |      |      |      |
| ratings         | Rate                 | d Frequency  | 50 ~ 60 [Hz] (±5%)              |      |      |      |      |      |      |      |      |      |      |      |
| Cooling method  |                      |              | N/C <sup>6</sup> Forced cooling |      |      |      |      |      |      |      |      |      |      |      |
| Weight [kg]     |                      |              | 0.76                            | 0.77 | 1.12 | 1.84 | 1.89 | 1.89 | 3.66 | 3.66 | 9.0  | 9.0  | 13.3 | 13.3 |

- 1) Indicates the maximum applicable motor capacity when using a 4-pole standard motor.
- 2) Rated capacity is based on 220V for 200V class and 440V for 400V class.
- 3) Refer to 13-4 when Carrier frequency setting (H39) is above 3kHz.
- 4) Max frequency setting range is extended to 300Hz when H40 (Control mode select) is set to 3 (Sensorless vector control).
- 5) Maximum output voltage cannot be higher than the input voltage. It can be programmable below input voltage.
- 6) N/C: Natural Convention

#### **CHAPTER 7. SPECIFICATIONS**

Input & output ratings: Three Phase 400V Class

| SV III           | ■ iG5A – 4 ■■               | 004                           | 008  | 015  | 022  | 037  | 040  | 055    | 075   | 110  | 150  | 185  | 220  |
|------------------|-----------------------------|-------------------------------|------|------|------|------|------|--------|-------|------|------|------|------|
| Max              | [HP]                        | 0.5                           | 1    | 2    | 3    | 5    | 5.4  | 7.5    | 10    | 15   | 20   | 25   | 30   |
| capacity         | [kW]                        | 0.4                           | 0.75 | 1.5  | 2.2  | 3.7  | 4.0  | 5.5    | 7.5   | 11   | 15   | 18.5 | 22   |
|                  | Capacity [kVA] <sup>2</sup> | 0.95                          | 1.9  | 3.0  | 4.5  | 6.1  | 6.9  | 9.1    | 12.2  | 18.3 | 22.9 | 29.7 | 34.3 |
| Output           | FLA [A] 3                   | 1.25                          | 2.5  | 4    | 6    | 8    | 9    | 12     | 16    | 24   | 30   | 39   | 45   |
| ratings          | Max Frequency               | 400 [Hz] <sup>4</sup>         |      |      |      |      |      |        |       |      |      |      |      |
|                  | Max Voltage                 | 3Ф 380 ~ 480V <sup>5</sup>    |      |      |      |      |      |        |       |      |      |      |      |
| Input            | Rated Voltage               | 3Ф 380 ~ 480 VAC (+10%, -15%) |      |      |      |      |      |        |       |      |      |      |      |
| Input<br>ratings | Rated<br>Frequency          | 50 ~ 60 [Hz] (±5%)            |      |      |      |      |      |        |       |      |      |      |      |
| Cooling method   |                             | N/C                           |      |      |      |      | Ford | ed cod | oling |      |      |      |      |
| Weight [kg]      |                             | 0.76                          | 0.77 | 1.12 | 1.84 | 1.89 | 1.89 | 3.66   | 3.66  | 9.0  | 9.0  | 13.3 | 13.3 |

- 1) Indicates the maximum applicable motor capacity when using a 4-pole standard motor.
- 2) Rated capacity is based on 220V for 200V class and 440V for 400V class.
- 3) Refer to '7.2 Temperature Derating Information' when Carrier frequency setting (H39) is above 3kHz.
- 4) Max frequency setting range is extended to 300Hz when H40 (Control mode select) is set to 3 (Sensorless vector control).
- 5) Maximum output voltage cannot be higher than the input voltage. It can be programmable below input voltage.
- 6) N/C: Natural Convention

#### Control

| Control m   | ethod                | V/F, Sensorless vector control                                                              |  |  |  |  |
|-------------|----------------------|---------------------------------------------------------------------------------------------|--|--|--|--|
| Frequenc    | y setting resolution | Digital command: 0.01Hz<br>Analog command: 0.06Hz (Max freq.: 60Hz)                         |  |  |  |  |
| Frequenc    | y accuracy           | Digital command: 0.01% of Max output frequency Analog command: 0.1% of Max output frequency |  |  |  |  |
| V/F pattern |                      | Linear, Squared, User V/F                                                                   |  |  |  |  |
| Overload    | capacity             | 150% per 1 min.                                                                             |  |  |  |  |
| Torque bo   | ost                  | Manual/Auto torque boost                                                                    |  |  |  |  |
| Dynamic     | Max braking torque   | 20% 1)                                                                                      |  |  |  |  |
| Braking     | Time/%ED             | 150% <sup>2) when using optional DB resistor</sup>                                          |  |  |  |  |

- 1) Means average braking torque during Decel to stop of a motor.
- 2) Refer to page 7-7 for DB resistor specification.

Operation

|                   | on mode                               | Keypad/ Terminal/ Communication option/ Remote keypad selectable                                                                     |                                                                                                    |  |  |  |  |
|-------------------|---------------------------------------|----------------------------------------------------------------------------------------------------|----------------------------------------------------------------------------------------------------|--|--|--|--|
| Frequency setting |                                       | Analog: 0 ~ 10[V], -10 ~ 10[V], 0 ~ 20[mA]<br>Digital: Keypad                                                                        |                                                                                                    |  |  |  |  |
| Operati           | on features                           | PID, Up-down,                                                                                                    | 3-wire                                                                                                    |  |  |  |  |
|                   |                                       | NPN / PNP sel                                                                                                    | ectable (See page 2-13)                                                                                                    |  |  |  |  |
| Input             | Multi-function<br>terminal<br>P1 ~ P8 | Jog operation,<br>Multi-step Acce<br>at stop, 2 <sup>nd</sup> mod<br>wire operation,<br>operation bypa<br>bypass, 2 <sup>nd</sup> So | N, Emergency stop, Fault reset, Multi-step Frequency-High, Mid, Low, el/Decel-High, Mid, Low, DC braking tor select, Frequency UP/Down, 3- External trip A, B, PID-Inverter (v/f) ss, Option-inverter (v/f) operation urce, Analog Hold, Accel/Decel stop, Freq, Jog FX/RX |  |  |  |  |
|                   | Open collector terminal               | Fault output                                                                                                    | Less than DC 24V 50mA                                                                                                    |  |  |  |  |
| Output            | Multi-function relay                  | and inverter status output                                                                                                    | (N.O., N.C.) Less than AC250V 1A,<br>Less than DC 30V 1A                                                                                                    |  |  |  |  |
|                   | Analog output                         | 0 ~ 10 Vdc (less than10mA): Output Freq, Ou<br>Current, Output Voltage, DC link selectable                                           |                                                                                                    |  |  |  |  |

#### Protective function

|                    | Over Voltage, Under Voltage, Over Current, Over Current 2, Ground  |  |  |  |  |  |
|--------------------|--------------------------------------------------------------------|--|--|--|--|--|
| Trip               | Fault current detection, Inverter Overheat, Motor Overheat, Output |  |  |  |  |  |
|                    | Phase Open, Overload Protection, Communication Error, Loss of      |  |  |  |  |  |
|                    | Speed Command, Hardware Fault, Fan trip, Brake error.              |  |  |  |  |  |
| Alarm              | Stall prevention, overload                                         |  |  |  |  |  |
| Momentary          | Below 15 msec: Continuous operation (should be within rated input  |  |  |  |  |  |
| Power              | voltage, rated output power.)                                      |  |  |  |  |  |
| Loss <sup>1)</sup> | Above 15 msec: Auto restart enable                                 |  |  |  |  |  |

<sup>1)</sup> Single Phase products: Continuous operation (should be within rated input voltage, rated output power)

## Environment

| Protection Degree    | IP20, UL Enclosure(ENC) type1(Ambient Temperature 40°C) <sup>2)</sup>                          |
|----------------------|------------------------------------------------------------------------------------------------|
| Ambient temp         | -10°C ~ 50°C                                                                                   |
| Storage temp         | -20°C ~ 65°C                                                                                   |
| Humidity             | Below 90% RH (no condensation)                                                                 |
| Altitude/Vibration   | Below 1,000m, 5.9m/sec <sup>2</sup> (0.6G)                                                     |
| Atmospheric pressure | 70~106 kPa                                                                                     |
| Location             | Protected from corrosive gas, combustible gas, oil mist or dust Pollution Degree 2 Environment |

2) UL Enclosure(ENC) type1 with top cover and conduit box installed.

## 7.2 Temperature Derating Information

Load and ambient temperature classified by the Carrier Frequency

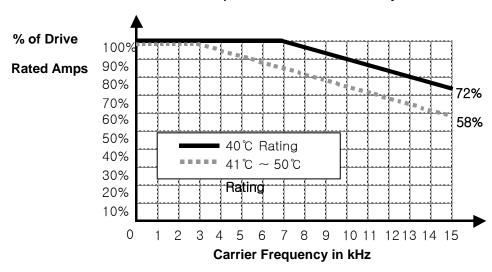

## ∠! Caution

- 1) The above graph is only applied when the inverter is operated in the allowable temperature. Pay attention to the air cooling when the inverter is installed in a panel box, and the inside temperature should be within an allowable temperature range.
- 2) This derating curve is based on inverter current rating when rated motor is connected.

## 7.3 Remote option

- Parts
  - 1) Remote Keypad

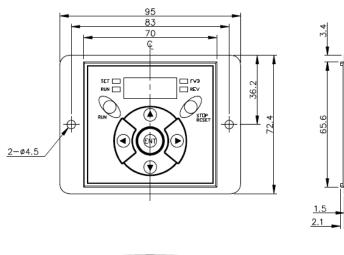

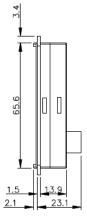

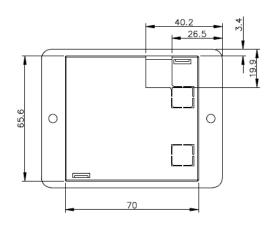

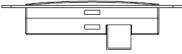

2) Remote Cable (1M, 2M, 3M, and 5M)

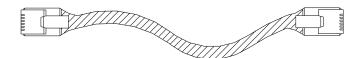

#### Remote Cable Model Number

| Model number | Specification            |
|--------------|--------------------------|
| 64100022     | INV, REMOTE 1M (SV-iG5A) |
| 64100001     | INV, REMOTE 2M (SV-iG5A) |
| 64100002     | INV, REMOTE 3M (SV-iG5A) |
| 64100003     | INV, REMOTE 5M (SV-iG5A) |

#### Installation

1) Take off the top cover of the I/O board kit (1) and remove the hole cover (2) to connect remote cable on the side.

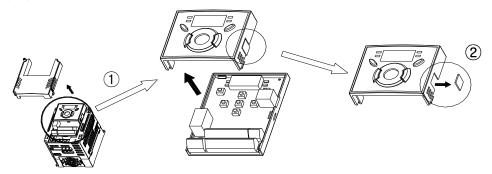

2) Attach the top cover of the I/O board kit (1) and connect the remote cable (2) as shown below.

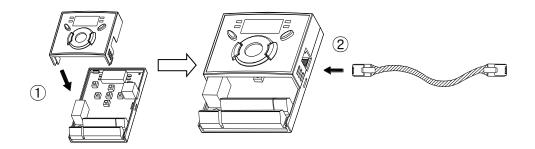

3) Connect the other side of the remote cable to the remote keypad (1) as shown below.

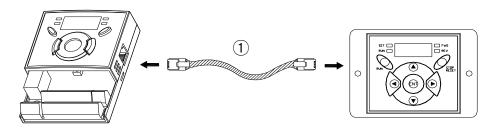

## 

- Without Parameter Read(H91), Parameter Write(H92) is not available since the Remote memory is empty when the Remote keypad is first used.
- Do not use the remote cable other than standard LS'. Otherwise, malfunction may occur due to noise input or voltage drop in the keypad.
- Check for disconnection of the communication cable and/or poor cable connection if "----" is displayed on the 7-segment display of the Remote keypad.
- When Parameter Read(H91) is executed, "rd"(Read) and "wr"(Verify) is displayed successively on the 7-segment display of the Remote keypad. On the other hand, when Parameter Write(H92) is executed, "wr" (Write) is displayed only.

#### 7.4 Conduit Kit

- Installation
- 1) SV004IG5A-1, SV008IG5A-1, SV015IG5A-1, SV004IG5A-2, SV008IG5A-2, SV015IG5A-2, SV022IG5A-2, SV037IG5A-2, SV040IG5A-2, SV004IG5A-4, SV008IG5A-4, SV015IG5A-4, SV022IG5A-4, SV037IG5A-4, SV040IG5A-4

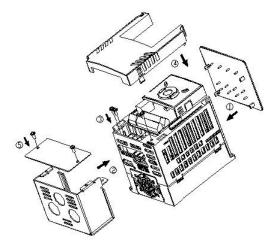

2) SV055IG5A-2, SV055IG5A-4, SV075IG5A-2, SV075IG5A-4, SV110IG5A-2, SV110IG5A-4, SV150IG5A-2, SV150IG5A-4, SV185IG5A-2, SV185IG5A-4, SV220IG5A-2, SV220IG5A-4

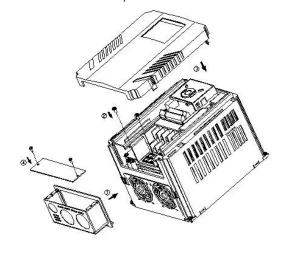

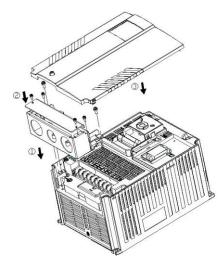

## Conduit Kit

| Conduit Kit            | Model                                        |
|------------------------|----------------------------------------------|
| Inverter Conduit Kit 1 | SV004IG5A-2/4, SV008IG5A-2/4, SV004IG5A-1    |
| Inverter Conduit Kit 2 | SV015IG5A-2/4, SV008IG5A-1                   |
| Inverter Conduit Kit 3 | SV022IG5A-2/4, SV037IG5A-2/4, SV040IG5A-2/4, |
| inverter Conduit Kit 3 | SV015IG5A-1                                  |
| Inverter Conduit Kit 4 | SV055IG5A-2/4, SV075IG5A-2/4                 |
| Inverter Conduit Kit 5 | SV110IG5A-2/4, SV150IG5A-2/4                 |
| Inverter Conduit Kit 6 | SV185IG5A-2/4, SV220IG5A-2/4                 |

7.5 Braking resistor

| DIAKING                                                                                                    | 16313101                                                                                                    |                                                                                                    |         |            |        |  |
|----------------------------------------------------------------------------------------------------|----------------------------------------------------------------------------------------------------|----------------------------------------------------------------------------------------------------|---------|------------|--------|--|
| Input                                                                                                    | Inverter                                                                                                    | 100 %                                                                                                    | braking | 150% b     | raking |  |
| Voltage                                                                                                    | capacity [kW]                                                                                                    | [Ω]                                                                                                    | [W]*    | $[\Omega]$ | [W]*   |  |
|                                                                                                    | 0.4                                                                                                    | 400       50       300         200       100       150         100       200       60         60       300       50         40       500       33         30       700       20         20       1000       15         15       1400       10         11       2000       8         9       2400       5         8       2800       5         1800       50       1200         900       100       600         450       200       300         300       300       200         200       500       130         120       700       85         90       1000       60         60       1400       40         45       2000       30         35       2400       20                                                                                                    | 100     |            |        |  |
|                                                                                                    | 0.75                                                                                                    | 200                                                                                                    | 100     | 150        | 150    |  |
|                                                                                                    | 1.5                                                                                                    | 100                                                                                                    | 200     | 60         | 300    |  |
|                                                                                                    | 2.2                                                                                                    | 60                                                                                                    | 300     | 50         | 400    |  |
|                                                                                                    | 3.7/4.0                                                                                                    | 40                                                                                                    | 500     | 33         | 600    |  |
| 200V                                                                                                    | 5.5                                                                                                    | 30                                                                                                    | 700     | 20         | 800    |  |
|                                                                                                    | 7.5                                                                                                    | 20                                                                                                    | 1000    | 15         | 1200   |  |
|                                                                                                    | 11.0                                                                                                    | 15                                                                                                    | 1400    | 10         | 2400   |  |
|                                                                                                    | 15.0                                                                                                    | 11                                                                                                    | 2000    | 8          | 2400   |  |
| 2.2<br>3.7/4.<br>200V 5.5<br>7.5<br>11.0<br>15.0<br>18.5<br>22.0<br>0.4<br>0.75<br>1.5<br>2.2<br>3.7/4.<br>400V 5.5 | 18.5                                                                                                    | 9                                                                                                    | 2400    | 5          | 3600   |  |
|                                                                                                    | 22.0                                                                                                    | 8                                                                                                    | 2800    | 5          | 3600   |  |
|                                                                                                    | 0.4                                                                                                    | 1800                                                                                                    | 50      | 1200       | 100    |  |
|                                                                                                    | 0.75                                                                                                    | 900                                                                                                    | 100     | 600        | 150    |  |
|                                                                                                    | 1.5                                                                                                    | 450                                                                                                    | 200     | 300        | 300    |  |
|                                                                                                    | 2.2                                                                                                    | verter         100 % braking         150%           city [kW]         [Ω]         [W]*         [Ω]           0.4         400         50         300           0.75         200         100         150           1.5         100         200         60           2.2         60         300         50           7/4.0         40         500         33           5.5         30         700         20           7.5         20         1000         15           11.0         15         1400         10           15.0         11         2000         8           18.5         9         2400         5           22.0         8         2800         5           0.4         1800         50         1200           0.75         900         100         600           1.5         450         200         300           2.2         300         300         200           7/4.0         200         500         130           5.5         120         700         85           7.5         90         1000         60 | 200     | 400        |        |  |
|                                                                                                    | Voltage         capacity [kW]         [Ω]         [W]*         [Ω]           0.4         400         50         300           0.75         200         100         150           1.5         100         200         60           2.2         60         300         50           3.7/4.0         40         500         33           200V         5.5         30         700         20           7.5         20         1000         15           11.0         15         1400         10           15.0         11         2000         8           18.5         9         2400         5           22.0         8         2800         5           22.0         8         2800         5           22.0         8         2800         5           22.0         8         2800         5           22.0         8         2800         5           22.0         8         2800         5           22.0         8         2800         5           22.0         8         2800         5           20         3.74.0 <td>130</td> <td>600</td> | 130                                                                                                    | 600     |            |        |  |
| Voltage capace                                                                                                    | 5.5                                                                                                    | 120                                                                                                    | 700     | 85         | 1000   |  |
|                                                                                                    | 7.5                                                                                                    | 90                                                                                                    | 1000    | 60         | 1200   |  |
|                                                                                                    | 11.0                                                                                                    | 60                                                                                                    | 1400    | 40         | 2000   |  |
|                                                                                                    | 15.0                                                                                                    | 45                                                                                                    | 2000    | 30         | 2400   |  |
|                                                                                                    | 18.5                                                                                                    | 35                                                                                                    | 2400    | 20         | 3600   |  |
|                                                                                                    | 22.0                                                                                                    | 30                                                                                                    | 2800    | 10         | 3600   |  |

<sup>\*</sup> The wattage is based on Enable duty (%ED) 5% with continuous braking time 15 sec.

#### 7.6 DeviceNet/Ethernet Communication Module

- iG5A for Communication type
- 1) iG5A for communication type has to be used for using DeviceNet and Ethernet communication option modules.
- 2) Please refer to 'Installation of communication module' in user's manual for installation for iG5A DeviceNet and Ethernet communication.
- 3) iG5A for communication has been designed to install the communication option module easily.
- 4) Production name of communication type is as follows.

<Production name of communication type>

| SV           | xxx      | iG5A | - | 2             | FB            |
|--------------|----------|------|---|---------------|---------------|
| I C Invertor | Capacity | Type |   | Input Voltage | iG5A for      |
| LS Inverter  | Note1)   | Type | - | Note2)        | Communication |

Note 1) The capacity range is applied from 0.4 to 22 kW products.

Note 2) In put Voltage is classified as 1 (Single phase 200V class),

2 (Three phase 200V class) and 4 (Three phase 400V class).

## Remark

- To use the communication option module for iG5A, you must be use the iG5A for communication.
- The name of iG5A for communication is indicated as 'FB'.
- DeviceNet function supports above the iG5A for communication's version of software 2.3 (DeviceNet) and 2.4 (DeviceNet, Ethernet).
- DeviceNet /Ethernet communication option
- 1) Please use the option user's manual contained in package for using option module for iG5A.
- 2) Communication option code

| Product Code | Product Name          |
|--------------|-----------------------|
| 64100019     | iG5A DeviceNet Module |
| 64100020     | iG5A Ethernet Module  |

# **7.7 RS-485 Common Parameter Code List (Common area)** < Common area>: Area accessible regardless of inverter models Note 1)

| Address | Parameter              | Scale | Unit | RW   |                                                              |                                |                       |                        |            |            |                       |  |
|---------|------------------------|-------|------|------|--------------------------------------------------------------|--------------------------------|-----------------------|------------------------|------------|------------|-----------------------|--|
| 0h0000  | Inverter model         | -     | -    | R    | A:iC                                                         |                                |                       |                        |            |            |                       |  |
| 0.10000 | in voltor i i logor    |       |      | 11   |                                                              |                                | )))))).               | 0.75kV                 | V          | 0002: 1    | 5kW                   |  |
|         |                        |       |      |      | -                                                            |                                |                       | 3.7kW                  |            | 0005: 4    |                       |  |
| 0h0001  | Inverter capacity      | -     | -    | R    | -                                                            |                                |                       | 7.5kW                  |            | 0008: 1    |                       |  |
|         |                        |       |      |      | -                                                            |                                |                       | 18.5kV                 |            | 000B: 2    |                       |  |
| 0h0002  | Inverter Input Voltage | _     | _    | R    | <b></b>                                                      | 20V,                           |                       | :440V                  |            | 000D. 2    |                       |  |
| 0h0002  | SW version             | _     | _    | R    | 1                                                            | <u>.0 v,</u><br>) 0h0022 : Ver |                       |                        |            |            |                       |  |
| 0h0003  | Parameter Lock         | _     | _    | RW   |                                                              | ock(default),                  |                       | :. <u></u><br>: Unlocl | ,          |            |                       |  |
| 0h0004  | Freq. Reference        | 0.01  | Hz   | RW   |                                                              | ng freq. ~ Max                 |                       |                        | `          |            |                       |  |
| 0110003 | 1 164. Note to the     | 0.01  | I IZ | 1777 | 1                                                            | B14, B13 : Re                  |                       |                        |            |            |                       |  |
|         |                        |       |      |      |                                                              | •                              |                       |                        | mma        | nd         |                       |  |
|         |                        |       |      |      | i                                                            | B11, B10, B9                   |                       | •                      |            | nu         |                       |  |
|         |                        |       |      |      |                                                              | RV-00,<br>Nulti Otan frac      |                       | : Not U                | sea,       |            |                       |  |
|         |                        |       |      |      |                                                              | Multi-Step fred                | •                     | •                      | 44.1       | lo Doug    | 7010                  |  |
|         |                        |       |      | R    |                                                              | ), 10:                         |                       | -                      |            | •          |                       |  |
| 01-0000 | Di va Oavana an d      |       |      |      |                                                              | /0,                            | ,                     |                        | ,          | 15         | o. VU <del>+</del> I, |  |
| 0h0006  | Run Command            | -     | -    |      |                                                              | •                              | ,                     |                        | 18: P      |            | on rad                |  |
|         |                        |       |      |      | 19: Communication, 20~31: Reserved                           |                                |                       |                        |            |            |                       |  |
|         |                        |       |      |      | B7, B6: Run Command 0: Terminal, 1: Keypad, 3: Communication |                                |                       |                        |            | !          |                       |  |
|         |                        |       |      | RW   |                                                              |                                | : Key                 |                        |            |            |                       |  |
|         |                        |       |      |      |                                                              | Reserved                       | 4\                    |                        |            |            | stop (0->1)           |  |
|         |                        |       |      |      |                                                              | Fault reset (0-:               |                       | B2                     |            | erse run   | 1(0->1)               |  |
| 01.0007 | A 1 " T                | 0.4   |      | DAA  | B1                                                           | Forward run (                  | U <del>-&gt;</del> 1) | BC                     | Stop       | o (0->1)   |                       |  |
| 0h0007  | Acceleration Time      | 0.1   | sec  | RW   |                                                              |                                |                       |                        |            |            |                       |  |
| 0h0008  | Deceleration Time      | 0.1   | sec  | RW   |                                                              |                                |                       |                        |            |            |                       |  |
| 0h0009  | Output Current         | 0.1   | A    | R    |                                                              |                                |                       |                        |            |            |                       |  |
| 0h000A  | Output Frequency       | 0.01  | Hz   | R    | See                                                          | Function List                  |                       |                        |            |            |                       |  |
| 0h000B  | Output Voltage         | 0.1   | V    | R    |                                                              |                                |                       |                        |            |            |                       |  |
| 0h000C  | DC Link Voltage        | 0.1   | V    | R    |                                                              |                                |                       |                        |            |            |                       |  |
| 0h000D  | Output Power           | 0.1   | kW   | R    |                                                              | _                              | 1                     |                        |            |            | _                     |  |
|         |                        |       |      |      | B0                                                           | Stop                           |                       | B1                     | Forw       | ard runn   | ing                   |  |
|         |                        |       |      |      | B2                                                           | Reverse                        |                       | B3                     | Fault      | (Trip)     |                       |  |
|         |                        |       |      |      |                                                              | running                        |                       |                        |            | ,          |                       |  |
|         |                        |       |      |      | B3                                                           | Fault (Trip)                   |                       | B4                     | Acce       | eleration  |                       |  |
| 0h000E  | Inverter Status        | _     | _    | _    | B5                                                           | Deceleration                   |                       | B6                     | Spec       | ed arrived | <u></u>               |  |
| O IOOOL | IIIVGIGI OLALUS        | _     | =    | =    | B7                                                           | DC Braking                     |                       | B8                     | Stopping   |            |                       |  |
|         |                        |       |      |      | B9                                                           | Not Used                       |                       | B10                    | Brake open |            |                       |  |
|         |                        |       |      |      | B10                                                          | ) Brake open B11 Fo            |                       | Forw                   | ard run    |            |                       |  |
|         |                        |       |      |      |                                                              |                                |                       |                        | REM        | 1. R/S     |                       |  |
|         |                        |       |      |      | B14                                                          | REM. Freq.                     |                       | B15                    | Rese       | erved      |                       |  |
| ٥٥٥٥٦   | Trin information 1     |       |      | D    | B15                                                          | LVT                            | B14                   | IOI                    | T          | B13        | POT                   |  |
| 0h000F  | Trip information-A     | -     | -    | R    | B12                                                          | FAN                            | B11                   | EE                     | P          | B10        | EXT-B                 |  |

#### **CHAPTER 7. SPECIFICATIONS**

| Address | Parameter                    | Scale | Unit | RW | Allotment for Bits               |                 |           |            |            |            |  |  |
|---------|------------------------------|-------|------|----|----------------------------------|-----------------|-----------|------------|------------|------------|--|--|
|         |                              |       |      |    | B9                               | HW-Diag         | B8        | OLT        | B7         | ETH        |  |  |
|         |                              |       |      |    | B6                               | OHT             | B5        | GFT        | B4         | COL        |  |  |
|         |                              |       |      |    | B3                               | EST(BX)         | B2        | EXT-A      | B1         | OVT        |  |  |
|         |                              |       |      |    | B0                               | OCT             |           | •          |            |            |  |  |
|         |                              |       |      |    | B15,                             | B14, B13, B1    | 2, B11,   | B10, B9, I | 38:Rese    | rved       |  |  |
| 0h0010  | long it torroinal atatus     |       |      | R  | B7                               | P8              | B6        | P7         | B5         | P6         |  |  |
| UNUUTU  | Input terminal status        | -     | -    | ĸ  | B4                               | P5              | B3        | P4         | B2         | P3         |  |  |
|         |                              |       |      |    | B1                               | P2              | B0        | P1         |            |            |  |  |
| 060044  | Outrough townsing all atatus |       |      | R  | B7                               | 3ABC            | B4        | MO         |            |            |  |  |
| 0h0011  | Output terminal status       | -     | -    | K  | Othe                             | rs:Reserved     |           | •          |            |            |  |  |
| 0h0012  | V1                           | -     | -    | R  | Value                            | e correspondir  | ng to 0 - | -+10Vin    | out        |            |  |  |
| 0h0013  | V2                           |       |      | R  | Value                            | e correspondi   | ing to (  | ) ~ - 10V  | input wh   | en setting |  |  |
| 010013  | VZ                           | -     | -    | ĸ  | Freq                             | Mode to 2       |           |            |            |            |  |  |
| 0h0014  | <b>I</b> 1                   | -     | -    | R  | Value                            | e correspondir  | ng to 0 - | ~20mAin    | out        |            |  |  |
| 0h0015  | RPM                          | -     | -    | R  | See                              | Function List   |           |            |            |            |  |  |
| 0h001A  | Unit display                 | -     | -    | R  |                                  |                 |           |            |            |            |  |  |
| 0h001B  | Pole number                  | -     | -    | R  | Not l                            | Jsed            |           |            |            |            |  |  |
| 0h001C  | Custom Version               | -     | -    | R  |                                  |                 |           |            |            |            |  |  |
|         |                              |       |      |    | B5                               | NBR             | B4        | OC2        | B3         | REEP       |  |  |
| 0h001D  | Trip information-B           | -     | -    | R  | B2                               | NTC             | B1        | FLTL       | B0         | COM        |  |  |
|         |                              |       |      |    | Others: Reserved                 |                 |           |            |            |            |  |  |
| 0h001E  | PID Feedback                 | 0.1   | %    | RW | Write                            | s feedback ar   | mount v   | vhen feed  | back is se | t by       |  |  |
|         | I ID I CCUDAUX               |       | 70   |    | com                              | munication in   | PID driv  | e.         |            |            |  |  |
| 0h001F  | Output torque                | 0.1   | kgfm | R  | Moto                             | or output torqu | ıe displa | •          |            |            |  |  |
| 0h0100  | Read address register        |       |      |    | 0h0100:166 0h0101:167 0h0102:168 |                 |           |            |            |            |  |  |
| ~       | (Note2)                      | -     | -    | R  |                                  |                 | 0h0104    |            | 0h0105:I   | 71         |  |  |
| 0h0107  |                              |       |      |    | 0h0106:172 0h0107:173            |                 |           |            |            |            |  |  |
| 0h0108  | Write address register       |       |      |    |                                  |                 | 0h0109    | _          | 0h010A:I   | _          |  |  |
| ~       | (Note2)                      | -     | -    | W  |                                  |                 | 0h0100    |            | 0h010D:    | 179        |  |  |
| 0h010F  | . ,                          |       |      |    | 0h010E:180                       |                 |           |            |            |            |  |  |

Note 1) The changed value in Common area affects the current setting but returns to the previous setting when power is cycled or Inverter is reset. However, changing value is immediately reflected in other parameter groups even in the case of Reset or Power On/Off. S/W version of Common area is displayed in Hexadecimal, while that of parameter area is displayed in decimal.

Note 2) User can register up to Read address 8 ea/Write address 8 ea of discontinuous addresses and read/write them n data(s) with one Read/Write command. Input/Output group I66 through I73 are registered in the common read addresses 0h0100 through 0h0107 and it can be read the discontinuous n data(s) (less than 8 ea) with a read command. Input/Output group I74 through I81 are registered in the common write addresses 0h0108 through 0h010F and it can be written discontinuous n data(s) (less than 8 ea) with a write command

#### DECLARATION OF CONFIRMITY

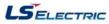

#### **EC DECLARATION OF CONFORMITY**

We, the undersigned,

LS ELECTRIC Co., Ltd. Representative:

Address: LS Tower, 127, LS-ro, Dongan-gu,

Anyang-si, Gyeonggi-do,

Korea

Manufacturer: LS ELECTRIC Co., Ltd.

> Address: 56, Samseong 4-gil, Mokcheon-eup,

Dongnam-gu, Cheonan-si, Chungcheongnam-do,

Korea

Certify and declare under our sole responsibility that the following apparatus:

Type of Equipment: **Inverter (Power Conversion Equipment)** 

Model Name: STARVERT-iG5A series

Trade Mark: LS ELECTRIC Co., Ltd.

#### Conforms with the essential requirements of the directives:

2014/35/EU Directive of the European Parliament and of the Council on the harmonisation of the laws of the Member States relating to the making available on the market of electrical equipment designed for use within certain voltage limits

2014/30/EU Directive of the European Parliament and of the Council on the harmonisation of the laws of the Member States relating to electromagnetic compatibility

Based on the following specifications applied:

EN 61800-3:2004/A1:2012 EN 61800-5-1:2007

and therefore complies with the essential requirements and provisions of the 2014/35/CE and 2014/30/CE Directives.

Place: Cheonan, Chungnam,

<u>Korea</u>

Mr. Sang Chun Moon / General Manager

2 15 to 2016.1.13 (Signat

(Full name / Position)

## EMI / RFI POWER LINE FILTERS LS inverters, iG5A series

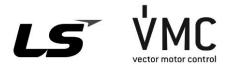

#### **RFI FILTERS**

THE LS RANGE OF POWER LINE FILTERS **FF (Footprint) - FE (Standard) SERIES**, HAVE BEEN SPECIFICALLY DESIGNED WITH HIGH FREQUENCY **LS INVERTERS**. THE USE OF LS FILTERS, WITH THE INSTALLATION ADVICE OVERLEAF HELP TO ENSURE TROUBLE FREE USE ALONG SIDE SENSITIVE DEVICES AND COMPLIANCE TO CONDUCTED EMISSION AND IMMUNITY STANDARS **TO EN 50081 -> EN61000-6-3:02 and EN61000-6-1:02** 

#### **CAUTION**

IN CASE OF A LEAKAGE CURRENT PROTECTIVE DEVICES IS USED ON POWER SUPPLY, IT MAY BE FAULT AT POWER-ON OR OFF. IN AVOID THIS CASE, THE SENSE CURRENT OF PROTECTIVE DEVICE SHOULD BE LARGER THAN VALUE OF LEAKAGE CURRENT AT WORST CASE IN THE BELOW TABLE.

#### RECOMMENDED INSTALLATION INSTRUCTIONS

To conform to the EMC directive, it is necessary that these instructions be followed as closely as possible. Follow the usual safety procedures when working with electrical equipment. All electrical connections to the filter, inverter and motor must be made by a qualified electrical technician.

- 1-) Check the filter rating label to ensure that the current, voltage rating and part number are correct.
- 2-) For best results the filter should be fitted as closely as possible to the incoming mains supply of the wiring enclousure, usually directly after the enclousures circuit breaker or supply switch.
- 3-) The back panel of the wiring cabinet of board should be prepared for the mounting dimensions of the filter. Care should be taken to remove any paint etc... from the mounting holes and face area of the panel to ensure the best possible earthing of the filter.
- 4-) Mount the filter securely.
- 5-) Connect the mains supply to the filter terminals marked LINE, connect any earth cables to the earth stud provided. Connect the filter terminals marked LOAD to the mains input of the inverter using short lengths of appropriate gauge cable.
- 6-) Connect the motor and fit the <u>ferrite core</u> (output chokes) as close to the inverter as possible. Armoured or screened cable should be used with the 3 phase conductors only threaded twice through the center of the ferrite core. The earth conductor should be securely earthed at both inverter and motor ends. The screen should be connected to the enclosure body via and earthed cable gland.
- 7-) Connect any control cables as instructed in the inverter instructions manual.

# IT IS IMPORTANT THAT ALL LEAD LENGHTS ARE KEPT AS SHORT AS POSSIBLE AND THAT INCOMING MAINS AND OUTGOING MOTOR CABLES ARE KEPT WELL SEPARATED.

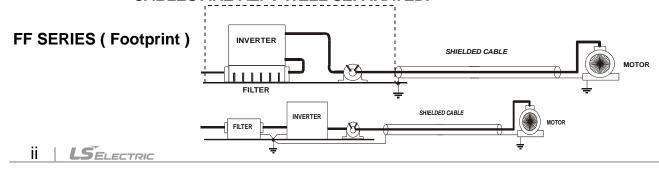

## FE SERIES (Standard)

| LE SEKI                | •      | andard )        |               |                                         |                    |                     |                 |         |       |      |                  |
|------------------------|--------|-----------------|---------------|-----------------------------------------|--------------------|---------------------|-----------------|---------|-------|------|------------------|
| iG5A series            | / Fo   | otprint Filters | T-            |                                         | T-                 | Ţ                   |                 |         |       |      | T                |
| INVERTER               | POWER  | CODE            | CURRENT       | VOLTAGE                                 | LEAKAGE<br>CURRENT | DIMENSIONS<br>L W H | MOUNTING<br>Y X | WEIGHT  | MOUNT | FIG. | OUTPUT<br>CHOKES |
| SINGLE PHAS            | E      |                 |               |                                         | (MAX.)             |                     |                 |         |       |      |                  |
| SV004iG5A-1            | 0.4kW  | FFG5A-M005-(x)  | 5A            | 250VAC                                  | 3.5mA              | 175x76.5x40         | 161x53          | 1.2Kg.  | M4    | Α    | FS - 1           |
| SV008iG5A-1            | 0.75kW | FFG5A-M006-(x)  | 6A            | 250VAC                                  | 3.5mA              | 176.5x107.5x40      | 162.5x84        | 1.3Kg.  | M4    | Α    | FS - 1           |
| SV015iG5A-1            | 1.5kW  | FFG5A-M012-(x)  | 12A           | 250VAC                                  | 3.5mA              | 176.5x147.5x45      | 162.5x124       | 1.8Kg.  | M4    | Α    | FS-1             |
| THREE PHASE  NOM. MAX. |        |                 |               |                                         |                    |                     |                 |         |       |      |                  |
| SV004iG5A-2            | 0.4kW  | FFG5A-T005-(x)  | 5A            | 250VAC                                  | 0.5mA              | 175x76.5x40         | 161x53          | 1.2Kg.  | M4    | Α    | FS - 1           |
| SV008iG5A-2            | 0.75kW | FFG5A-1005-(X)  | ЭA            | ZOUVAG                                  | 27mA               | 1/3X/0.3X40         | IDIXOS          | i.zng.  | IVI4  | A    | r3-1             |
| SV008iG5A-<br>2NC      | 0.75kW | FFG5A-T006-(x)  | 6A            | 250VAC                                  | 0.5mA<br>27mA      | 176.5x107.5x40      | 162.5x84        | 1.2Kg.  | M4    | A    | FS - 1           |
| SV015iG5A-2            | 1.5kW  | FFG5A-T012-(x)  | 12A           | 250VAC                                  | 0.5mA<br>27mA      | 176.5x107.5x40      | 162.5x84        | 1.3Kg.  | M4    | A    | FS - 2           |
| SV022iG5A-2            | 2.2kW  |                 |               |                                         | 0 E A              |                     |                 |         |       |      |                  |
| SV037iG5A-2            | 3.7kW  | FFG5A-T020-(x)  | 20A           | 250VAC                                  | 0.5mA<br>27mA      | 176.5x147.5x45      | 162.5x124       | 1.8Kg.  | M4    | Α    | FS - 2           |
| SV040iG5A-2            | 4.0kW  |                 |               |                                         | Zillik             |                     |                 |         |       |      |                  |
| SV055iG5A-2            | 5.5kW  | FFG5A-T030-(x)  | 30A           | 250VAC                                  | 0.5mA<br>27mA      | 266x185.5x60        | 252x162         | 2Kg.    | M4    | В    | FS - 2           |
| SV075iG5A-2            | 7.5kW  | FFG5A-T050-(x)  | 50A           | 250VAC                                  | 0.5mA<br>27mA      | 270x189.5x60        | 252x162         | 2.5Kg.  | M4    | В    | FS - 2           |
| SV110iG5A-2            | 11kW   |                 | 100A          | 250VAC                                  | 0.5mA              |                     |                 |         |       |      |                  |
| SV150iG5A-2            | 15kW   |                 | IUUA          | ZOUVAG                                  | 27mA               |                     |                 |         |       |      |                  |
| SV180iG5A-2            | 18kW   |                 | 120A          | 250VAC                                  | 0.5mA              |                     |                 |         |       |      |                  |
| SV220iG5A-2            | 22kW   |                 | IZUA          | ZJUVAG                                  | 27mA               |                     |                 |         |       |      |                  |
| SV004iG5A-4            | 0.4kW  | FFG5A-T005-(x)  | 5A            | 380VAC                                  | 0.5mA              | 175x76.5x40         | 161x53          | 1.2Kg.  | M4    | Α    | FS - 1           |
| SV008iG5A-4            | 0.75kW | 11 OJA-1000-(X) | VA.           | 300 VAO                                 | 27mA               | 110010.0040         | 101200          | ı.zıvg. | IVIT  | ۸    | 10-1             |
| SV008iG5A-<br>4NC      | 0.75kW | FFG5A-T006-(x)  | 6A            | 380VAC                                  | 0.5mA<br>27mA      | 176.5x107.5x40      | 162.5x84        | 1.2Kg.  | M4    | Α    | FS - 1           |
| SV015iG5A-4            | 1.5kW  |                 |               |                                         | ZIIIA              |                     |                 |         |       |      |                  |
| SV022iG5A-4            | 2.2kW  |                 |               |                                         | 0.5mA              |                     |                 |         |       |      |                  |
| SV037iG5A-4            | 3.7kW  | FFG5A-T011-(x)  | 11A           | 380VAC                                  | 27mA               | 176.5x147.5x45      | 162.5x124       | 1.5Kg.  | M4    | Α    | FS - 2           |
| SV040iG5A-4            | 4.0kW  |                 |               |                                         | LIMA               |                     |                 |         |       |      |                  |
| SV055iG5A-4            | 5.5kW  | FFG5A-T030-(x)  | 30A           | 380VAC                                  | 0.5mA              | 266x185.5x60        | 252x162         | 2Kg.    | M4    | В    | FS – 2           |
| SV075iG5A-4            | 7.5kW  | •••• (٨)        | 3371          |                                         | 27mA               |                     | -V=X   VE       |         |       |      |                  |
| SV110iG5A-4            | 11kW   | FFG5A-T051-(x)  | 51A           | 380VAC                                  | 0.5mA              | 368x258.5x65        | 354x217         | 2.5Kg.  | M6    | В    | FS - 2           |
| SV150iG5A-4            | 15kW   |                 | <b>•</b> // ( | *************************************** | 27mA               |                     | VV IAM II       |         |       |      |                  |
| SV185iG5A-4            | 18kW   | FFG5A-T060-(x)  | 60A           | 380VAC                                  | 0.5mA<br>27mA      | 460x288x65          | 446x246         | 2.8Kg.  | M8    | В    | FS - 2           |
| SV220iG5A-4            | 22kW   | FFG5A-T070-(x)  | 70A           | 380VAC                                  | 0.5mA<br>27mA      | 460x288x65          | 446x246         | 2.8Kg.  | M8    | В    | FS-2             |

#### **DECLARATION OF CONFIRMITY**

| iG5A series / Standard Filters |        |               |             |             |                |                   |                    |           |                 |            |           |                                                  |                          |
|--------------------------------|--------|---------------|-------------|-------------|----------------|-------------------|--------------------|-----------|-----------------|------------|-----------|--------------------------------------------------|--------------------------|
| INVERTER                       | POWER  | CODE          | CURR<br>ENT | VOLTA<br>GE | LEAKA<br>CURRE |                   | DIMENS<br>S<br>L W | SION<br>H | MOUNTING<br>Y X | WEIGH<br>T | MOU<br>NT | FI<br>G.                                         | OUTP<br>UT<br>CHOK<br>ES |
| SINGLE PHASE (MAX.)            |        |               |             |             |                |                   |                    |           |                 |            |           |                                                  |                          |
| SV004iG5A-1                    | 0.4kW  | FE-M010-( x ) | 10A         | 250VAC      | 3.5m           | Α                 | 150 x 55           | x 45      | 140 x 36        | 0.6 Kg     |           | С                                                | FS – 1                   |
|                                | 0.75KW | ` ,           |             |             |                |                   |                    |           |                 | ŭ          |           |                                                  |                          |
| SV015iG5A-1                    | 1.5kW  | FE-M015-( x ) | 15A         | 250VAC      |                | A                 | 150 x 55           | x 45      | 140 x 36        | 0.6 Kg     |           | C                                                | FS – 1                   |
| THREE PHASE  NOM. MAX.         |        |               |             |             |                |                   |                    |           |                 |            |           |                                                  |                          |
| SV004iG5A-2                    | 0.4kW  |               |             |             |                |                   |                    |           |                 |            |           |                                                  |                          |
| SV008iG5A-2                    | 0.75kW | FE-T006-( x ) | C A         | 250)/40     | 0.5 - 0.0      | )7 <sub>200</sub> | 050,440            | )vc0      | 000.70          | 1 CI/a     |           | _                                                | רכ ז                     |
| SV008iG5A-<br>2NC              | 0.75kW | FE-1000-( X ) | 6A          | 250VAC      | U.5MA 2        | 27MA              | 250x110            | JXOU      | 238x76          | 1.6Kg.     |           |                                                  | FS – 2                   |
| SV015iG5A-2                    | 1.5kW  | FE-T012-(x)   | 12A         | 250VAC      | 0.5mA 2        | 27mA              | 250x110            | )x60      | 238x76          | 1.6Kg.     |           | С                                                | FS - 2                   |
| SV022iG5A-2                    | 2.2kW  |               |             |             |                |                   |                    |           |                 |            |           |                                                  |                          |
| SV037iG5A-2                    | 3.7kW  | FE-T020-( x ) | 20A         | 250VAC      | 0.5mA 2        | 27mA              | 270x140            | )x60      | 258x106         | 2.2Kg.     |           | С                                                | FS – 2                   |
| SV040iG5A-2                    | 4.0kW  |               |             |             |                |                   |                    |           |                 |            |           |                                                  |                          |
| SV055iG5A-2                    |        | FE-T030-( x ) |             | 250VAC      |                |                   |                    |           | 258x106         | 2.4Kg.     |           | <del>                                     </del> | FS – 2                   |
| SV075iG5A-2                    | 7.5kW  | FE-T050-( x ) | 50A         | 250VAC      | 0.5mA 2        | 27mA              | 270x140            | )x90      | 258x106         | 3.2Kg.     |           | С                                                | FS – 2                   |
| SV110iG5A-2                    | 11kW   | FE-T100-( x ) | 100A        | 250VAC      | 0.5mA 2        | 27mA              | 420x200            | x130      | 408x166         | 13.8Kg.    |           | С                                                | FS - 3                   |
| SV150iG5A-2                    |        |               |             |             |                |                   |                    |           |                 |            |           | Ū                                                |                          |
| SV185iG5A-2                    | 18kW   | FE-T120-( x ) | 120A        | 250VAC      | 0.5mA 2        | 27mA              | 420x200            | x130      | 408x166         | 13.8Kg.    |           | С                                                | FS – 3                   |
| SV220iG5A-2                    | 22kW   | , ,           |             |             |                |                   |                    |           |                 | J          |           |                                                  |                          |
| SV004iG5A-4                    |        |               |             |             |                |                   |                    |           |                 |            |           |                                                  |                          |
| SV008iG5A-4                    | 0.75kW | FE-T006-( x ) | 6A          | 380VAC      | 0.5m/\ 2       | )7mΛ              | 250x110            | างคก      | 238x76          | 1.6Kg.     |           |                                                  | FS – 2                   |
| SV008iG5A-<br>4NC              | 0.75kW | FE-1000-( X ) | UA          | 300 V A C   | U.SIIIA Z      | ./IIIA            | 2500110            | 7,000     | 230870          | r.org.     |           |                                                  | F3 <b>-</b> 2            |
| SV015iG5A-4                    |        |               |             |             |                |                   |                    |           |                 |            |           |                                                  |                          |
| SV022iG5A-4                    |        |               |             |             |                |                   |                    |           |                 |            |           |                                                  |                          |
| SV037iG5A-4                    |        | FE-T012-( x ) | 12A         | 380VAC      | 0.5mA 2        | 27mA              | 250x110            | )x60      | 238x76          | 1.6Kg.     |           | С                                                | FS – 2                   |
| SV040iG5A-4                    |        |               |             |             |                |                   |                    |           |                 |            |           |                                                  |                          |
| SV055iG5A-4                    |        | FE-T030-( x ) | 30A         | 380VAC      | 0.5mA 2        | 27mA              | 270x140            | )x60      | 258x106         | 2.4 Kg.    |           | С                                                | FS – 2                   |
| SV075iG5A-4                    |        | ,             |             |             |                |                   |                    |           |                 | 3          |           |                                                  |                          |
| SV110iG5A-4                    | 11W    | FE-T050-( x ) | 50A         | 380VAC      | 0.5mA 2        | 27mA              | 270x140            | )x90      | 258x106         | 3.2Kg.     |           | С                                                | FS – 2                   |
| SV150iG5A-4                    | 15kW   | FF T000 ( - ) |             | 2007/40     | 0 F            | )7 <sub>m</sub> 1 |                    |           |                 | ·          |           | 0                                                | FC .                     |
| SV185iG5A-4                    |        | FE-T060-(x)   |             | 380VAC      |                |                   |                    |           | 258x106         | 3.2Kg.     |           |                                                  | FS - 2                   |
| SV220iG5A-4                    | 22kW   | FE-T070-( x ) | 70A         | 380VAC      | U.5MA 2        | /mA               | 350x180            | )X90      | 338x146         | 7.5Kg.     |           | C                                                | FS – 2                   |

(x) (1) Industrial environment EN50081-2 (A class)  $\rightarrow$  EN61000-6-4:02 (3) Domestic and industrial environment EN50081-1 (B class)  $\rightarrow$  EN61000-6-3:02

#### FF SERIES (Footprint)

#### FIG. A

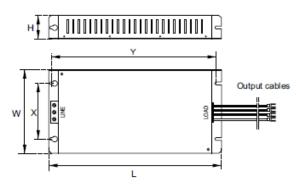

FIG. B

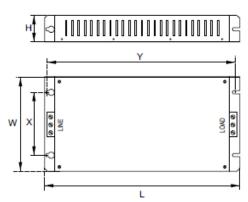

#### FE SERIES (Standard)

FIG. C

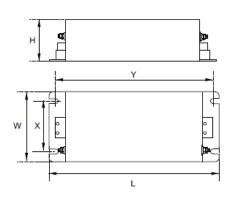

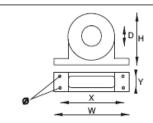

#### FS SERIES (output chokes)

| CODE | D    | W   | Н   | Х        | Ø |
|------|------|-----|-----|----------|---|
| FS-1 | 21   | 85  | 46  | 70       | 5 |
| FS-2 | 28.5 | 105 | 62  | 90       | 5 |
| FS-3 | 48   | 150 | 110 | 125 x 30 | 5 |

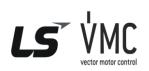

Vector Motor Control Ibérica S.L. C/ Mar del Carib, 10 Pol. Ind. La Torre del Rector 08130 Santa Perpètua de Mogoda (BARCELONA) ESPAÑA Tel. (+34) 935 748 206 Fax (+34) 935 748 248 info@vmc.es www.vmc.es

## Warranty

| Maker                      | LS ELECTRIC Co., Ltd. |  | Installation (Start-<br>up) Date |  |
|----------------------------|-----------------------|--|----------------------------------|--|
| Model No.                  | SV-iG5A               |  | Warranty Period                  |  |
|                            | Name                  |  |                                  |  |
| Customer<br>Information    | Address               |  |                                  |  |
|                            | Tel.                  |  |                                  |  |
| 0-1 0"                     | Name                  |  |                                  |  |
| Sales Office (Distributor) | Address               |  |                                  |  |
|                            | Tel.                  |  |                                  |  |

Warranty period is 12 months after installation or 18 months after manufactured when the installation date is unidentified. However, the guarantee term may vary on the sales term.

#### **IN-WARRANTY** service information

If the defective part has been identified under normal and proper use within the guarantee term, contact your local authorized LS distributor or LS Service center.

#### **OUT-OF WARRANTY service information**

The guarantee will not apply in the following cases, even if the guarantee term has not expired.

- Damage was caused by misuse, negligence or accident.
- Damage was caused by abnormal voltage and peripheral devices' malfunction (failure).
- Damage was caused by an earthquake, fire, flooding, lightning, or other natural calamities.
- When LS nameplate is not attached.
- When the warranty period has expired.

#### **Revision History**

| 1.0.1.0.10.1.1.1.0.10.1.3 |                                                                |                                                                                                    |  |  |  |  |
|---------------------------|----------------------------------------------------------------|----------------------------------------------------------------------------------------------------|--|--|--|--|
| Date                      | Edition                                                        | Changes                                                                                                    |  |  |  |  |
| 2004. 2                   | First Release                                                  | Only 5.5, 7.5kW included                                                                                                    |  |  |  |  |
| 2004. 9                   | 2 <sup>nd</sup> Edition                                        | 0.4~4.0kW added to first release                                                                                                    |  |  |  |  |
| 2005. 6                   | 4 <sup>th</sup> Edition                                        | CI changed                                                                                                    |  |  |  |  |
| 2006. 5                   | 5 <sup>th</sup> Edition                                        | S/W Version up (V1.7)                                                                                                    |  |  |  |  |
| 2007. 11                  | 6 <sup>th</sup> Edition                                        | S/W Version up (V2.0)                                                                                                    |  |  |  |  |
| 2008. 4                   | 7 <sup>th</sup> Edition                                        | S/W Version up (V2.2)                                                                                                    |  |  |  |  |
| 2008. 11                  | 8 <sup>th</sup> Edition                                        | Contents of EMI / RFI POWER LINE FILTERS updated                                                                                                    |  |  |  |  |
| 2009. 7                   | 9 <sup>th</sup> Edition                                        | S/W Version up (V2.3)                                                                                                    |  |  |  |  |
|                           | Date 2004. 2 2004. 9 2005. 6 2006. 5 2007. 11 2008. 4 2008. 11 | Date         Edition           2004. 2         First Release           2004. 9         2 <sup>nd</sup> Edition           2005. 6         4 <sup>th</sup> Edition           2006. 5         5 <sup>th</sup> Edition           2007. 11         6 <sup>th</sup> Edition           2008. 4         7 <sup>th</sup> Edition           2008. 11         8 <sup>th</sup> Edition |  |  |  |  |

## **DECLARATION OF CONFIRMITY**

| 9  | 2010. 12 | 10 <sup>th</sup> Edition | Contents of EMI / RFI POWER LINE FILTERS changed |
|----|----------|--------------------------|--------------------------------------------------|
| 10 | 2013. 4  | 11 <sup>th</sup> Edition | S/W Version up (V2.5)                            |